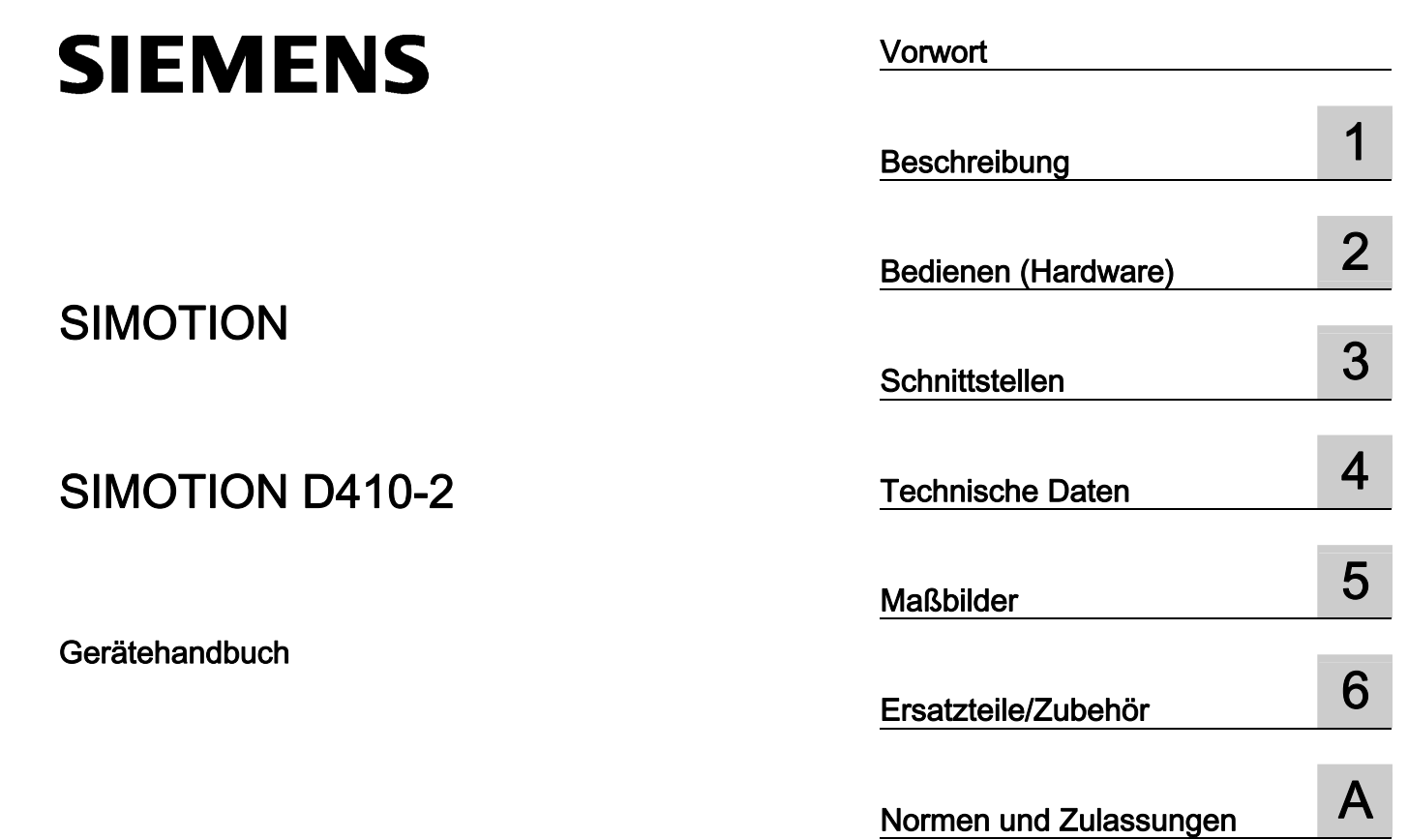

EGB-Richtlinien **B** 

Gültig für SIMOTION D410-2 DP

#### Rechtliche Hinweise

#### Warnhinweiskonzept

Dieses Handbuch enthält Hinweise, die Sie zu Ihrer persönlichen Sicherheit sowie zur Vermeidung von Sachschäden beachten müssen. Die Hinweise zu Ihrer persönlichen Sicherheit sind durch ein Warndreieck hervorgehoben, Hinweise zu alleinigen Sachschäden stehen ohne Warndreieck. Je nach Gefährdungsstufe werden die Warnhinweise in abnehmender Reihenfolge wie folgt dargestellt.

#### GEFAHR

bedeutet, dass Tod oder schwere Körperverletzung eintreten wird, wenn die entsprechenden Vorsichtsmaßnahmen nicht getroffen werden.

#### WARNUNG

bedeutet, dass Tod oder schwere Körperverletzung eintreten kann, wenn die entsprechenden Vorsichtsmaßnahmen nicht getroffen werden.

#### $\bigwedge$ VORSICHT

mit Warndreieck bedeutet, dass eine leichte Körperverletzung eintreten kann, wenn die entsprechenden Vorsichtsmaßnahmen nicht getroffen werden.

#### VORSICHT

ohne Warndreieck bedeutet, dass Sachschaden eintreten kann, wenn die entsprechenden Vorsichtsmaßnahmen nicht getroffen werden.

#### ACHTUNG

bedeutet, dass ein unerwünschtes Ergebnis oder Zustand eintreten kann, wenn der entsprechende Hinweis nicht beachtet wird.

Beim Auftreten mehrerer Gefährdungsstufen wird immer der Warnhinweis zur jeweils höchsten Stufe verwendet. Wenn in einem Warnhinweis mit dem Warndreieck vor Personenschäden gewarnt wird, dann kann im selben Warnhinweis zusätzlich eine Warnung vor Sachschäden angefügt sein.

#### Qualifiziertes Personal

Das zu dieser Dokumentation zugehörige Produkt/System darf nur von für die jeweilige Aufgabenstellung qualifiziertem Personal gehandhabt werden unter Beachtung der für die jeweilige Aufgabenstellung zugehörigen Dokumentation, insbesondere der darin enthaltenen Sicherheits- und Warnhinweise. Qualifiziertes Personal ist auf Grund seiner Ausbildung und Erfahrung befähigt, im Umgang mit diesen Produkten/Systemen Risiken zu erkennen und mögliche Gefährdungen zu vermeiden.

#### Bestimmungsgemäßer Gebrauch von Siemens-Produkten

Beachten Sie Folgendes:

#### WARNUNG

Siemens-Produkte dürfen nur für die im Katalog und in der zugehörigen technischen Dokumentation vorgesehenen Einsatzfälle verwendet werden. Falls Fremdprodukte und -komponenten zum Einsatz kommen, müssen diese von Siemens empfohlen bzw. zugelassen sein. Der einwandfreie und sichere Betrieb der Produkte setzt sachgemäßen Transport, sachgemäße Lagerung, Aufstellung, Montage, Installation, Inbetriebnahme, Bedienung und Instandhaltung voraus. Die zulässigen Umgebungsbedingungen müssen eingehalten werden. Hinweise in den zugehörigen Dokumentationen müssen beachtet werden.

#### Marken

Alle mit dem Schutzrechtsvermerk ® gekennzeichneten Bezeichnungen sind eingetragene Marken der Siemens AG. Die übrigen Bezeichnungen in dieser Schrift können Marken sein, deren Benutzung durch Dritte für deren Zwecke die Rechte der Inhaber verletzen kann.

#### **Haftungsausschluss**

Wir haben den Inhalt der Druckschrift auf Übereinstimmung mit der beschriebenen Hard- und Software geprüft. Dennoch können Abweichungen nicht ausgeschlossen werden, so dass wir für die vollständige Übereinstimmung keine Gewähr übernehmen. Die Angaben in dieser Druckschrift werden regelmäßig überprüft, notwendige Korrekturen sind in den nachfolgenden Auflagen enthalten.

Siemens AG **Industry Secto** Postfach 48 48 90026 NÜRNBERG DEUTSCHLAND

 Copyright © Siemens AG 2012. Alle Rechte vorbehalten

## <span id="page-2-1"></span><span id="page-2-0"></span>Vorwort

#### Inhalt des Gerätehandbuches

Das vorliegende Dokument ist Bestandteil des Dokumentationspakets SIMOTION D.

#### **Gültigkeitsbereich**

Das Gerätehandbuch SIMOTION D410-2 beschreibt die Control Unit SIMOTION D410-2 DP.

#### Hinweis

Für die Control Units SIMOTION D410 DP und SIMOTION D410 PN ist ein eigenständiges Gerätehandbuch SIMOTION D410 verfügbar.

#### Normen

Die Entwicklung des Systems SIMOTION wurde nach den Qualitätsrichtlinien der ISO 9001 durchgeführt.

#### Informationsblöcke des Handbuches

Nachstehende Informationsblöcke beschreiben den Zweck und den Nutzen des Gerätehandbuches:

● Beschreibung

Dieser Abschnitt liefert Informationen über das SIMOTION System und dessen Einbindung in die Informationslandschaft.

● Bedienen (Hardware)

Dieser Abschnitt beschreibt die Bedien- und Anzeigeelemente der SIMOTION D410-2.

● Schnittstellen

Dieser Abschnitt liefert Informationen über die Schnittstellen, deren Pinbelegung und Verwendungsmöglichkeiten.

● Technische Daten

Dieser Abschnitt beschreibt die Eigenschaften und Merkmale der SIMOTION D410-2.

- Maßbilder
- Ersatzteile/Zubehör

Dieser Abschnitt informiert Sie über Zubehör und Ersatzteile für SIMOTION D410-2.

● Anhang

Dieser Abschnitt liefert Informationen über die verschiedenen Normen, Zulassungen und EGB-Richtlinien, die das Gerät erfüllt.

● Indexverzeichnis zum Finden der Informationen

#### SIMOTION Dokumentation

Einen Überblick zur SIMOTION Dokumentation erhalten Sie in einem separaten Literaturverzeichnis.

Diese Dokumentation ist als elektronische Dokumentation im Lieferumfang von SIMOTION SCOUT enthalten und besteht aus 10 Dokumentationspaketen.

Zur SIMOTION Produktstufe V4.3 stehen folgende Dokumentationspakete zur Verfügung:

- SIMOTION Engineering System Handhabung
- SIMOTION System- und Funktionsbeschreibungen
- SIMOTION Service und Diagnose
- SIMOTION IT
- SIMOTION Programmieren
- SIMOTION Programmieren Referenzen
- SIMOTION C
- SIMOTION P
- SIMOTION D
- SIMOTION Ergänzende Dokumentation

#### Weiterführende Informationen

Unter folgendem Link finden Sie Informationen zu den Themen:

- Dokumentation bestellen / Druckschriftenübersicht
- Weiterführende Links für den Download von Dokumenten
- Dokumentation online nutzen (Handbücher/Informationen finden und durchsuchen)

http://www.siemens.com/motioncontrol/docu

Bei Fragen zur technischen Dokumentation (z. B. Anregungen, Korrekturen) senden Sie bitte eine E-Mail an folgende Adresse: docu.motioncontrol@siemens.com

#### My Documentation Manager

Unter folgendem Link finden Sie Informationen, wie Sie Dokumentation auf Basis der Siemens Inhalte individuell zusammenstellen und für die eigene Maschinendokumentation anpassen:

http://www.siemens.com/mdm

#### **Training**

Unter folgendem Link finden Sie Informationen zu SITRAIN - dem Training von Siemens für Produkte, Systeme und Lösungen der Automatisierungstechnik:

http://www.siemens.com/sitrain

#### FAQs

Frequently Asked Questions finden Sie in den SIMOTION Utilities & Applications, die im Lieferumfang von SIMOTION SCOUT enthalten sind, und in den Service&Support-Seiten unter Produkt Support:

http://support.automation.siemens.com

#### Technical Support

Landesspezifische Telefonnummern für technische Beratung finden Sie im Internet unter Kontakt:

http://www.siemens.com/automation/service&support

#### Entsorgung und Recycling

SIMOTION D410-2 ist ein umweltverträgliches Produkt! Es zeichnet sich u. a. durch folgende Punkte aus:

- Gehäusekunststoff ist trotz hoher Brandbeständigkeit mit halogenfreiem Flammschutz ausgerüstet.
- Kennzeichnung der Kunststoffmaterialien nach ISO 11469.
- weniger Materialeinsatz durch kleinere Bauform, weniger Bauelemente durch Integration in ASICs.

Die Entsorgung der in diesem Handbuch beschriebenen Produkte ist nach den jeweils gültigen nationalen Vorschriften durchzuführen.

Die Produkte sind aufgrund ihrer schadstoffarmen Ausrüstung weitgehend recyclingfähig. Für ein umweltverträgliches Recycling und die Entsorgung Ihres Altgerätes wenden Sie sich an einen Entsorgungsbetrieb für Elektronikschrott.

Für weitere Fragen zum Thema Entsorgung und Recycling wenden Sie sich an Ihren Siemens-Ansprechpartner vor Ort. Sie finden ihn über unsere Ansprechpartner-Datenbank im Internet unter:

http://www.automation.siemens.com/partner

#### Ergänzende Informationen / FAQs

Zu diesem Handbuch stehen Ihnen unter folgendem FAQ ergänzende Informationen zur Verfügung:

http://support.automation.siemens.com/WW/view/de/27585482

Darüber hinaus stehen Ihnen folgende Informationsquellen zur Verfügung:

- SIMOTION Utilities & Applications: SIMOTION Utilities & Applications werden im Lieferumfang von SIMOTION SCOUT ausgeliefert und enthalten neben FAQs kostenlose Utilities (z. B. Berechnungstools, Optimierungstools usw.) sowie Applikationsbeispiele (Ready to Apply Lösungen, z. B. Wickler, Querschneider oder Handling)
- Aktuelle FAQs zu SIMOTION unter http://support.automation.siemens.com/WW/view/de/10805436/133000
- Online-Hilfe von SIMOTION SCOUT
- Weitere Dokumentation siehe Literaturverzeichnis (separates Dokument).

## Inhaltsverzeichnis

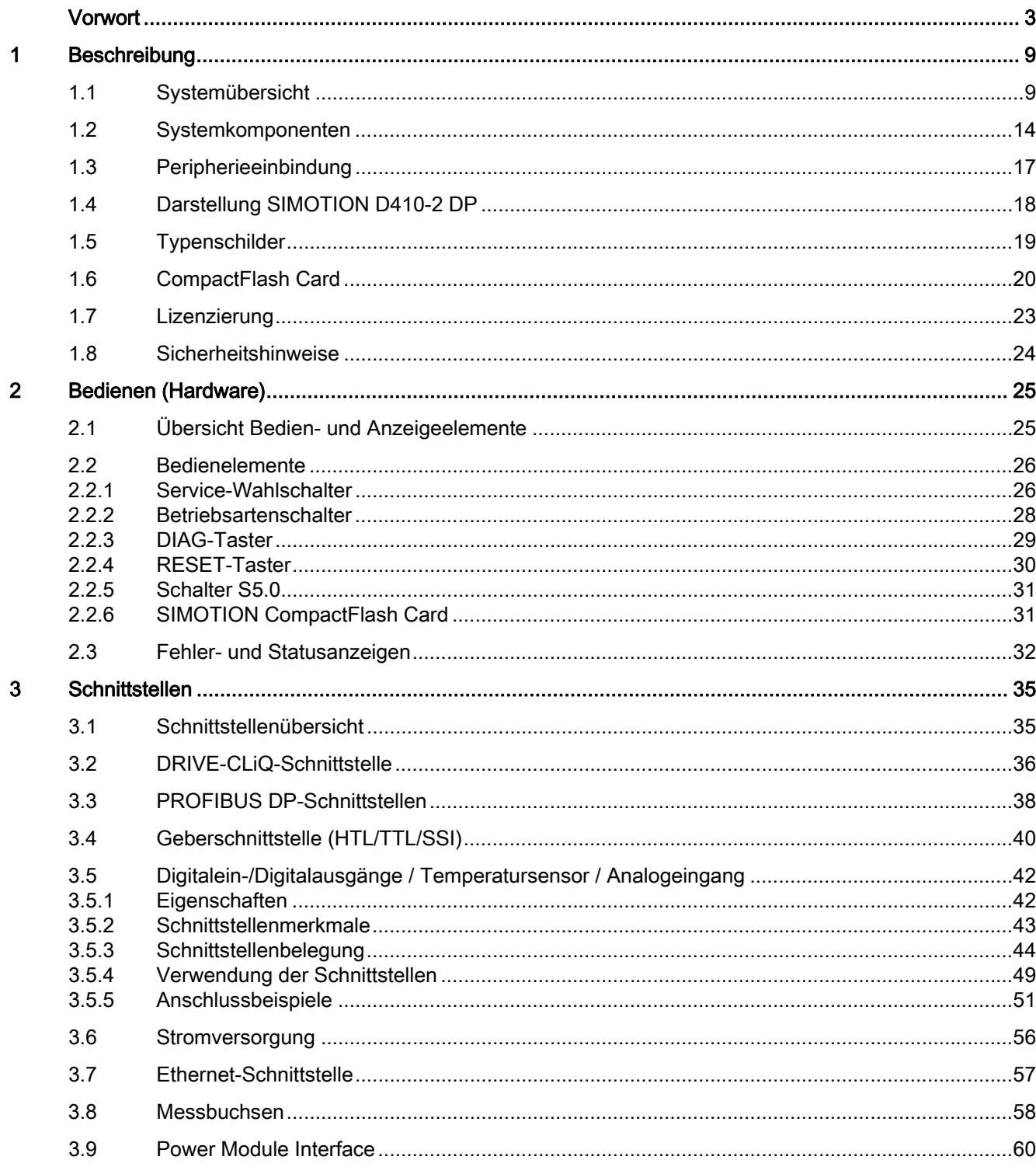

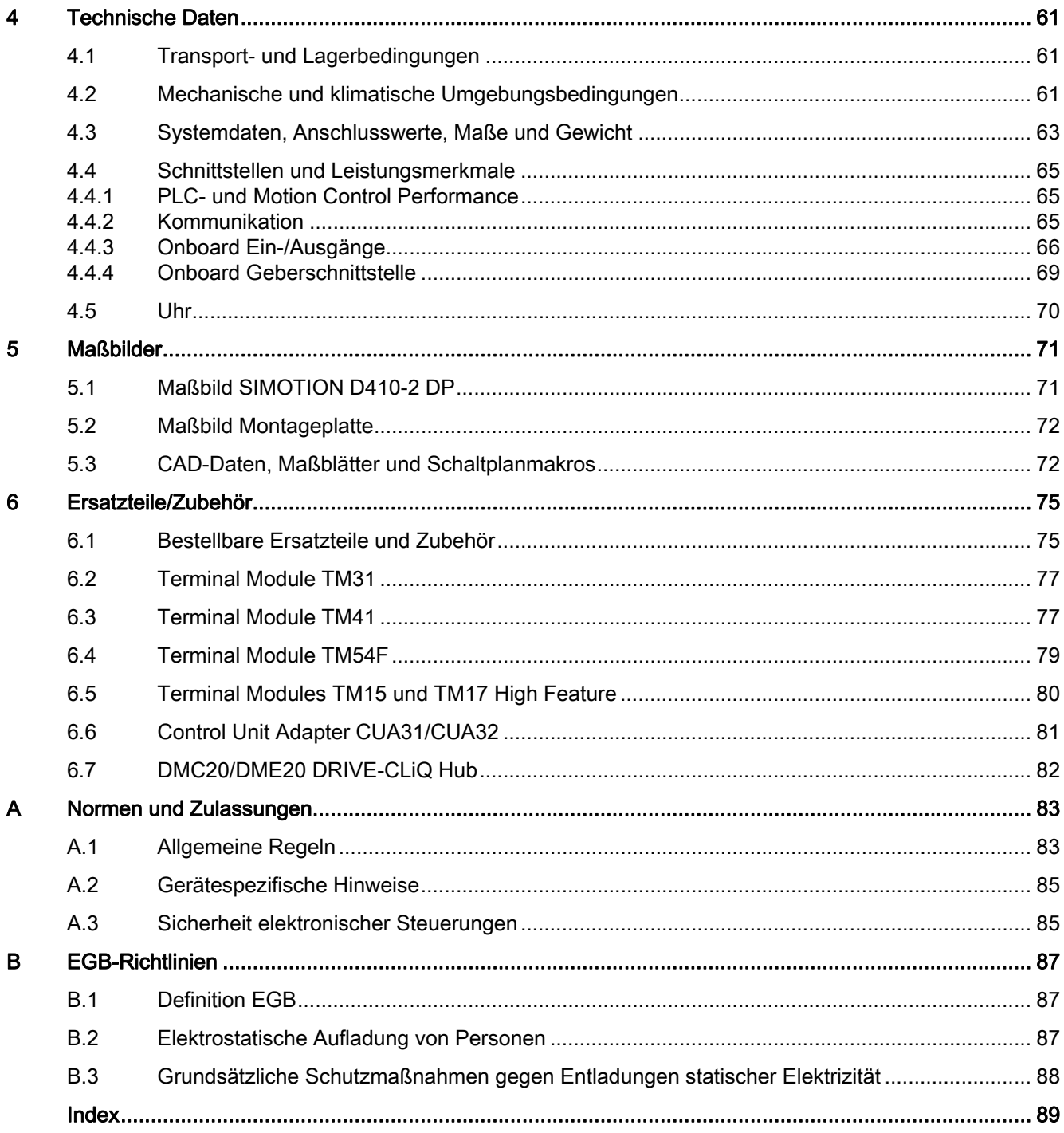

# <span id="page-8-1"></span><span id="page-8-0"></span>Beschreibung aus der Stadt aus der Stadt aus der Stadt aus der Stadt aus der Stadt aus der Stadt aus der Stadt<br>1980 – In der Stadt aus der Stadt aus der Stadt aus der Stadt aus der Stadt aus der Stadt aus der Stadt aus de<br>

## <span id="page-8-2"></span>1.1 Systemübersicht

#### SIMOTION D

SIMOTION D ist die antriebsbasierende Variante von SIMOTION auf Basis der Antriebsfamilie SINAMICS S120.

Bei SIMOTION D laufen die PLC- und Motion Control-Funktionalitäten von SIMOTION sowie die Antriebssoftware von SINAMICS S120 gemeinsam auf einer Regelungshardware.

SIMOTION D wird in zwei Varianten angeboten:

- SIMOTION D410-2 ist eine kompakte Control Unit prädestiniert für Einachsanwendungen.
- SIMOTION D4x5-2 sind Control Units für Mehrachsanwendungen in der Bauform SINAMICS S120 Booksize.

Folgende Leistungsvarianten der SIMOTION D4x5-2 Control Units werden angeboten:

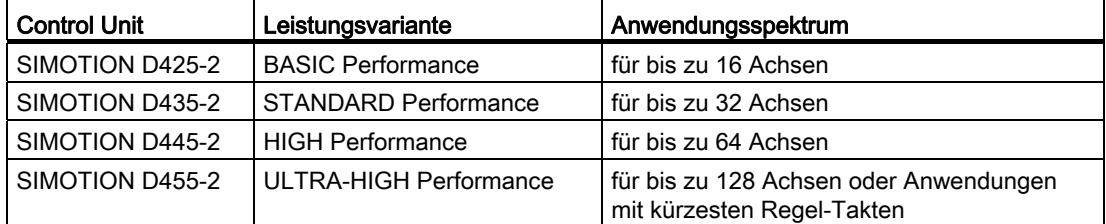

#### Hinweis

In diesem Handbuch wird die SIMOTION D410-2 beschrieben.

Für SIMOTION D4x5-2 und die Vorgängerbaugruppen SIMOTION D4x5 bzw. SIMOTION D410 stehen separate Handbücher zur Verfügung.

SIMOTION D ist integraler Bestandteil des Totally Integrated Automation (TIA) Konzepts. TIA zeichnet sich durch die durchgängige Datenhaltung, Projektierung und Kommunikation für alle Produkte und Systeme aus. So steht auch für SIMOTION D410-2 ein umfangreicher Baukasten an Automatisierungsbausteinen zur Verfügung.

1.1 Systemübersicht

#### SIMOTION D410-2

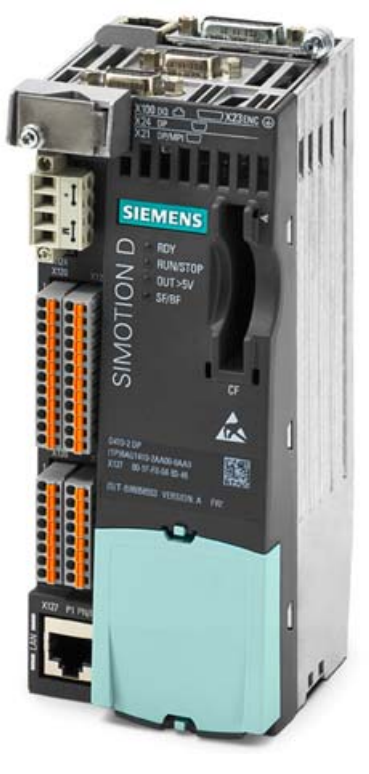

Bild 1-1 SIMOTION D410-2

SIMOTION D410-2 ist eine kompakte Control Unit für Einachsanwendungen.

Die Control Unit wird direkt auf das SINAMICS S120 Power Module PM340 der Bauform Blocksize aufgeschnappt und verfügt über eine integrierte Antriebsregelung für wahlweise eine Servo-, eine Vektor- oder eine U/f-Achse.

SIMOTION D410-2 kann mit weiteren SINAMICS S110/S120 Control Units (z. B. CU305) erweitert werden und so auch für kleinere Mehrachsanwendungen (z. B. mit 2 - 3 Achsen) eingesetzt werden.

#### Beispiel Einachsanwendung

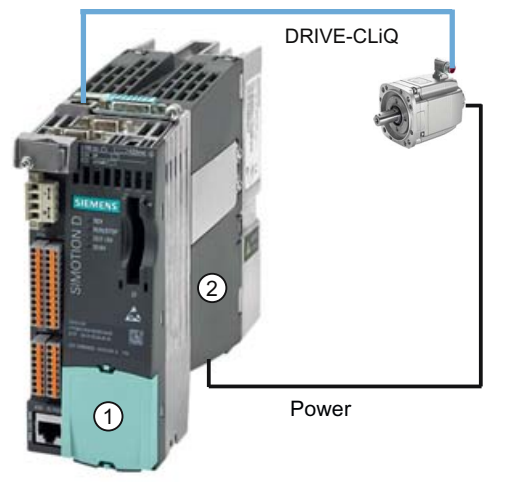

Bild 1-2 Anwendungsbeispiel mit einer Achse

Das Beispiel zeigt eine Einachsanwendung, bestehend aus einer SIMOTION D410-2 (Control Unit) ①, die direkt auf das SINAMICS Power Module PM340 ② aufgeschnappt wird. Die Leistungsversorgung des Motors erfolgt über das PM340. Der Geber wird über DRIVE-CLiQ angeschlossen.

#### Beispiel Mehrachsanwendung

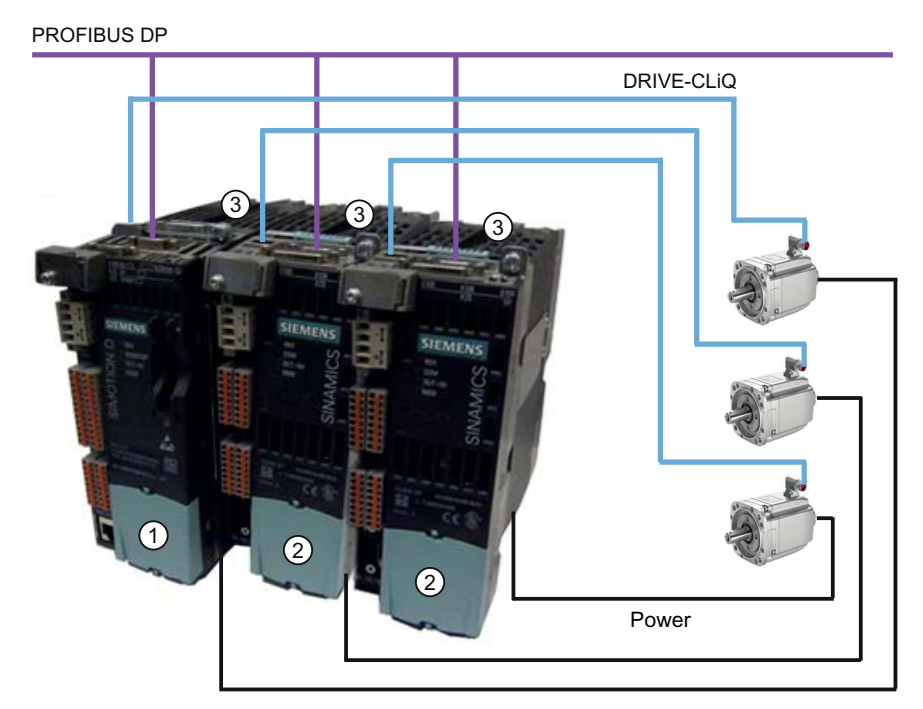

Bild 1-3 Anwendungsbeispiel mit 3 Achsen

1.1 Systemübersicht

Das Beispiel zeigt eine Anwendung mit 3 Achsen, bestehend aus:

● einer SIMOTION D410-2 DP (Control Unit) ①, aufgeschnappt auf PM340 ③

SIMOTION D410-2 DP wird direkt auf das SINAMICS Power Module PM340 aufgeschnappt. Die Leistungsversorgung des Motors erfolgt über das PM340. Der Geber wird über DRIVE-CLiQ angeschlossen.

● zwei SINAMICS S110 CU305 ②, aufgeschnappt auf PM340 ③

Die Control Units sind über PROFIBUS DP mit der SIMOTION D410-2 DP verbunden. Die beiden SINAMICS S110 CU305 werden direkt auf die SINAMICS Power Modules PM340 aufgeschnappt. Die Leistungsversorgung der Motoren erfolgt über die PM340. Die Geber werden über DRIVE-CLiQ angeschlossen.

#### Hinweis

Bahninterpolation wird zu V4.3 nicht unterstützt.

#### Einsatz

Die Kombination aus einem Leistungsteil (Power Module) und SIMOTION D410-2 bildet einen Einzelantrieb in kompakter Bauform für den Maschinen- und Anlagenbau.

Anwendungsgebiete sind:

- Maschinenkonzepte mit Zentralantrieb (z. B. Pressen, Druck- und Verpackungsmaschinen, ...)
- Modulare Maschinenkonzepte, bei denen Maschinenmodule bis zur 1-Achsigkeit aufgeteilt werden
- Einzelantriebe mit im Vergleich zu Standardantrieben hohen Genauigkeits-, Stabilitätsund Rundlaufanforderungen im Maschinen- und Industrieanlagenbau
- Einzelantriebe zur Erfüllung von Transportaufgaben (Fördern, Heben, Senken)
- Einzelantriebe mit integrierter PLC-Funktionalität und erweiterten Motion Control Funktionalitäten wie Nocken oder Kurvenscheiben
- Antriebe ohne Energierückspeisung (Drahtziehen, Extrudieren)
- Antriebsverbände mit hohen Anforderungen an die Verfügbarkeit (Ausfall der Einspeisung darf nicht zum Ausfall aller Achsen führen)
- Kleine Mehrachsverbände (typisch 2 bis 3 Achsen) auf Basis von SINAMICS S110/120 Blocksize.

#### Hardware-Komponenten

Als zentrale Hardware setzt sich die Control Unit SIMOTION D410-2 aus dem SIMOTION Runtime-System und der SINAMICS Antriebsregelung zusammen.

Über DRIVE-CLiQ können eine Reihe weiterer SINAMICS S120 Komponenten wie z. B. SMx Gebersysteme oder Terminal Modules angeschlossen werden.

Die integrierte Antriebsregelung von SIMOTION D410-2 verfügt mit wenigen Ausnahmen (z. B. kein Basic Operator Panel BOP20, ...) über die gleichen Regelungseigenschaften und Leistungsmerkmale wie die SINAMICS S120 Control Unit CU310-2.

#### Erweiterung der Antriebsrechenleistung

Um die Motion Control Leistung einer SIMOTION D410-2 bei Bedarf voll auszuschöpfen, kann die antriebsseitige Rechenleistung erweitert werden, indem weitere SINAMICS S110/S120 Control Units (z. B. CU305, CU310-2, ...) über PROFIBUS an SIMOTION D410-2 angeschlossen werden.

#### Software-Komponenten

Die Basisfunktionalität von SIMOTION D wird mit einer CompactFlash Card geliefert und beinhaltet:

- Das SIMOTION Runtimesystem mit folgenden Funktionen:
	- Frei programmierbares Laufzeitsystem (IEC 61131)
	- Verschiedene Laufzeitebenen (Tasks)
	- PLC- und Rechenfunktionalität
	- Motion Control Funktionen
	- Kommunikationsfunktionen
- Die SINAMICS S120 Antriebsregelung mit folgenden Funktionen:
	- Strom- und Momentenregelung
	- Drehzahlregelung

## <span id="page-13-0"></span>1.2 Systemkomponenten

#### Übersicht

SIMOTION D410-2 kommuniziert über folgende Schnittstellen mit den Komponenten der Automatisierungslandschaft:

- PROFIBUS DP
- Ethernet
- DRIVE-CLiQ (DRIVE Component Link with IQ)
- Schnittstelle für das Power Module (PM-IF)

SIMOTION D besitzt ein Antriebselement SINAMICS Integrated. Die Kommunikation mit dem SINAMICS Integrated erfolgt über PROFIBUS-Mechanismen (DP Integrated), z. B. über PROFIdrive-Telegramme.

Gegenüber dem "externen PROFIBUS DP" werden mit dem "DP Integrated" geringere Zykluszeiten und größere Adressvolumen je Teilnehmer erreicht.

Die wichtigsten Komponenten des Systems und deren Funktion sind nachfolgend aufgeführt.

| Komponente           | <b>Funktion</b>                                                                                                    |  |  |
|----------------------|----------------------------------------------------------------------------------------------------|--|--|
| SIMOTION D410-2      | ist die zentrale Motion Control Baugruppe.                                                                                       |  |  |
|                      | Die Baugruppe beinhaltet das programmierbare SIMOTION Runtime von<br>SIMOTION D410-2 und die Antriebssoftware von SINAMICS S120. |  |  |
|                      | Die integrierten schnellen Ein-/Ausgänge (Onboard-I/Os) können Sie<br>verwenden als:                                             |  |  |
|                      | Frei adressierbare Prozess-Ein-/Ausgänge                                                                                         |  |  |
|                      | Referenziereingänge<br>٠                                                                                                    |  |  |
|                      | Fehlersichere Digitaleingänge                                                                                                    |  |  |
|                      | Fehlersicherer Digitalausgang<br>٠                                                                                               |  |  |
|                      | Eingänge für Messtaster                                                                                                    |  |  |
|                      | Ausgänge für schnelle Nocken                                                                                                    |  |  |
|                      | Analogeingang                                                                                                    |  |  |
|                      | Die Messbuchsen können beliebige analoge Signale ausgeben.                                                                       |  |  |
|                      | Die DRIVE-CLiQ-Schnittstelle erlaubt eine schnelle Verbindung zu den<br>SINAMICS Antriebskomponenten.                            |  |  |
| Systemsoftware       | Die Basisfunktionalität von SIMOTION D410-2 wird separat mit einer<br>CompactFlash Card geliefert und beinhaltet:                |  |  |
|                      | SIMOTION Runtime (Kernel)                                                                                                    |  |  |
|                      | Antriebssoftware von SINAMICS S120                                                                                               |  |  |
|                      | Die CompactFlash Card ist nicht im Lieferumfang enthalten.                                                                       |  |  |
| Stromversorgung (PS) | stellt die Elektronikstromversorgung für SIMOTION D410-2 zur Verfügung<br>(z. B. SITOP Stromversorgung).                         |  |  |

Tabelle 1- 1 Systemkomponenten

## PROFIBUS DP

SIMOTION D410-2 kann über die PROFIBUS DP-Schnittstelle mit den nachfolgend aufgeführten Komponenten kommunizieren.

Tabelle 1- 2 Komponenten am PROFIBUS DP

| Komponente                                          | <b>Funktion</b>                                                                                                    |  |
|-----------------------------------------------------|----------------------------------------------------------------------------------------------------|--|
| Programmiergerät PG/PC                              | konfiguriert, parametriert, programmiert und testet mit dem Engineering System (ES)<br>"SIMOTION SCOUT".                                                                                                    |  |
| SIMATIC HMI Gerät                                   | dient zum Bedienen und Beobachten. Für den Betrieb der SIMOTION D410-2 ist es<br>nicht unbedingt Voraussetzung.                                                                                                    |  |
| Antriebsgeräte mit<br>PROFIBUS DP-Schnittstelle     | setzen Drehzahlsollwerte in Signale zur Motoransteuerung um und liefern die zum<br>Betrieb der Motoren notwendige Leistung.                                                                                                    |  |
| (z. B. CU310-2 DP)                                  | Auch als taktsynchroner, äquidistanter Slave am PROFIBUS DP betreibbar.                                                                                                    |  |
| Andere Steuerungen (z. B.<br>SIMOTION oder SIMATIC) | z. B. überlagerte Steuerung (Anlagensteuerung); modulare Maschinenkonzepte mit<br>mehreren Steuerungen, aufgeteilt auf die einzelnen Maschinenmodule.                                                                                                    |  |
| <b>Dezentrale Peripheriesysteme</b>                 |                                                                                                    |  |
| SIMATIC ET 200M                                     | Modulares Peripheriesystem für den Schaltschrankaufbau und hohe Kanaldichten.                                                                                                    |  |
| SIMATIC ET 200S                                     | Feinskalierbares Peripheriesystem für den Schaltschrankaufbau und für besonders<br>zeitkritische Anwendungen; inklusive Motorstartern, Sicherheitstechnik und individueller<br>Wurzelung der Lastgruppen.                                                     |  |
| SIMATIC ET 200pro                                   | Modulares Peripheriesystem in der Schutzart IP65/IP67 für den maschinennahen,<br>schaltschranklosen Einsatz; mit neuen Features wie kleiner Baugröße, integrierte<br>Sicherheitstechnik PROFIsafe, PROFINET Anschluss und Baugruppentausch unter<br>Spannung. |  |
| SIMATIC ET 200eco                                   | Peripheriesystem in der Schutzart IP65/IP67 für den maschinennahen,<br>schaltschranklosen Einsatz mit flexibler und schneller Anschlusstechnik in ECOFAST<br>oder M12.                                                                                        |  |
| Sonstige PROFIBUS-Peripherie                        |                                                                                                    |  |
| Netzübergänge                                       | DP/AS-Interface Link 20E und DP/AS-Interface Link Advanced für den Netzübergang<br>$\bullet$<br>PROFIBUS DP auf AS-Interface                                                                                                    |  |
|                                                     | DP/DP-Koppler zum Verbinden von zwei PROFIBUS DP-Netzwerken<br>$\bullet$                                                                                                    |  |
| Antriebs-Interfaces                                 | ADI4 (Analog Drive Interface for 4 axes) für den Anschluss von Antrieben mit analoger<br>$\bullet$<br>± 10 V-Sollwertschnittstelle oder externe Geber                                                                                                    |  |
|                                                     | IM 174 (Interface Module for 4 axes) für den Anschluss von Antrieben mit analoger<br>$\bullet$<br>± 10 V-Sollwertschnittstelle, externe Geber oder den Anschluss von Schrittantrieben<br>mit Puls-Richtungs-Schnittstelle                                     |  |
| Teleservice Adapter                                 | Ferndiagnose                                                                                                    |  |

1.2 Systemkomponenten

#### **Ethernet**

Die Control Unit kann über die Ethernet-Schnittstellen mit folgenden Komponenten kommunizieren oder in eine Automatisierungslandschaft eingebettet werden:

Tabelle 1- 3 Komponenten am Ethernet

| Komponente             | <b>Funktion</b>                                                                                                 |  |
|------------------------|----------------------------------------------------------------------------------------------------|--|
| Programmiergerät PG/PC | konfiguriert, parametriert, programmiert und testet mit dem Engineering System (ES)<br>"SIMOTION SCOUT".        |  |
| Leitrechner            | kommuniziert über UDP, TCP/IP mit anderen Geräten.                                                              |  |
| SIMATIC HMI Gerät      | dient zum Bedienen und Beobachten. Für den Betrieb der SIMOTION D410-2 ist es<br>nicht unbedingt Voraussetzung. |  |

#### DRIVE-CLiQ

SIMOTION D410-2 kann über die DRIVE-CLiQ-Schnittstelle mit folgenden Komponenten kommunizieren:

Tabelle 1- 4 Komponenten an DRIVE-CLiQ

| Komponente                                                    | <b>Funktion</b>                                                                                                    |  |
|---------------------------------------------------------------|----------------------------------------------------------------------------------------------------|--|
| Antriebsgeräte<br>SINAMICS S120 AC DRIVE<br>(mit CUA31/CUA32) | setzen Drehzahlsollwerte in Signale zur Motoransteuerung um und liefern die zum<br>Betrieb der Motoren notwendige Leistung. Die AC DRIVE-Komponente PM340 wird über<br>CUA31/CUA32 angeschlossen. Es kann max. ein PM340 angeschlossen werden.<br>Power Module Chassis wird über DRIVE-CLiQ angeschlossen. |  |
|                                                               | Hinweis:<br>Komponenten der Bauform Booksize werden nicht unterstützt!                                                                                                    |  |
| Terminal Module TM15,<br><b>TM17 High Feature</b>             | Mit den Terminal Modules TM15 und TM17 High Feature können Messtastereingänge<br>und Nockenausgänge realisiert werden. Darüber hinaus stellen die Terminal Modules<br>antriebsnahe digitale Ein- und Ausgänge mit geringen Signalverzögerungszeiten zur<br>Verfügung.                                      |  |
| Terminal Module TM31                                          | ermöglicht eine Klemmenerweiterung über DRIVE-CLiQ (zusätzliche analoge und<br>digitale Ein-/Ausgänge).                                                                                                    |  |
| Terminal Module TM41                                          | ermöglicht eine Klemmenerweiterung (analoge und digitale Ein-/Ausgänge) und Geber-<br>nachbildung über DRIVE-CLiQ. Das TM41 kann mit einer realen Achse verschaltet<br>werden.                                                                                                    |  |
| <b>Terminal Module TM54F</b>                                  | ermöglicht eine Klemmenerweiterung (sichere Digitalein-/Digitalausgänge) für die<br>Ansteuerung der sicheren Bewegungsüberwachungsfunktionen des integrierten Antriebs.<br>Da SIMOTION D410-2 über 3 F-DI und 1 F-DO verfügt, ist ein TM54F in der Regel nicht<br>erforderlich.                            |  |
| Sensor Modules SMx                                            | ermöglicht die Erfassung von Geberdaten der angeschlossenen Motoren über DRIVE-<br>CLIQ.                                                                                                    |  |
| Motoren mit<br>DRIVE-CLiQ-Schnittstelle                       | ermöglichen eine vereinfachte Inbetriebnahme und Diagnose, da Motor und Gebertyp<br>automatisch identifiziert werden.                                                                                                    |  |
| DMC20/DME20<br>DRIVE-CLIQ Hub                                 | ermöglicht es, die Anzahl der DRIVE-CLiQ-Schnittstellen zu vergrößern und eine<br>sternförmige Topologie anzulegen.                                                                                                    |  |

#### Hinweis

Beachten Sie, dass Komponenten der Bauform Booksize (Controller Extension, Motor Modules, Line Modules, ...) sowie Power Modules von SINAMICS G120 (PM2x0) von SIMOTION D410-2 nicht unterstützt werden!

#### Hinweis

Detaillierte Informationen über die Komponenten der SINAMICS S110/S120 Produktfamilie finden Sie in den SINAMICS S110/S120 Gerätehandbüchern.

Ältere DRIVE-CLiQ Komponenten sind mit SIMOTION D410-2 eventuell nicht mehr einsetzbar. Detaillierte Informationen hierzu finden Sie im Inbetriebnahme- und Montagehandbuch SIMOTION D410-2 im Kapitel "Migration SIMOTION D410 auf SIMOTION D410-2" unter Zulässige Kombinatoriken.

## <span id="page-16-0"></span>1.3 Peripherieeinbindung

#### **Hinweis**

Bitte beachten Sie, dass nicht alle Baugruppen der ET 200 Peripheriefamilie für SIMOTION freigegeben sind. Außerdem können sich systembedingt funktionale Unterschiede bezüglich des Einsatzes an SIMOTION und an SIMATIC ergeben. So werden z. B. beim dezentralen Peripheriesystem ET 200M spezielle prozessleittechnische Funktionen (z. B. HART-Baugruppen, ...) von SIMOTION nicht unterstützt.

Die detaillierte, regelmäßig aktualisierte Liste der mit SIMOTION freigegebenen Peripheriebaugruppen sowie Hinweise zu deren Einsatz erhalten Sie unter folgender Internet-Adresse ([http://support.automation.siemens.com/WW/view/de/11886029\)](http://support.automation.siemens.com/WW/view/de/11886029).

Neben den für SIMOTION freigegebenen Peripheriebaugruppen können an SIMOTION D410-2 prinzipiell alle zertifizierten PROFIBUS Normslaves (DP-V0/DP-V1/DP-V2) angeschlossen werden. Die Einbindung dieser Baugruppen erfolgt mittels GSD-Datei (PROFIBUS) des jeweiligen Geräteherstellers.

#### Hinweis

Bitte beachten Sie, dass im Einzelfall weitere Randbedingungen erfüllt sein müssen, um eine Baugruppe in SIMOTION einzubinden. So sind für einige Baugruppen "Treiberbausteine" z. B. in Form von Funktionsbausteinen erforderlich, die eine Einbindung erlauben bzw. besonders komfortabel ermöglichen.

Für die mit SIMOTION freigegebenen Baugruppen (z. B. SIMATIC S7-300 Baugruppe FM 350-1, ...) sind diese Treiberbausteine Bestandteil der Befehlsbibliothek des Engineering Systems SIMOTION SCOUT.

#### **Beschreibung**

1.4 Darstellung SIMOTION D410-2 DP

## <span id="page-17-0"></span>1.4 Darstellung SIMOTION D410-2 DP

#### Ansicht

Das folgende Bild zeigt SIMOTION D410-2 DP mit den Schnittstellen und Frontelementen.

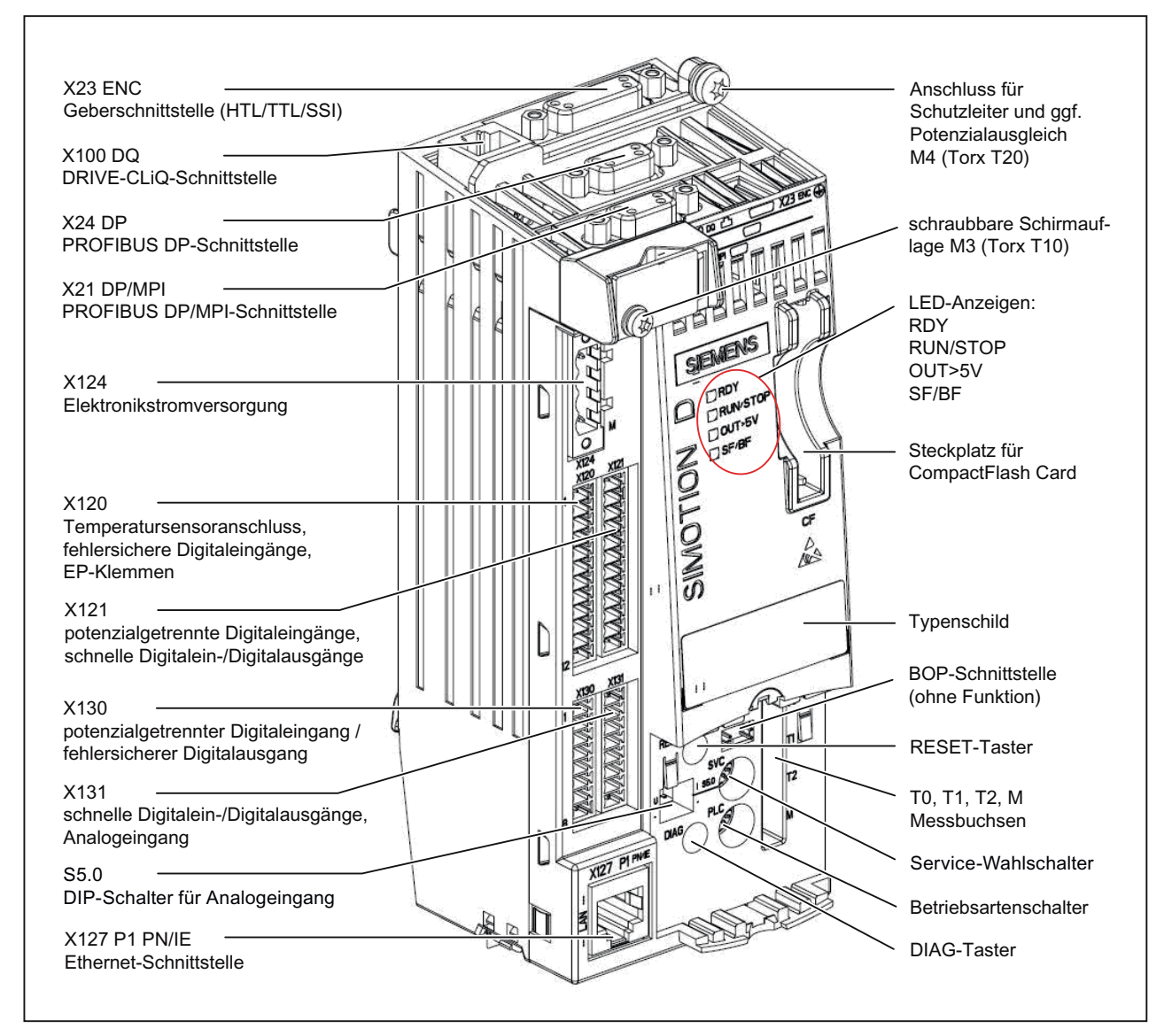

Bild 1-4 Lage der Schnittstellen und Frontelemente bei SIMOTION D410-2 DP

1.5 Typenschilder

Auf der Rückseite der SIMOTION D410-2 befindet sich die Schnittstelle zum Power Module (PM).

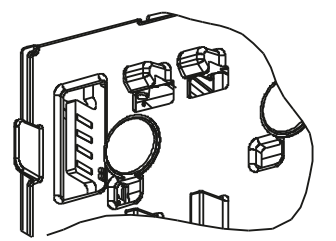

Bild 1-5 Power Module Interface (PM-IF)

#### Siehe auch

[Schnittstellen](#page-34-0) (Seite [35](#page-34-1))

## <span id="page-18-0"></span>1.5 Typenschilder

Das folgende Bild beschreibt Ihnen alle Informationen, die das Typenschild auf der Baugruppenrückseite enthält.

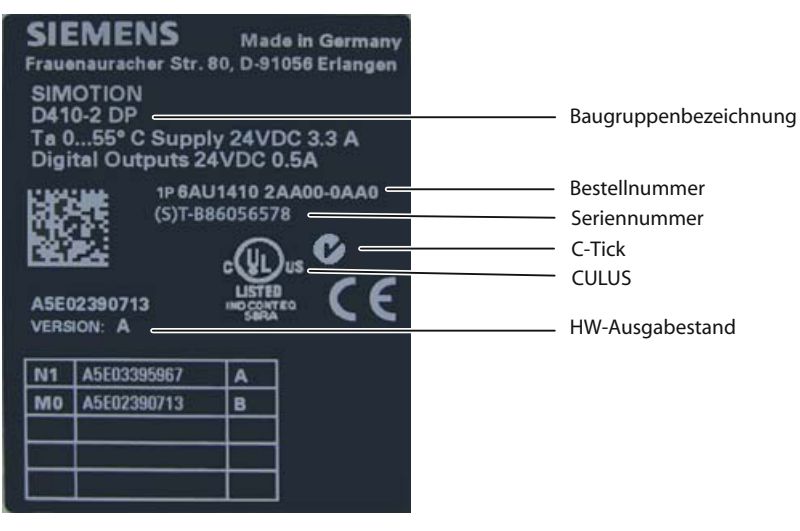

Bild 1-6 Typenschild SIMOTION D410-2 DP

#### Hinweis

Die Informationen, die Ihnen das Typenschild auf der Baugruppenrückseite liefert, werden gegebenenfalls nach der Montage benötigt. Wir empfehlen Ihnen, ggf. benötigte Informationen vor der Montage zu notieren, da das Typenschild im eingebauten Zustand verdeckt ist.

#### Hinweis

Die Inhalte der einzelnen Typenschild-Felder auf der aktuellen Control Unit können von den in diesem Handbuch beschriebenen abweichen (z. B. weiterentwickelter Produktstand, noch nicht erteilte Zulassungen und Kennzeichnungen usw.).

#### MAC Adresse

Für die MAC-Adresse der Ethernet-Schnittstelle ist an der Frontseite des Gerätes ein zweites Typenschild angebracht.

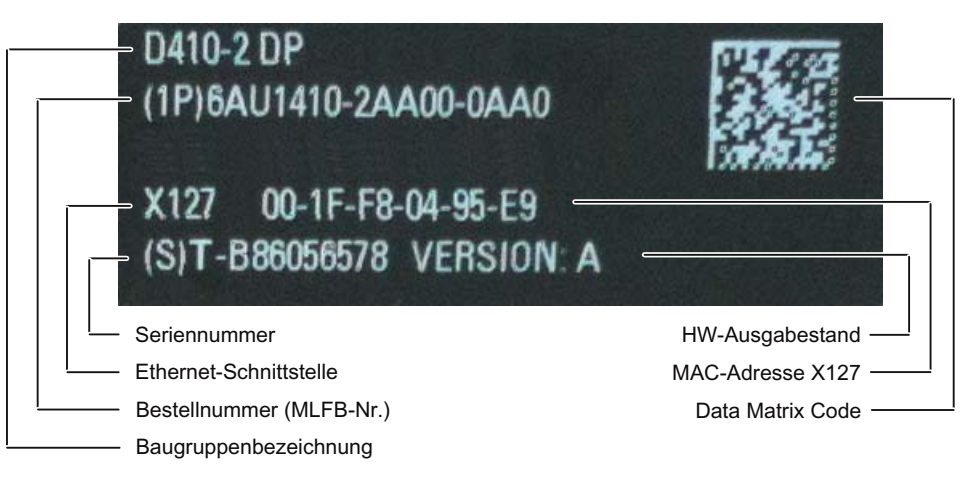

Bild 1-7 MAC-Adresse SIMOTION D410-2 DP

## <span id="page-19-0"></span>1.6 CompactFlash Card

#### **Eigenschaften**

Die CF Card ist für den Betrieb der SIMOTION D410-2 zwingend notwendig. Die CF Card ist als Komponente separat zur SIMOTION D410-2 zu bestellen und nicht im Lieferumfang enthalten.

Auf der CF Card befinden sich der SIMOTION Kernel (SIMOTION D410-2 Firmware) und die Software zum Ansteuern der Antriebe (SINAMICS Firmware).

Die CF Card dient zum

- Sichern der Technologiepakete und Anwenderdaten (Programme, Konfigurationsdaten, Parametrierungen)
- Update (z. B. SIMOTION Firmware-Update)

Die Lizenzen für die Technologiefunktionen sind an die Seriennummer der CF Card gebunden. Die CF Card kann somit in unterschiedliche SIMOTION D410-2 gesteckt werden, ohne dass die Lizenzen geändert werden müssen.

Die CF Card wird bootfähig mit dem neuesten SIMOTION Kernel und Antriebssoftware ausgeliefert.

### Typenschild CF Card

Das folgende Bild beschreibt alle Informationen, die das Typenschild der CompactFlash Card (CF Card) enthält.

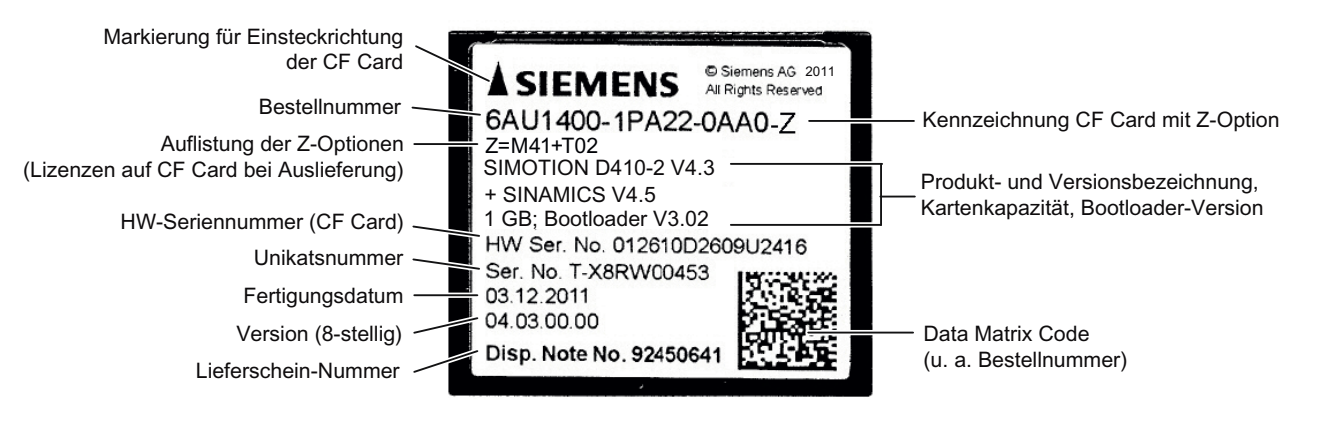

Bild 1-8 CompactFlash Card

#### Vorinstallierte Runtime-Lizenzen

Die vorinstallierten Lizenzen stehen auf dem Label unterhalb der Bestellnummer als Z-Option.

Beispiel mit Z-Option für MultiAxes Package D410-2 + 2 TControl Lizenzen: 6AU1400-1PA22-0AA0-Z Z=M41+T02

Es werden maximal 7 unterschiedliche Z-Optionen auf dem Typenschild der CF Card aufgedruckt. Bei mehr als 7 unterschiedlichen Z-Optionen wird statt der Z-Option der Hinweistext "Z = see delivery order" auf die CF Card aufgedruckt.

1.6 CompactFlash Card

#### Verfügbare Z-Optionen / Lizenzen

Folgende Z-Optionen sind für SIMOTION D410-2 möglich:

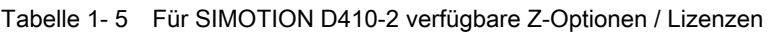

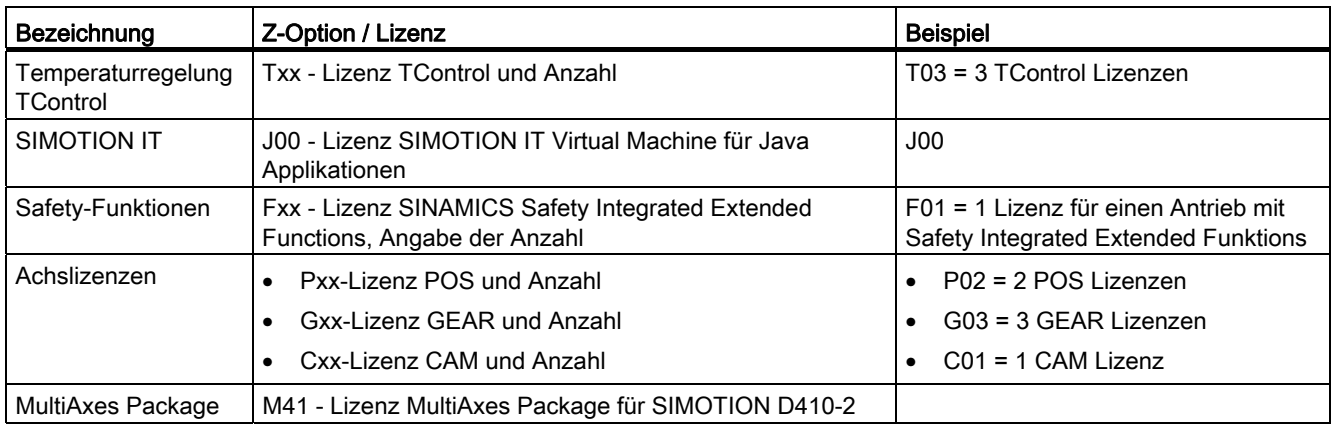

#### Hinweis

Bahninterpolation wird zu V4.3 nicht unterstützt.

#### Data Matrix Code auf CF Card

SIMOTION D CF Cards werden mit einer maschinenlesbaren Identifizierung in Form eines Data Matrix Codes (2D-Code) versehen.

Lesegeräte, die Data Matrix Codes gemäß ECC 200 unterstützen, sind zum Lesen des hier verwendeten Codes geeignet.

Beispiel für einen Daten-String vom Lesegerät: 1P6AU1400-1PA22-0AA0-Z+ST-WOQB02934+30SST0B8365550000079001

| Merkmal                                              | Eigenschaft          |
|------------------------------------------------------|----------------------|
| Bestellnummer                                        | 6AU1400-1PA22-0AA0-Z |
| (Kennzeichen "1P", zur Identifizierung der Produkte) |                      |
| Seriennummer                                         | T-WOQB02934          |
| (Kennzeichen "S", Unikats-Nummer)                    |                      |
| <b>HW-Seriennummer</b>                               | ST0B8365550000079001 |
| Kennzeichen "30S")                                   |                      |

Tabelle 1- 6 Maschinenlesbare Identifizierung über 2D-Code

CF Cards verfügen neben der "Seriennummer" zusätzlich über eine "HW-Seriennummer".

Werden Lizenzen für lizenzpflichtige Funktionen erworben, so wird mittels der HW-Seriennummer der CF Card und der Seriennummer der erworbenen Lizenzen ein "License Key" erzeugt, der nur für die jeweilige CF Card gültig ist.

Über die Barcodes auf den Lizenzzertifikaten (Certificate of License "CoL") und dem 2D-Code auf der CF Card können die für eine Lizenzierung erforderlichen Daten über ein Lesegerät eingelesen werden und so z. B. der Lizenzierungsprozess automatisiert werden.

### <span id="page-22-0"></span>1.7 Lizenzierung

#### Lizenzierung der SIMOTION D410-2

SIMOTION D410-2 ist eine kompakte Control Unit, prädestiniert für Einachsanwendungen. SIMOTION D410-2 verfügt über eine integrierte Antriebsregelung für wahlweise eine Servo-, eine Vektor- oder eine U/f-Achse. Bei SIMOTION D410-2 kann eine reale Achse lizenzfrei genutzt werden. Drehzahlachsen und virtuelle Achsen sind generell lizenzfrei.

SIMOTION D410-2 kann mit weiteren SINAMICS S110/S120 Control Units (z. B. CU305) erweitert und somit auch für kleinere Mehrachsanwendungen (z. B. mit 2 - 3 Achsen) eingesetzt werden. Die zusätzlichen Achsen müssen über Einachslizenzen oder das MultiAxes Package D410-2 lizenziert werden. Siehe Kapitel [CompactFlash Card](#page-19-0) (Seite [20](#page-19-0)).

#### Hinweis

Wenn Sie mit SIMOTION D410-2 mehr als eine reale Achse nutzen, müssen Sie die zusätzlichen Achsen lizenzieren. Die Achslizenz mit der höchsten Funktionalität wird durch die Inklusiv-Lizenz (eine reale Achse) abgedeckt. Die Funktionalität wird wie folgt abgestuft: CAM > GEAR > POS.

Beispiel:

Sie verwenden 2 reale Achsen: 1 POS, 1 CAM. Sie müssen nur eine POS-Lizenz erwerben, da die CAM-Lizenz höherwertig und somit inklusive ist.

Für lizenzpflichtige Runtime-Funktionen wie z. B. SIMOTION IT Virtual Machine sind Lizenzen erforderlich. Diese Lizenzen können vorinstalliert auf einer CompactFlash Card (CF Card) oder einzeln bestellt werden.

#### Weitere Literatur

Weitere Informationen zur Handhabung von Lizenzen finden Sie im Projektierungshandbuch SIMOTION SCOUT. Allgemeine Informationen zum Thema Lizenzierung finden Sie im Katalog Motion Control SIMOTION, SINAMICS S120 und Motoren für Produktionsmaschinen Katalog PM21.

Beschreibung

1.8 Sicherheitshinweise

## <span id="page-23-0"></span>1.8 Sicherheitshinweise

Beachten Sie die folgenden Sicherheitshinweise beim Umgang mit SIMOTION D410-2 und deren Komponenten!

## VORSICHT

Die CompactFlash Card darf nur im stromlosen Zustand der SIMOTION D410-2 gezogen und gesteckt werden!

SIMOTION D410-2 befindet sich im stromlosen Zustand, wenn alle LEDs AUS sind.

Die CompactFlash Card ist ein ESD-empfindliches Bauteil. Beachten Sie beim Ziehen und Stecken der CompactFlash Card die EGB-Vorschriften.

## VORSICHT

Die Lüftungsfreiräume von 50 mm oberhalb und unterhalb der Komponente müssen eingehalten werden. Die Lüftungsöffnungen oben und unten dürfen nicht durch Anschlussleitungen abgedeckt werden.

## WARNUNG

Der einwandfreie und sichere Betrieb der SIMOTION D Control Unit setzt sachgemäßen Transport, fachgerechte Lagerung, Aufstellung und Montage sowie sorgfältige Bedienung und Instandhaltung voraus.

Zusätzlich zu den Gefahr- und Warnhinweisen in der gelieferten technischen Kundendokumentation sind die jeweils geltenden nationalen, örtlichen und anlagenspezifischen Bestimmungen und Erfordernisse zu berücksichtigen.

An alle Anschlüsse und Klemmen darf nur Sicherheitskleinspannung nach EN/IEC 60950-1 angeschlossen werden.

## <span id="page-24-2"></span><span id="page-24-1"></span><span id="page-24-0"></span>2.1 Übersicht Bedien- und Anzeigeelemente

Das folgende Bild zeigt die Anordnung der Bedien- und Anzeigelemente auf der SIMOTION D410-2.

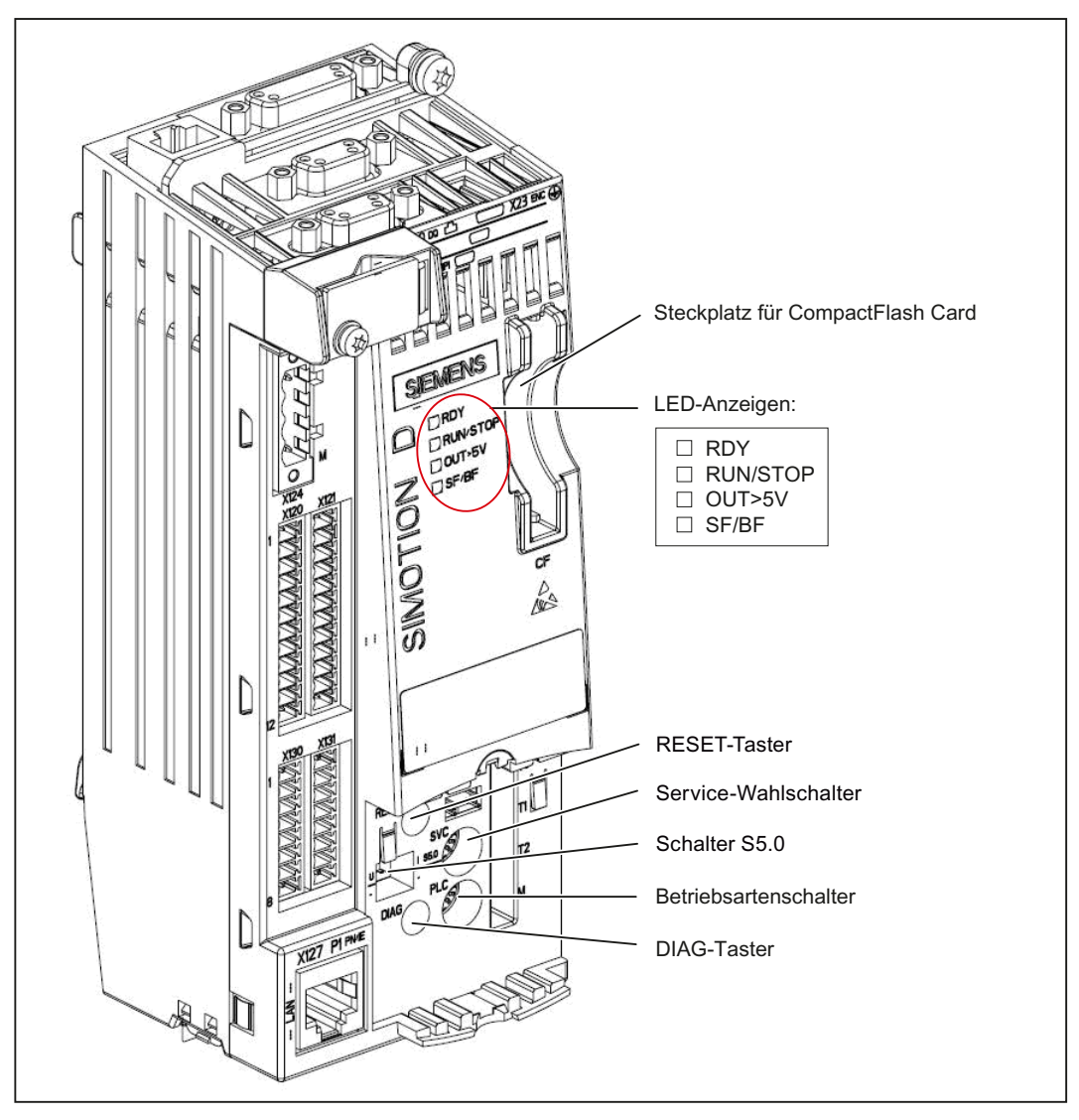

Bild 2-1 Bedien- und Anzeigeelemente SIMOTION D410-2

2.2 Bedienelemente

## <span id="page-25-0"></span>2.2 Bedienelemente

#### <span id="page-25-1"></span>2.2.1 Service-Wahlschalter

#### Anordnung

SIMOTION D410-2 verfügt im unteren Bereich der Frontseite hinter der Blindabdeckung über einen Service-Wahlschalter (SVC).

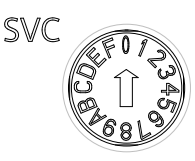

Bild 2-2 Service-Wahlschalter, Schalterstellung "0"

## VORSICHT

Betätigen Sie den Drehschalter nur mit isolierten Schraubendrehern. Andernfalls kann der Schalter durch statische Elektrizität zerstört werden!

#### Funktion

Der Service-Wahlschalter dient zur Auswahl von Servicefunktionen.

Im normalen Betrieb muss die Schalterstellung "0" beibehalten werden.

Die folgende Tabelle enthält die möglichen Stellungen des Service-Wahlschalters. Die Stellungen des Service-Wahlschalters sind in der Reihenfolge erläutert, wie sie auf der SIMOTION D410-2 angeordnet sind. Die Servicefunktionen können prinzipiell in allen eingestellten Betriebsarten ausgeführt werden.

Tabelle 2- 1 Schalterstellungen des Service-Wahlschalters

| <b>Stellung</b> | Service-Mode                                                     | <b>Bedeutung</b>                                                                                                    |  |
|-----------------|------------------------------------------------------------------|----------------------------------------------------------------------------------------------------|--|
| 0               |                                                                  | Keine Service-/Diagnosefunktion aktiviert                                                                                                    |  |
|                 | Netz-Aus-feste<br>SIMOTION-Daten<br>löschen/<br>wiederherstellen | Die Netz-Aus-festen SIMOTION-Daten der SIMOTION D410-2 werden zuerst<br>gelöscht und anschließend mit dem Inhalt aus der PMEMORY-Sicherungsdatei<br>wiederhergestellt.                                                                                                    |  |
| <sub>B</sub>    | Rückrüsten<br>(Geräte Update-Tool)                               | SIMOTION D410-2 Control Units und Projekte können über vorher erzeugte<br>Hochrüstdaten hochgerüstet werden. Die Hochrüstdaten werden dabei mit dem<br>Geräte Update-Tool erzeugt (Menü "Projekt > Geräte Update Tool starten" im<br>SIMOTION SCOUT).                           |  |
|                 |                                                                  | Führt die Hochrüstung nicht zum gewünschten Ergebnis, kann die Hochrüstung "per<br>Schalterstellung" wieder verworfen und auf die vorhergehende Konfiguration<br>rückgerüstet werden.                                                                                           |  |
| D               | Diagnosedaten und<br>Netz-Aus-feste<br>SIMOTION-Daten<br>sichern | Die Sicherung der Diagnosedaten und der Netz-Aus-festen SIMOTION-Daten kann<br>im Zustand STOP, STOPU und RUN erfolgen. Eine Sicherung im RUN hat den<br>Vorteil, dass erweiterte Diagnoseinformationen über HTML-Seiten sowie TO Alarm-<br>informationen zur Verfügung stehen. |  |

#### Hinweis

Diagnosedaten und Netz-Aus feste SIMOTION-Daten können alternativ auch über die DIAG-Taste gesichert werden, siehe dazu Abschnitt [DIAG-Taster](#page-28-0) (Seite [29](#page-28-0)).

2.2 Bedienelemente

#### <span id="page-27-0"></span>2.2.2 Betriebsartenschalter

#### Anordnung

SIMOTION D410-2 verfügt im unteren Bereich der Frontseite hinter der Blindabdeckung über einen Betriebsartenschalter (PLC).

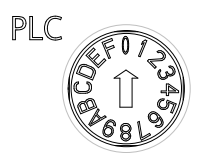

Bild 2-3 Betriebsartenschalter, Schalterstellung "0"

## VORSICHT

Betätigen Sie den Drehschalter nur mit isolierten Schraubendrehern. Andernfalls kann der Schalter durch statische Elektrizität zerstört werden!

#### Funktion

Die folgende Tabelle enthält die möglichen Stellungen des Betriebsartenschalters und die zugehörige Betriebsart.

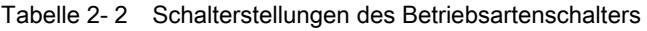

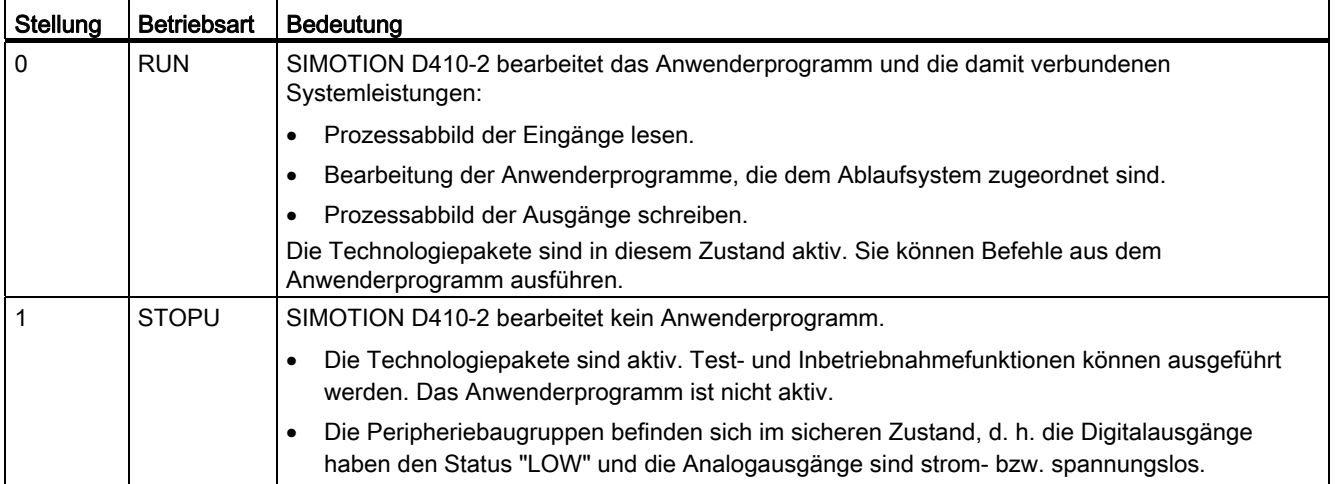

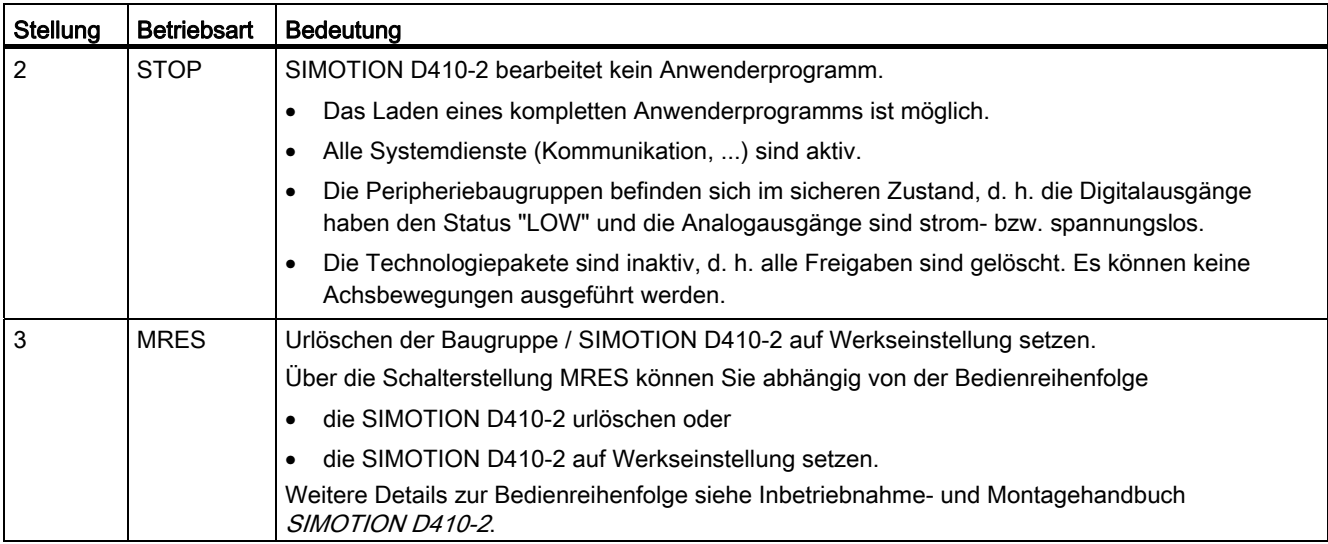

#### Hinweis

In der Stellung "RUN" können Sie die Betriebsart der SIMOTION D410-2 auch über das Engineering System SIMOTION SCOUT steuern. Somit ist zum Ändern der Betriebsart ein Verstellen des Betriebsartenschalters nicht erforderlich.

#### Weitere Literatur

Detaillierte Informationen

- zur Einstellung der Betriebsarten siehe Projektierungshandbuch SIMOTION SCOUT.
- Zum Gerätehochrüsten (Geräte Update-Tool) siehe Betriebsanleitung SIMOTION Geräte hochrüsten.

#### <span id="page-28-0"></span>2.2.3 DIAG-Taster

#### Anordnung

Der DIAG-Taster befindet sich an der SIMOTION D410-2 auf der Frontseite hinter der Blindabdeckung.

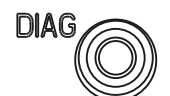

Bild 2-4 DIAG-Taster

#### 2.2 Bedienelemente

#### Funktion

Über den DIAG-Taster werden die Diagnosedaten und Netz-Aus festen SIMOTION-Daten auf die CF Card gesichert. Somit entspricht die Funktion des DIAG-Tasters der Funktion der Schalterstellung "D" des Service-Wahlschalters.

Um die Diagnosedaten und Netz-Aus festen SIMOTION-Daten zu sichern, stehen Ihnen folgende Möglichkeiten zur Verfügung:

● Sicherung im laufenden Betrieb (im Betriebszustand STOP / STOPU / RUN)

Ein kurzes Drücken des DIAG-Tasters genügt, um das Sichern der Daten anzustoßen. Somit ist der DIAG-Taster gegenüber der Schalterstellung "D" des Service-Wahlschalters zu bevorzugen.

● Sicherung im Hochlauf der Baugruppe

Der DIAG-Taster muss solange gedrückt werden, bis der Bootvorgang abgeschlossen ist. Da dies 20 bis 30 Sekunden dauern kann, ist in diesem Fall die Schalterstellung "D" des Service-Wahlschalters zu bevorzugen.

#### Weitere Literatur

Detaillierte Informationen zum Erzeugen von Diagnosedaten und zum Sichern/Wiederherstellen von Netz-Aus festen SIMOTION-Daten siehe Inbetriebnahme- und Montagehandbuch SIMOTION D410-2.

#### <span id="page-29-0"></span>2.2.4 RESET-Taster

#### Anordnung

Der RESET-Taster befindet sich auf der SIMOTION D410-2 hinter der Blindabdeckung.

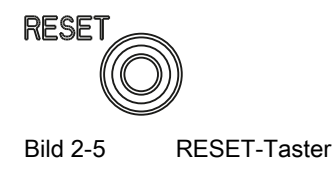

#### Funktion

Durch Drücken des RESET-Tasters wird das gesamte System zurückgesetzt und ein erneuter Hochlauf des Systems erzwungen.

#### <span id="page-30-0"></span>2.2.5 Schalter S5.0

#### Anordnung

SIMOTION D410-2 verfügt im unteren Bereich der Frontseite hinter der Blindabdeckung über den Schalter S5.0.

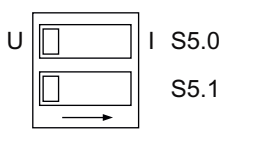

Bild 2-6 Schalter S5.0

#### Funktion

Der DIP-Schalter dient zum Umschalten des Analogeingangs (Stecker X131) als Spannungs- oder Stromeingang.

Tabelle 2- 3 Schalterstellungen S5.0

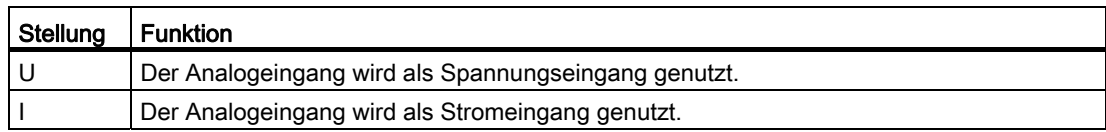

#### Siehe auch

[Schnittstellenbelegung](#page-43-0) (Seite [44](#page-43-0))

#### <span id="page-30-1"></span>2.2.6 SIMOTION CompactFlash Card

#### Funktion

Auf der CF Card befinden sich der SIMOTION Kernel (SIMOTION D410-2 Firmware) und die Software zum Ansteuern der Antriebe (SINAMICS Firmware).

Die CompactFlash Card (CF Card) dient zum

- Sichern der Technologiepakete und Anwenderdaten
- Update (z. B. SIMOTION Firmware-Update)

2.3 Fehler- und Statusanzeigen

#### Steckplatz für CompactFlash Card

Die CF Card wird in den Einschubschacht über der Blindabdeckung gesteckt (siehe [Übersicht Bedien- und Anzeigeelemente](#page-24-2) (Seite [25](#page-24-2))).

#### Hinweis

Die CF Card darf nur im stromlosen Zustand gesteckt oder gezogen werden! SIMOTION D410-2 befindet sich im stromlosen Zustand, wenn alle LEDs AUS sind.

Die CF Card der SIMOTION D410-2 darf nicht in einer SIMOTION D410, D4x5 oder D4x5-2 verwendet werden!

#### Weitere Informationen

Informationen zum Beschreiben und Formatieren der CF Card siehe Inbetriebnahme- und Montagehandbuch SIMOTION D410-2.

### <span id="page-31-0"></span>2.3 Fehler- und Statusanzeigen

#### Anordnung der LED-Anzeigen

Die LED-Anzeigen befinden sich auf der SIMOTION D410-2 neben dem Einschubschacht für die CF Card.

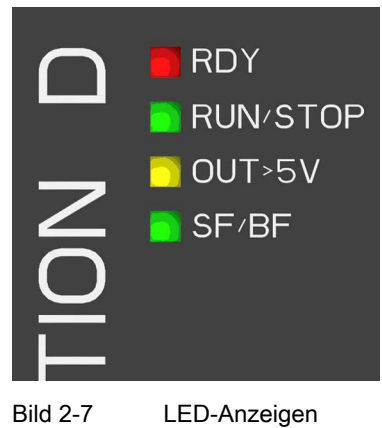

### Bedeutung der LED-Anzeigen

In der folgenden Tabelle sind die LEDs und ihre Bedeutung beschrieben.

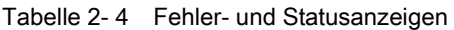

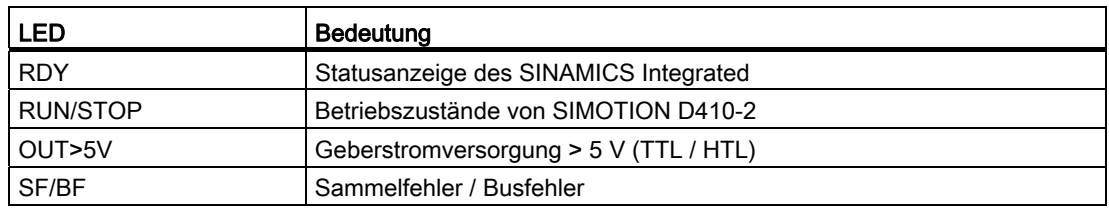

#### Weitere Informationen

Mit einem PG/PC und dem Engineering System können Sie eine detaillierte Diagnose durchführen. Informationen zur Diagnose über LED-Anzeigen siehe Inbetriebnahme- und Montagehandbuch SIMOTION D410-2.

Bedienen (Hardware)

2.3 Fehler- und Statusanzeigen

# <span id="page-34-1"></span><span id="page-34-0"></span>Schnittstellen 3

## <span id="page-34-2"></span>3.1 Schnittstellenübersicht

Dieses Kapitel beschreibt die Schnittstellen der SIMOTION D410-2 DP. Die Anordnung der Schnittstellen auf der Baugruppe finden Sie im Kapitel [Darstellung SIMOTION D410-2 DP](#page-17-0)  (Seite [18\)](#page-17-0).

#### Nutzbare Schnittstellen

| <b>Schnittstelle</b> | Art                                                                         | Steckertyp                                                                        |
|----------------------|-----------------------------------------------------------------------------|-----------------------------------------------------------------------------------|
| X100                 | DRIVE-CLiQ-Schnittstelle (DQ)                                               | 8polige RJ45plus-Buchse zum Anschluss von<br>DRIVE-CLiQ-Teilnehmern               |
| X21                  | PROFIBUS DP/MPI-Schnittstelle                                               | 9polige SUB-D-Buchse zum Anschluss am<br>PROFIBUS DP bzw. MPI                     |
| X24                  | <b>PROFIBUS DP-Schnittstelle</b>                                            | 9polige SUB-D-Buchse zum Anschluss am<br>PROFIBUS DP                              |
| X23                  | Geberschnittstelle (ENC)                                                    | 15polige SUB-D-Buchse zum Anschluss von<br>HTL-, TTL- und SSI-Gebern              |
| X120                 | Temperatursensoranschluss,<br>fehlersichere Digitaleingänge                 | 12polige Federdruckklemme                                                         |
| X121                 | potenzialgetrennte Digitaleingänge,<br>schnelle Digitalein-/Digitalausgänge | 12polige Federdruckklemme                                                         |
| X130                 | potenzialgetrennter Digitaleingang,<br>fehlersicherer Digitalausgang        | 8polige Federdruckklemme                                                          |
| X131                 | schnelle Digitalein-/Digitalausgänge,<br>Analogeingang                      | 8polige Federdruckklemme                                                          |
| X124                 | Stromversorgungsanschluss                                                   | 4poliger Schraubklemmanschluss                                                    |
| X127 P1              | Ethernet-Schnittstelle (PN/IE)                                              | 8polige RJ45plus-Buchse zum Anschluss von<br>Ethernet (LAN)                       |
| T0, T1, T2<br>und M  | Messbuchsen                                                                 | Buchsen zur Ausgabe von analogen Signalen                                         |
| PM-IF                | Power Module Interface                                                      | 8poliger Direktstecker zum Anschluss an ein<br>Power Module der Bauform Blocksize |

Tabelle 3- 1 Überblick der nutzbaren Schnittstellen SIMOTION D410-2 DP

#### Nicht nutzbare Schnittstellen

Tabelle 3- 2 Überblick der nicht nutzbaren Schnittstellen SIMOTION D410-2 DP

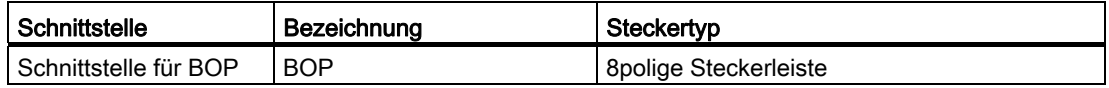

## <span id="page-35-0"></span>3.2 DRIVE-CLiQ-Schnittstelle

#### **Eigenschaften**

DRIVE-CLiQ besitzt folgende Eigenschaften:

- Automatische Erkennung der Komponenten durch die Control Unit
- unabhängige Erweiterbarkeit der Komponenten
- einheitliche Schnittstellen an allen Komponenten
- durchgängige Diagnose bis in die Komponenten
- Servicedurchgängigkeit bis in die Komponenten
- einfache mechanische Handhabung

Für die DRIVE-CLiQ-Schnittstelle werden 24 V / 450 mA zum Anschluss von Gebern bzw. Mess-Systemen zur Verfügung gestellt.

#### **Schnittstellenmerkmale**

Tabelle 3- 3 Schnittstelle X100

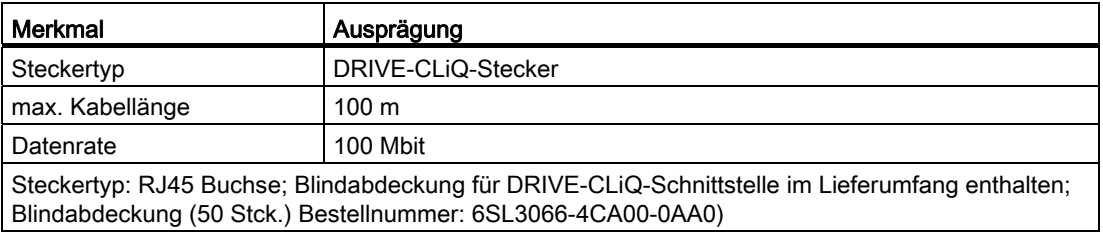

#### Schnittstellenbelegung

Tabelle 3- 4 Schnittstellenbelegung X100

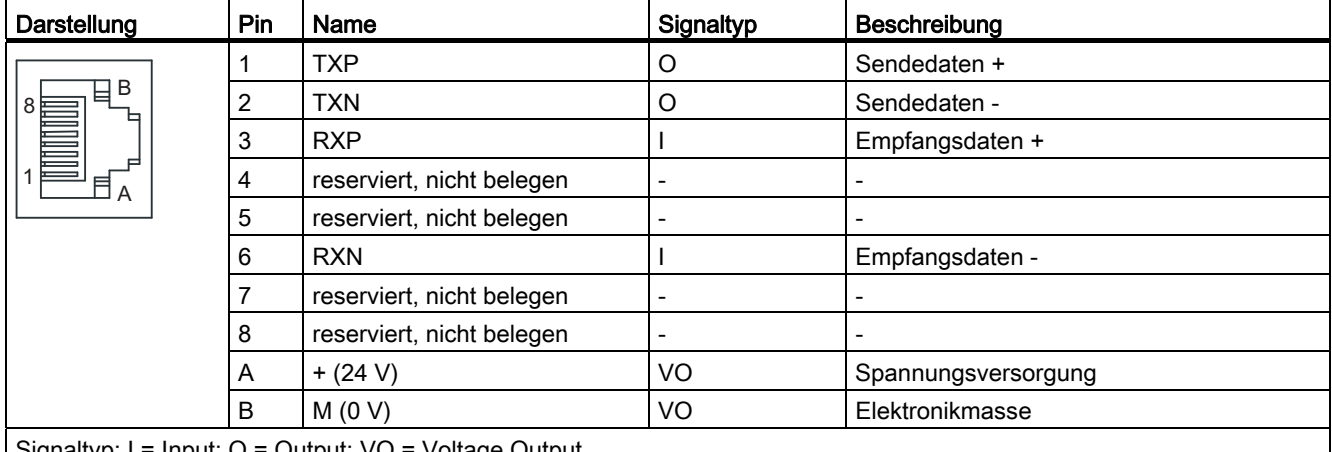

Signaltyp: I = Input; O = Output; VO = Voltage Output
#### Anschließbare Geräte

Die folgende Tabelle enthält die Komponenten, mit der SIMOTION D410-2 über die DRIVE-CLiQ-Schnittstelle kommunizieren kann. Beachten Sie die max. Anzahl der an DRIVE-CLiQ anschließbaren Teilnehmer!

#### Hinweis

Beachten Sie auch die Topologie-Regeln von SINAMICS S120, siehe Funktionshandbuch SINAMICS S120, Kapitel "Regeln zum Verdrahten von DRIVE-CLiQ".

Tabelle 3- 5 Anschlusstopologie am DRIVE-CLiQ

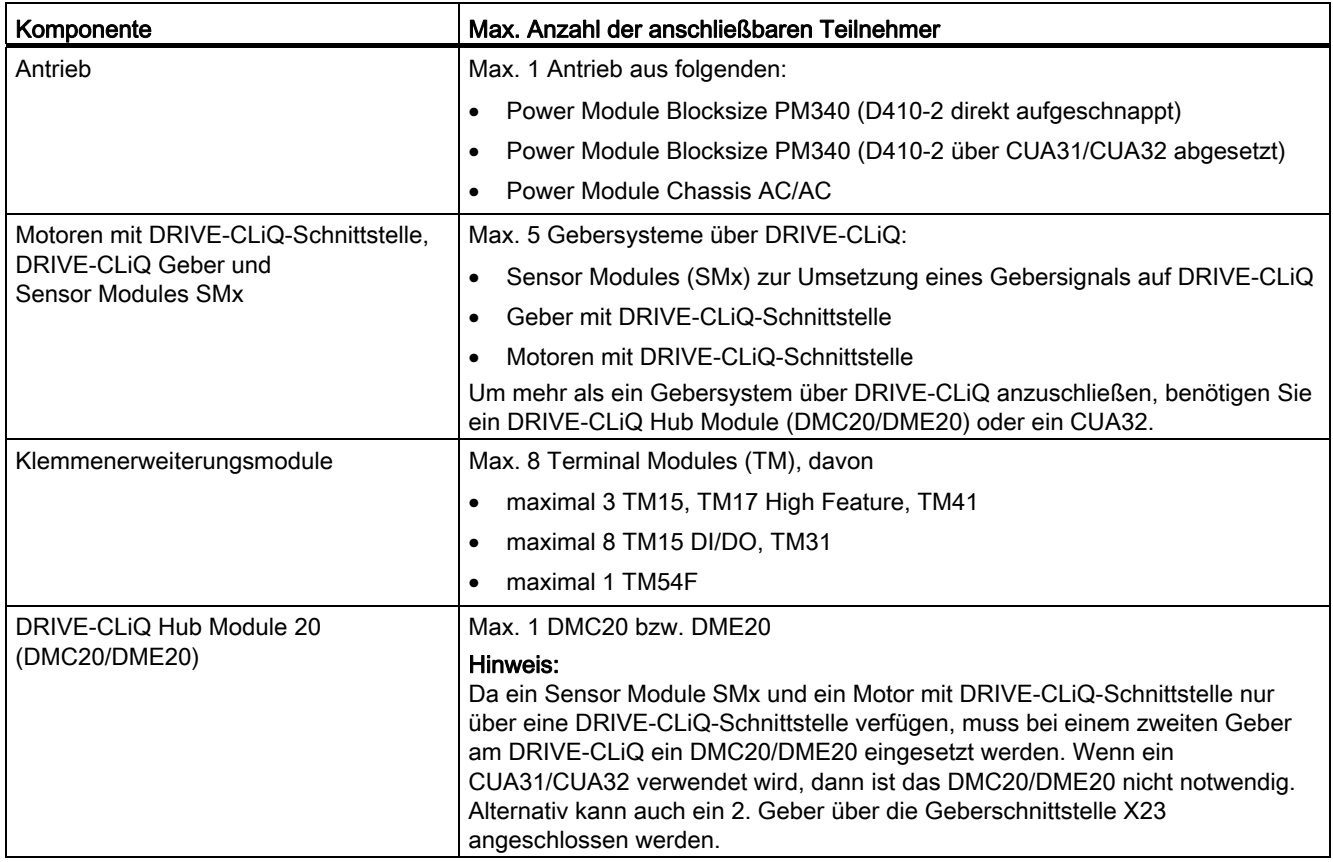

#### Weitere Informationen

Informationen zu den über DRIVE-CLiQ anschließbaren Komponenten (Aufbau, Anschluss, Projektierung, Konfigurierung usw.) siehe

- Gerätehandbuch SINAMICS S120 Control Units und ergänzende Systemkomponenten
- Gerätehandbuch SINAMICS S120 AC Drive
- Inbetriebnahmehandbuch SINAMICS S120

3.3 PROFIBUS DP-Schnittstellen

- Funktionshandbuch SINAMICS S120 Safety Integrated
- Inbetriebnahmehandbuch SIMOTION Terminal Modules TM15 / TM17 High Feature
- Gerätehandbuch SIMOTION Terminal Modules TM15 / TM17

## 3.3 PROFIBUS DP-Schnittstellen

#### **Eigenschaften**

SIMOTION D410-2 DP stellt zwei Schnittstellen zum Anschluss am PROFIBUS DP zur Verfügung:

- PROFIBUS DP/MPI-Schnittstelle (X21)
- PROFIBUS DP-Schnittstelle (X24)

Die Schnittstellen können asynchron oder taktsynchron, äquidistant betrieben werden. SIMOTION D410-2 DP besitzt Master- bzw. I-Slave-Funktionalität.

#### **Schnittstellenmerkmale**

Tabelle 3- 6 Schnittstellen X21 und X24

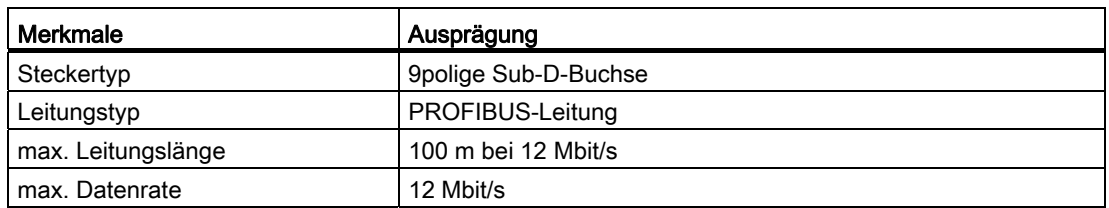

#### Schnittstellenbelegung X21

Tabelle 3- 7 PROFIBUS DP/MPI-Schnittstelle X21

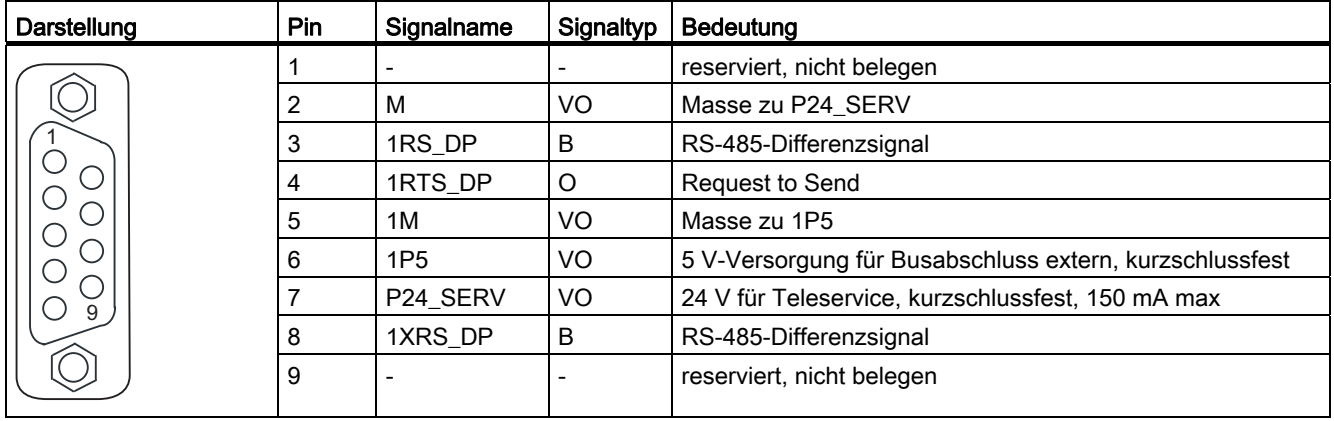

#### **Schnittstellen**

3.3 PROFIBUS DP-Schnittstellen

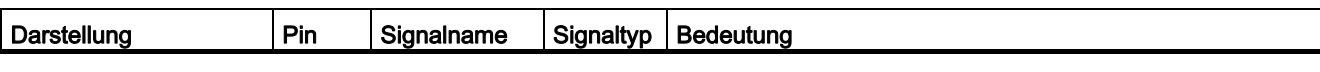

Die Spannung 1P5 ist ausschließlich zur Versorgung des Busabschlusses.

Es sind keine OLPs zulässig.

Signaltyp: VO = Voltage Output (Spannungsversorgung); O = Output; B = Bidirectional

#### Schnittstellenbelegung X24

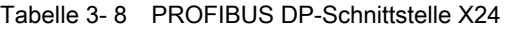

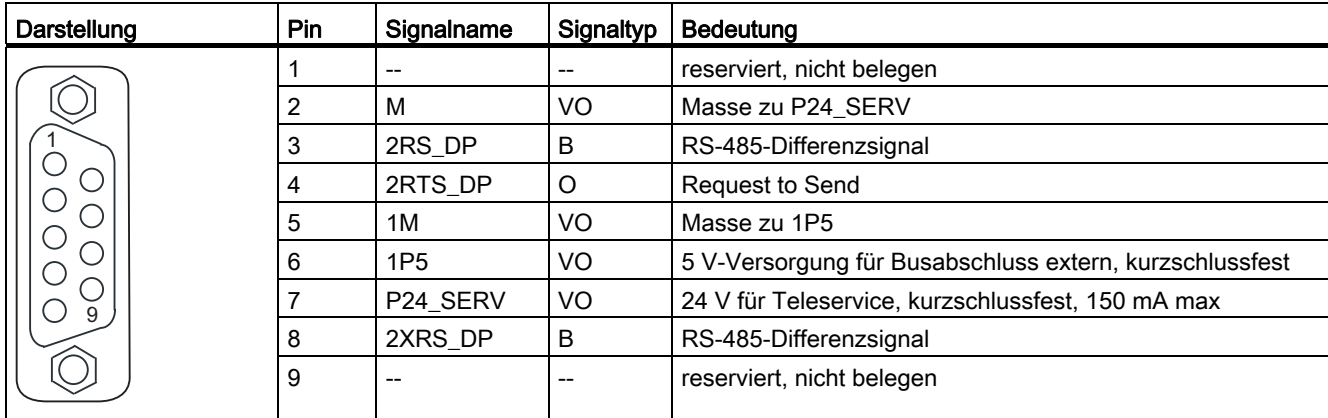

Die Spannung 1P5 ist ausschließlich zur Versorgung des Busabschlusses.

Es sind keine OLPs zulässig.

Signaltyp: VO = Voltage Output (Spannungsversorgung); O = Output; B = Bidirectional

#### Anschließbare Geräte

Folgende Geräte können an die PROFIBUS DP-Schnittstellen angeschlossen werden:

- PG/ PC
- SIMATIC HMI-Geräte
- SIMATIC-Steuerungen mit PROFIBUS DP-Schnittstelle
- dezentrale Peripherie
- Teleservice-Adapter
- Antriebsgeräte mit PROFIBUS DP-Schnittstelle (Normslaves)

#### Hinweis

Zur Ferndiagnose kann an die PROFIBUS-Schnittstelle X21 oder X24 ein Teleservice-Adapter angeschlossen werden. Es darf nur an eine der beiden Schnittstellen ein Teleservice-Adapter angeschlossen werden.

Die Stromversorgung für den Teleservice-Adapter (Klemme 2 und 7) ist mit 150 mA belastbar und dauerkurzschlussfest.

3.4 Geberschnittstelle (HTL/TTL/SSI)

## 3.4 Geberschnittstelle (HTL/TTL/SSI)

Die HTL-/TTL/SSI-Geberschnittstelle dient zum Anschluss von externen Gebern.

## **Schnittstellenmerkmale**

Tabelle 3- 9 Schnittstelle X23

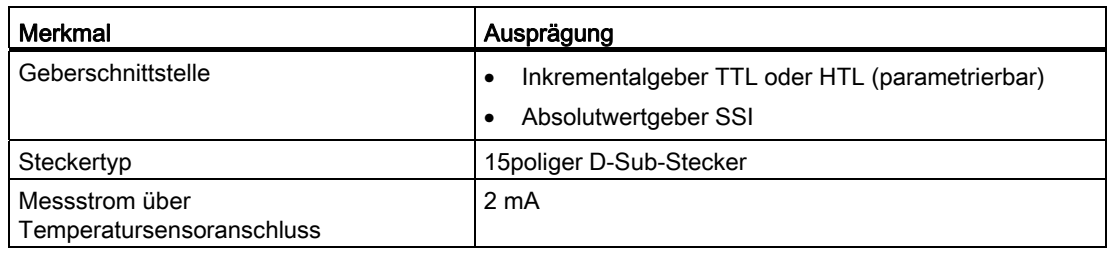

#### ACHTUNG

Es muss sichergestellt sein, dass der angeschlossene Geber mit 24 V Spannungsversorgung betrieben werden darf (z. B. HTL-Geber). Der Betrieb eines für 5 V-Anschluss vorgesehenen Gebers an 24 V kann zur Zerstörung der Geberelektronik führen! Diese Einstellung ist in der Expertenliste des Antriebes im Parameter p400 und folgende einstellbar.

#### Schnittstellenbelegung

Tabelle 3- 10 Schnittstellenbelegung X23

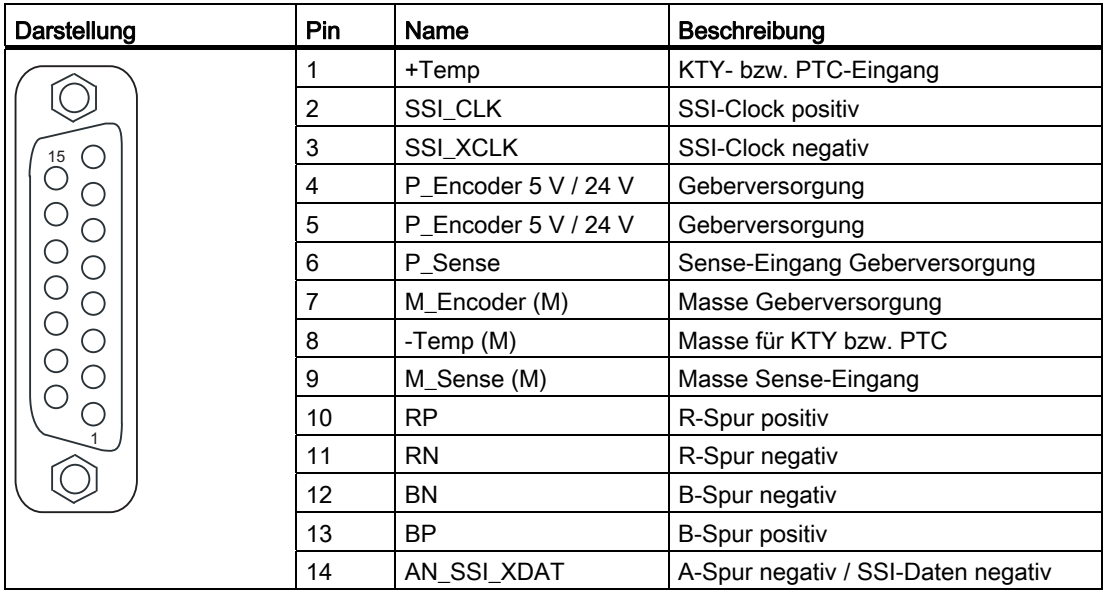

3.4 Geberschnittstelle (HTL/TTL/SSI)

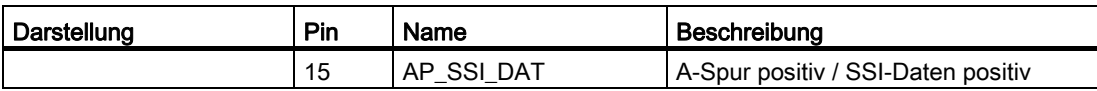

Zu Pin 1 / Pin 8: Der zugehörende Temperaturkanal (T1) ist parametrierbar als einzelner Kanal oder gemeinsam in Kombination mit dem zweiten Temperaturkanal (T2) an der Schnittstelle X120. (Parametrierung siehe Inbetriebnahmehandbuch SINAMICS S120).

Zu Pin 6 / Pin 9: Über die Sense-Leitungen werden bei einer 5 V-Geberversorgung die Spannungsabfälle auf den Geber-Versorgungsleitungen erfasst und kompensiert. Hierzu wird die Geberversorgung auf der SIMOTION D410-2 nachgeregelt.

#### ACHTUNG

Der KTY-Temperatursensor muss polrichtig angeschlossen werden. Ein verpolt angeschlossener Sensor kann eine Überhitzung des Motors nicht erkennen. Weitere Hinweise zu den Temperatursensoren und deren Ausführung finden Sie im Inbetriebnahmehandbuch SINAMICS S120 im Kapitel Temperatursensoren bei SINAMICS-Komponenten.

#### Hinweis

Es gibt zwei Möglichkeiten den Temperatursensor anzuschließen:

1. über X120, Klemme 1 und 2

2. über X23, Pin 1 und 8

Parameter Bezeichnung Schwelle Min. Typ Max. Einheit Zulässige Signalpegel im Modus bipolar (Parameter p0405.1=1); (TTL, SSI, HTL bipolar an  $X23$ )  $1, 2$ )  $U_{\text{diff}}$   $|V_{\text{CC}}|$   $|V_{\text{CC}}|$ Zulässige Signalfrequenz fs - 500 kHz Erforderlicher Flankenabstand t<sub>min</sub> t<sub>min</sub> and the set of 100  $\vert$  - ns Zulässiger Nullimpuls (mit T<sub>s</sub> = 1/f<sub>s</sub>) Länge  $\frac{1}{4} \cdot T_s$   $\frac{1}{4} \cdot T_s$   $\frac{1}{4} \cdot T_s$ Lage der Impulsmitte  $\begin{vmatrix} 50 & 135 & 220 \end{vmatrix}$  Grad Hoch (p0405.4=1) Schaltschwelle im Modus unipolar  $\vert$  U(schalt)  $\vert$  Boch  $\vert$  8.4 | 10.6 | 13.1 | V (Parameter p0405.0=0) und Signale AN\_SSI\_XDAT, BN, RN an X23 mit M\_Encoder verbunden U(Schalt) Niedrig (p0405.4=0) 3,5 4,8 6,3 V Hoch (p0405.4=1) Schaltschwelle im Modus unipolar  $\vert$  U<sub>(Schalt)</sub>  $\vert$  Hoch  $\vert$  9 11,3 13,8 V (Parameter p0405.0=0) und Signale AN\_SSI\_XDAT, BN, RN an X23 nicht angeschlossen U(Schalt) Niedrig (p0405.4=0) 5,9 7,9 10,2 V

Tabelle 3- 11 Spezifikation anschließbarer Messsysteme

1) Weitere Signalpegel gemäß RS422 Spezifikation.

<sup>2)</sup> Der absolute Pegel der Einzelsignale bewegt sich zwischen 0 V und VCC des Messsystems.

#### Hinweis

#### Der Einsatz von bipolaren Gebern wird empfohlen.

Bei Verwendung von unipolaren Gebern können die nicht verwendeten negativen Spursignale wahlweise angeschlossen oder mit Masse verbunden werden. Dabei ergeben sich jeweils unterschiedliche Schaltschwellen.

#### ACHTUNG

#### Konfektionierte Leitung für 5 V - TTL-Geber

Bei Einsatz eines 5 V - TTL-Gebers (6FX-Geber) ist die Verbindungsleitung 6FX8002-2CR00-... zu verwenden.

## 3.5 Digitalein-/Digitalausgänge / Temperatursensor / Analogeingang

#### 3.5.1 Eigenschaften

Die Onboard Ein-/Ausgänge (Onboard I/Os) der SIMOTION D410-2 sind dem SINAMICS Integrated zugeordnet. Durch eine entsprechende Projektierung können die Ein- /Ausgänge auch durch SIMOTION genutzt werden.

#### Digitalein-/Digitalausgänge

Die Digitalein- und Digitalausgänge an den Steckern X120, X121 und X130, X131 sind für den Anschluss von Sensoren und Aktoren vorgesehen.

Folgende Arten von Digitalein-/Digitalausgängen stehen an der SIMOTION D410-2 zur Verfügung:

● 3 fehlersichere potenzialgetrennte Digitaleingänge (F-DI)

(alternativ als 6 Standard Digitaleingänge nutzbar, DI 17 auch als EP-Klemme nutzbar)

- 1 fehlersicherer potenzialgetrennter Digitalausgang (F-DO) (alternativ als 1 Standard Digitalausgang nutzbar)
- 5 potenzialgetrennte Digitaleingänge (DI)
- 8 schnelle potenzialgebundene Digitalein-/Digitalausgänge (DI/DO)

Die Zuordnung der Digitalein-/Digitalausgänge zu Funktionen kann frei parametriert werden. Es können auch Sonderfunktionen (z. B. Messtastereingang und Nockenausgang) den Ein- /Ausgängen zugeordnet werden.

#### Hinweis

Für eine optimale Störfestigkeit der Digitaleingänge ist die Verwendung abgeschirmter Leitungen erforderlich, wenn sie zur Anwendung kommen als

- Messtastereingänge oder
- Eingänge für Nullmarkenersatz

#### Analogeingang

Der Analogeingang am Stecker X131 kann als Spannungs- bzw. Stromeingang parametriert werden.

Die Umschaltung zwischen Spannungs- bzw. Stromeingang erfolgt über einen DIP-Schalter, siehe [Schalter S5.0](#page-30-0) (Seite [31](#page-30-0)).

#### 3.5.2 Schnittstellenmerkmale

Tabelle 3- 12 Schnittstellenmerkmale

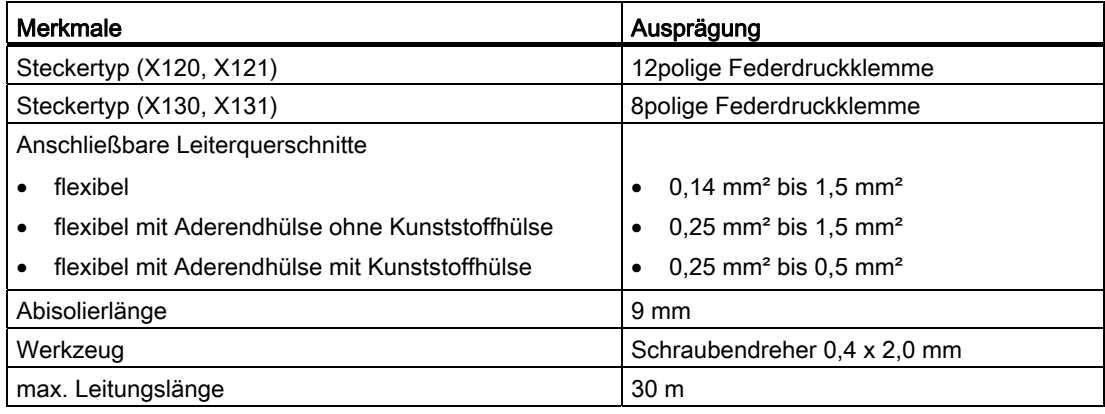

#### Hinweis

Die Stecker X120, X121, X130 und X131 werden kodiert ausgeliefert, um ein versehentlich falsches Stecken zu verhindern. Auf den Steckern sind zusätzlich die Klemmen- und Pin-Nummern beschriftet.

#### **Schnittstellen**

3.5 Digitalein-/Digitalausgänge / Temperatursensor / Analogeingang

## 3.5.3 Schnittstellenbelegung

Die folgenden Tabellen enthalten die Schnittstellenbelegungen der Onboard Ein-/Ausgänge.

## X120

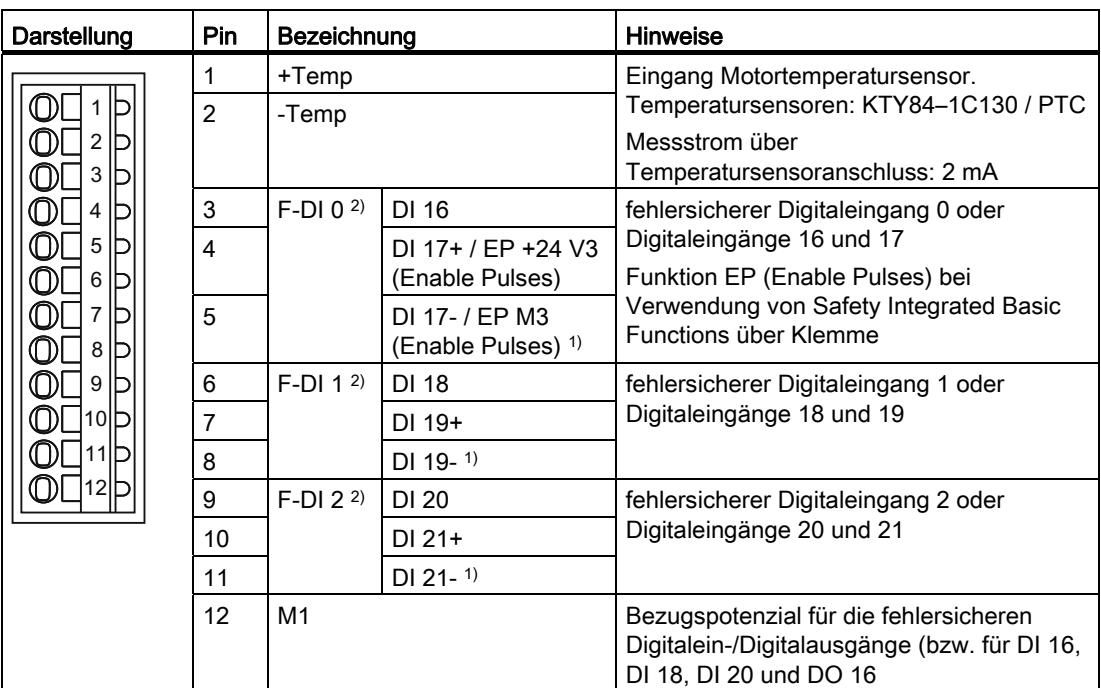

Tabelle 3- 13 Schnittstellenbelegung X120

1) Bezugspotenzial für DI 17+ / DI 19+ / DI 21+

2) Funktionalität hängt von den parametrierten Safety Integrated Functions ab.

Die Funktionalität der Digitaleingänge DI 16 bis DI 21 hängt von den parametrierten Safety Integrated Functions ab.

| Safety Integrated<br><b>Functions</b> | Relevante Digitaleingänge                                                                                                    |                                                                                          |  |
|---------------------------------------|----------------------------------------------------------------------------------------------------|------------------------------------------------------------------------------------------|--|
| <b>Basic Functions</b>                | Die Ansteuerung erfolgt über 2 Abschaltpfade:                                                                                                    |                                                                                          |  |
|                                       | 1. Abschaltpfad                                                                                                    | über D410-2 Klemmen                                                                      |  |
|                                       |                                                                                                    | DI 03, DI 16 (X121.14 und X120.3)                                                        |  |
|                                       |                                                                                                    | Die gewünschte Eingangsklemme wird über BICO-<br>Verschaltung (BI: p9620[0]) ausgewählt. |  |
|                                       | 2. Abschaltpfad                                                                                                    | über FP-Klemme                                                                           |  |
|                                       |                                                                                                    | D410-2: X120.4 und X120.5<br>$\bullet$                                                   |  |
|                                       |                                                                                                    | PM340 mit CUA3x: X210.3 und X210.4<br>٠                                                  |  |
|                                       |                                                                                                    | Power Module Chassis: X41.1 und X41.2 auf dem<br>Communication Interface Board (CIB)     |  |
| <b>Extended Functions</b>             | Die Ansteuerung erfolgt über die 2-kanaligen F-DI der SIMOTION D410-2: F-<br>DI 0  F-DI 2 (X120.311)                                                                                                    |                                                                                          |  |
|                                       | Ein fehlersicherer Digitaleingang besteht aus 2 Digitaleingängen.                                                                                                    |                                                                                          |  |
|                                       | Wird SIMOTION D410-2 abgesetzt montiert (PM340 über CUA31/32 an<br>SIMOTION D410-2 angeschlossen), ist eine Verwendung der Safety<br>Integrated Extended Functions über die Onboard-Klemmen (F-DI, F-DO) nicht<br>möglich. |                                                                                          |  |

Tabelle 3- 14 Safety Integrated Functions über Onboard-Klemmen

Die Schnittstelle X120 besitzt einen Anschluss für den Motortemperatursensor.

Über den Temperatursensor-Anschluss können Sie die Temperaturerfassung über KTY84- 1C130 (spezieller Temperatursensor) oder PTC (Positiver Temperaturkoeffizient) anschließen. Die Temperaturerfassung dient dem thermischen Motorschutz durch Erkennung kritischer Zustände am Motor.

Weitere Informationen zum "Thermischen Motorschutz" finden Sie im Inbetriebnahmehandbuch SINAMICS S120.

#### **ACHTUNG**

Der KTY-Temperatursensor muss polrichtig angeschlossen werden. Ein verpolt angeschlossener Sensor kann eine Überhitzung des Motors nicht erkennen. Weitere Hinweise zu den Temperatursensoren und deren Ausführung finden Sie im Inbetriebnahmehandbuch SINAMICS S120 im Kapitel Temperatursensoren bei SINAMICS-Komponenten.

Die maximale Leitungslänge zum Anschluss der Temperatursensoren beträgt 300 m. Die Leitungen sind geschirmt auszuführen. Für Leitungslängen >100 m sind Leitungen mit einem Querschnitt ≥1 mm² zu verwenden.

## **GEFAHR**

#### Gefahr durch elektrischen Schlag!

An den Klemmen "+Temp" und "-Temp" dürfen nur Temperatursensoren angeschlossen werden, die die Vorgaben der Schutztrennung gemäß EN 61800-5-1 erfüllen. Wenn die sichere elektrische Trennung nicht gewährleistet werden kann (z. B. bei Linearmotoren oder Fremdmotoren), muss ein Sensor Module External (SME120 oder SME125) oder das Terminal Module TM120 verwendet werden.

Bei Nichtbeachtung besteht Gefahr durch elektrischen Schlag!

#### X121

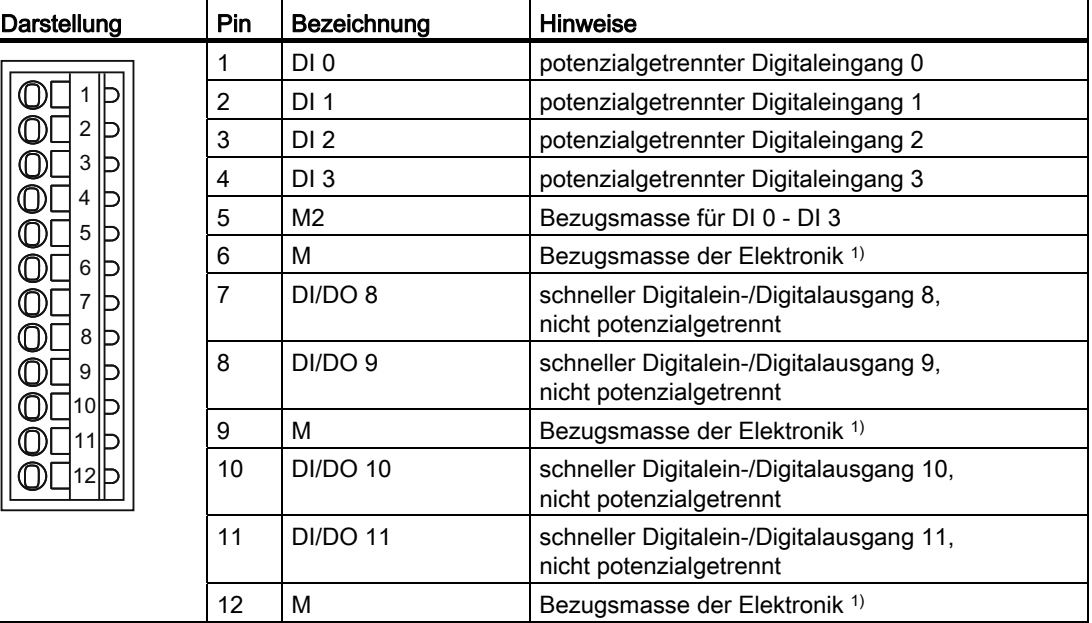

Tabelle 3- 15 Schnittstellenbelegung X121

1) Bezugspotenzial für Digitalein-/Digitalausgänge und Analogeingang

#### **ACHTUNG**

Ein offener Eingang wird als "Low" interpretiert.

Um die Digitaleingänge (DI 0 ... DI 3) zu nutzen, muss die Klemme M2 angeschlossen sein. Das wird erreicht durch:

- Das Mitführen der Bezugsmasse der Digitaleingänge oder
- Eine Brücke zur Klemme M. Die Potenzialtrennung für diese Digitaleingänge wird damit aufgehoben.

#### X130

| Darstellung                                       | Pin | Bezeichnung    |           | <b>Hinweise</b>                                                                                                  |
|---------------------------------------------------|-----|----------------|-----------|----------------------------------------------------------------------------------------------------|
| 3<br>4<br>5 <sup>1</sup><br>חו<br>6<br>חו<br>8 ID |     | $DI$ 22+       |           | Potenzialgetrennter Digitaleingang 22                                                                            |
|                                                   | 2   | $DI$ 22-2)     |           | Bezugspotenzial für DI 22+                                                                                       |
|                                                   | 3   | M <sub>2</sub> |           | Bezugsmasse für DI 0 - DI 3                                                                                      |
|                                                   | 4   | M              |           | Bezugsmasse der Elektronik <sup>1)</sup>                                                                         |
|                                                   | 5   | M1             |           | Bezugspotenzial für die fehlersicheren<br>Digitalein-/Digitalausgänge (bzw. für DI 16,<br>DI 18, DI 20 und DO 16 |
|                                                   | 6   | 24 V1          |           | Stromversorgung für F-DI 0, F-DI 1, F-DI 2 und<br>F-DO                                                           |
|                                                   |     | $F-DO 04$      | DO $16+3$ | fehlersicherer Digitalausgang 0 oder                                                                             |
|                                                   | 8   |                | DO 16-    | Digitalausgang 16                                                                                                |

Tabelle 3- 16 Schnittstellenbelegung X130

1) Bezugspotenzial für Digitalein-/Digitalausgänge und Analogeingang

2) Bezugspotenzial für DI 20+

3) Für die ordnungsgemäße Funktion des DO 16 müssen die klemmen 5 / 6 angeschlossen sein.

4) F-DO 0 für Safety Integrated Extended Functions

#### **ACHTUNG**

Ein offener Eingang wird als "Low" interpretiert.

#### Hinweis

Wird M1 bzw. M2 mit M verbunden, dann wird die Potenzialtrennung aufgehoben.

#### Hinweis

Der fehlersichere Digitalausgang (DO 16+, DO 16-) schaltet bei Kurzschluss speichernd ab.

#### X131

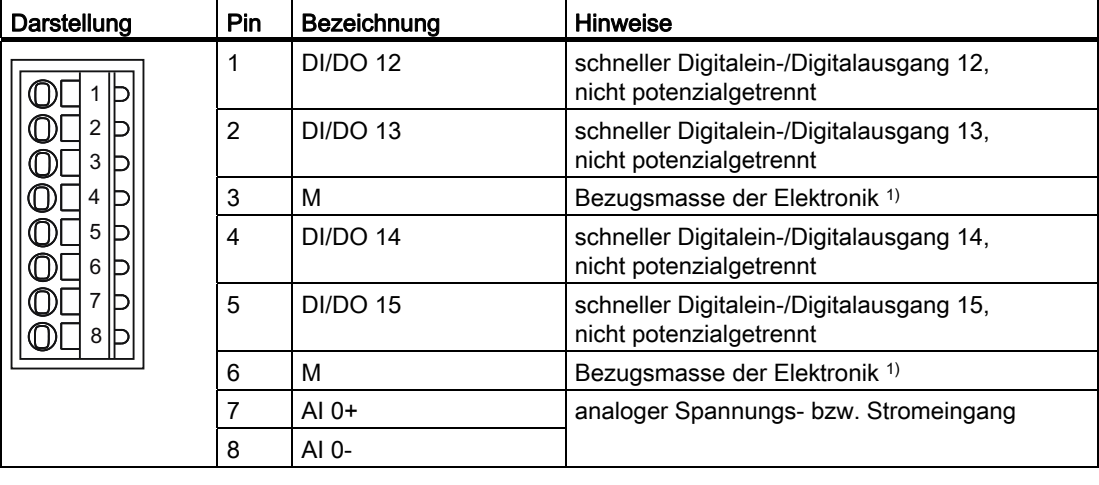

Tabelle 3- 17 Schnittstellenbelegung X131

<sup>1)</sup> Bezugspotenzial für Digitalein-/Digitalausgänge und Analogeingang

## VORSICHT

Der Gleichtaktbereich darf nicht verletzt werden. Das bedeutet, die analogen Differenz-Spannungssignale dürfen gegen Bezugspotenzial maximal eine Offsetspannung von ±12 V aufweisen. Bei Nichtbeachtung können falsche Ergebnisse bei der Analog-/Digital-Wandlung auftreten.

#### Hinweis

Um die Digitalausgänge zu nutzen, muss eine 24-V-Spannungsversorgung an die Klemme X124 angeschlossen werden.

Wenn kurzzeitige Spannungsunterbrechungen an der 24-V-Spannungsversorgung auftreten, werden die Digitalausgänge während dieser Zeit inaktiv geschaltet.

Wenn ein digitaler Ausgang parametriert ist und die externe 24-V-Spannungsversorgung nicht angeschlossen ist (oder der Pegel zu niedrig ist), erfolgt eine Warnung A03506. Diese Warnung kann auch als Störung parametriert werden.

#### Siehe auch

[Anschlussbeispiele](#page-50-0) (Seite [51](#page-50-0))

#### 3.5.4 Verwendung der Schnittstellen

#### Fehlersichere Digitalein-/Digitalausgänge (F-DI / F-DO)

Auf der SIMOTION D410-2 sind 3 fehlersichere potenzialgetrennte Digitaleingänge (F-DI) und 1 fehlersicherer potenzialgetrennter Digitalausgang (F-DO) vorhanden:

● Ein F-DI besteht aus einem Digitaleingang und einem zweiten Digitaleingang, bei dem zusätzlich die Kathode des Optokopplers herausgeführt ist.

Jeder der F-DI kann auch als 2 Standard-Digitaleingänge verwendet werden, z. B. Verwendung des F-DI 0 als DI 16 und DI 17.

● Der F-DO 0 kann auch als Standard-Digitalausgang verwendet werden.

Der F-DO 0 besteht aus einem High-Side-Switch und einem Low-Side-Switch. Bei Anwendungen ohne Safety Funktion kann der High-Side-Switch als zusätzlicher digitaler Ausgang verwendet werden. Der Low-Side-Switch steht nicht zur Verfügung.

#### Hinweis

Bei SIMOTION D410-2 DP stehen folgende Sicherheitsfunktionen zur Verfügung:

- Safety Integrated Basic Functions über die EP-Klemmen
- Safety Integrated Extended Functions über Onboard I/Os (3 F-DI und 1 F-DO)
- Safety Integrated Extended Functions mit TM54F
- Safety Integrated Basic und Extended Functions über sichere Kommunikation "PROFIsafe auf PROFIBUS" Die Ansteuerung (F-Logik) erfolgt über eine SIMATIC F-CPU, welche über PROFIBUS mit PROFIsafe angeschlossen ist (z. B. eine CPU 317F-2 DP)

Weitere Informationen zu Safety Integrated finden Sie im Funktionshandbuch SINAMICS S120 Safety Integrated.

#### Digitaleingänge (DI)

Auf der SIMOTION D410-2 sind 5 Digitaleingänge (DI) vorhanden.

Die potenzialgetrennten Eingänge können als frei adressierbare Eingänge verwendet werden.

#### Hinweis

Ein offener Eingang wird als "Low" interpretiert.

Damit der Digitaleingang DI 22 funktioniert, muss das mitgeführte Bezugspotenzial (DI 22-) angeschlossen werden. Es gibt folgende Möglichkeiten:

- Das mitgeführte Bezugspotenzial des Digitaleingangs an M1, M2 oder M anschließen. Damit wird der Eingang dem Potenzial des jeweils zugehörigen Pins zugeordnet.
- Eine Brücke zwischen Klemme M und Klemme M1 bzw. M2 herstellen.
- Achtung: Die Potenzialtrennung für diesen Digitaleingang wird damit aufgehoben!

#### Bidirektionale Digitalein-/Digitalausgänge (DI/DO)

Auf der SIMOTION D410-2 sind 8 bidirektionale Digitalein- und Digitalausgänge (DI/DO) vorhanden, die kanalgranular als Digitalein- oder Digitalausgang parametriert werden können.

Bei Parametrierung der DI/DO ergeben sich folgende Verwendungsmöglichkeiten:

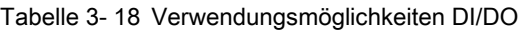

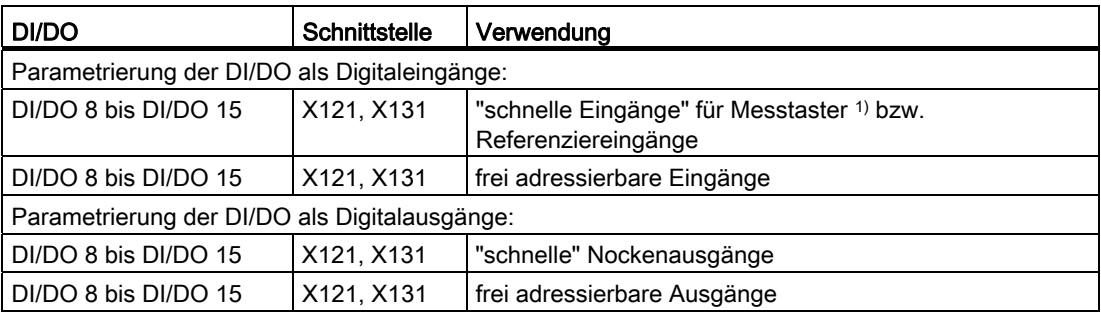

1) Bei einer Signalflanke am jeweiligen Eingang werden die aktuellen Istwerte einer oder mehrerer Geber positionsgenau erfasst, um daraus Längen und Abstände zu ermitteln. Die Zuordnung der Eingänge ist nicht fest, die Aktivierung der speziellen Verwendung erfolgt im Engineering System SIMOTION SCOUT.

#### Hinweis

Eine zusätzliche externe Elektronikstromversorgung über X124 ist in zwei Fällen erforderlich:

- Sollen die Digitalausgänge DO 8 bis DO 15 verwendet werden, dann muss die Leistung über X124 zugeführt werden.
- Die Elektronikstromversorgung der SIMOTION D410-2 erfolgt aus dem Power Module. Soll beim Ausschalten des Power Modules die SIMOTION D410-2 funktionsfähig bleiben, dann ist die Elektronikstromversorgung über X124 notwendig.

#### Weitere Literatur

Informationen zur Projektierung der Digitalein-/Digitalausgänge als frei adressierbare Ein-/Ausgänge, als Messtastereingänge oder Nockenausgänge finden Sie im Inbetriebnahme- und Montagehandbuch SIMOTION D410-2.

Informationen zur Projektierung und Funktionsweise der Technologieobjekte TO Messtaster und TO Nocken finden Sie im Funktionshandbuch SIMOTION Nocken und Messtaster.

#### <span id="page-50-0"></span>3.5.5 Anschlussbeispiele

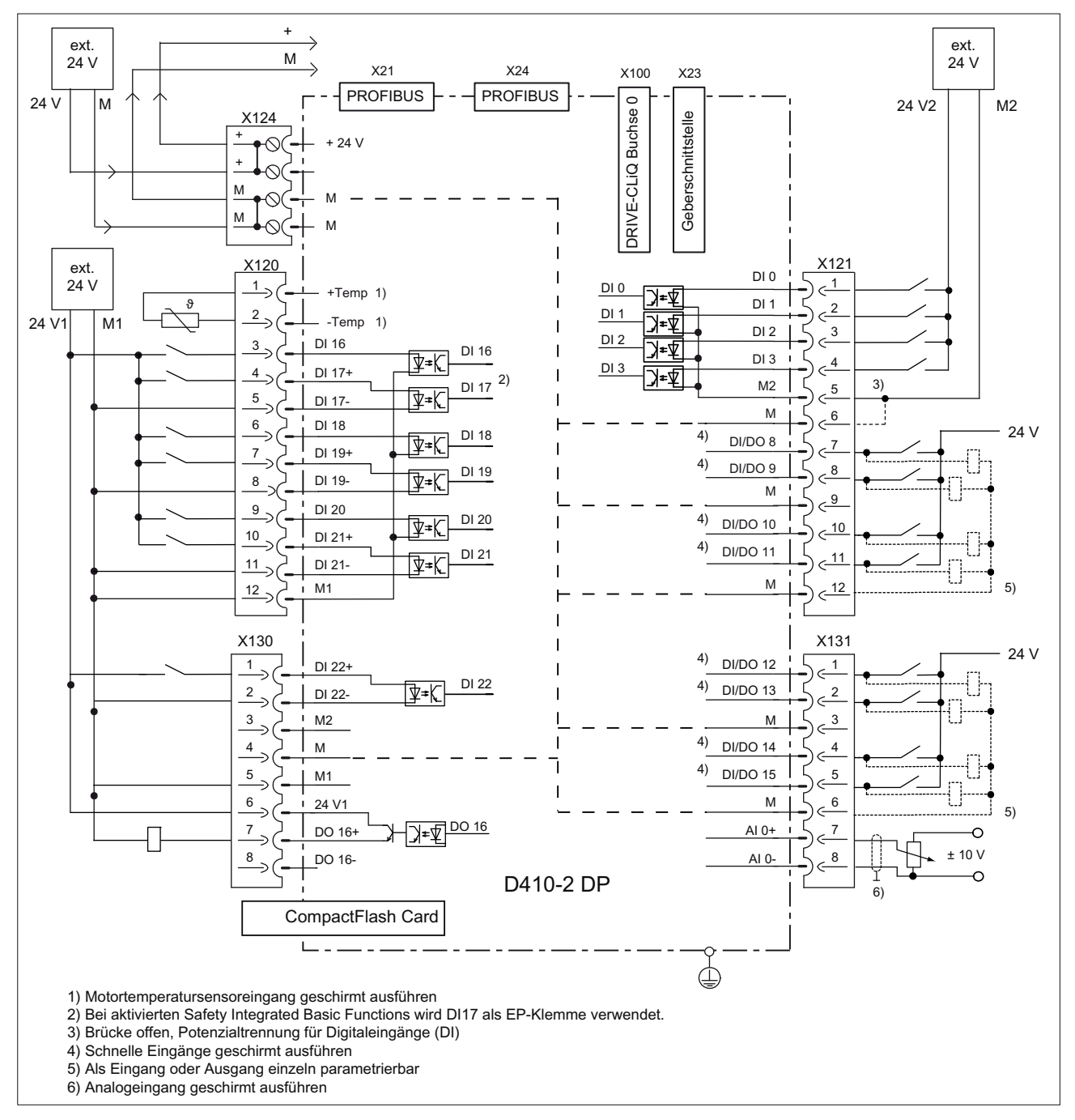

#### Anschlussbeispiele ohne Safety-Funktion

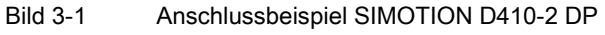

#### **Schnittstellen**

3.5 Digitalein-/Digitalausgänge / Temperatursensor / Analogeingang

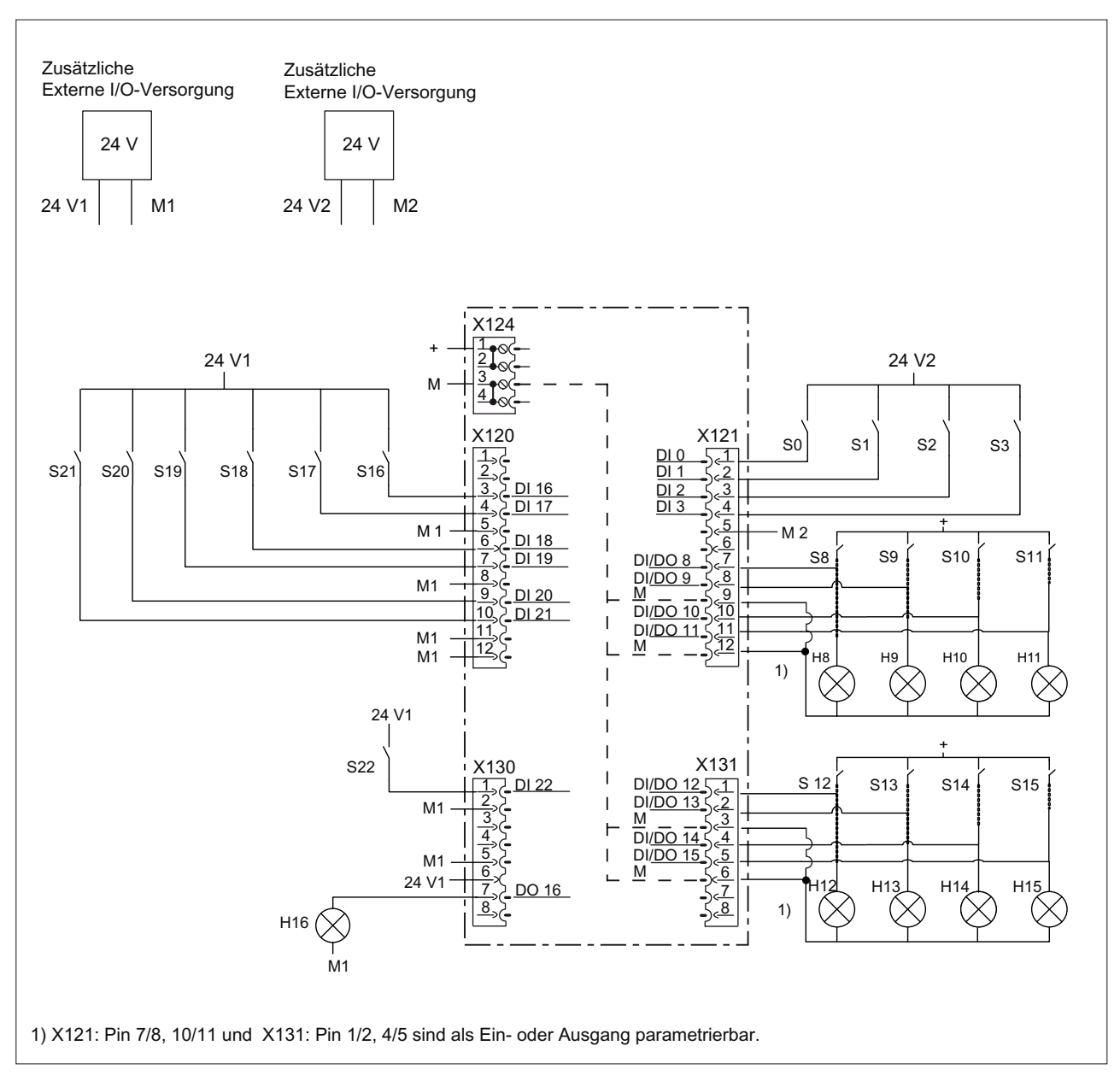

Bild 3-2 Beschaltungsbeispiel der DI / DO ohne Safety Funktion

**Schnittstellen** 

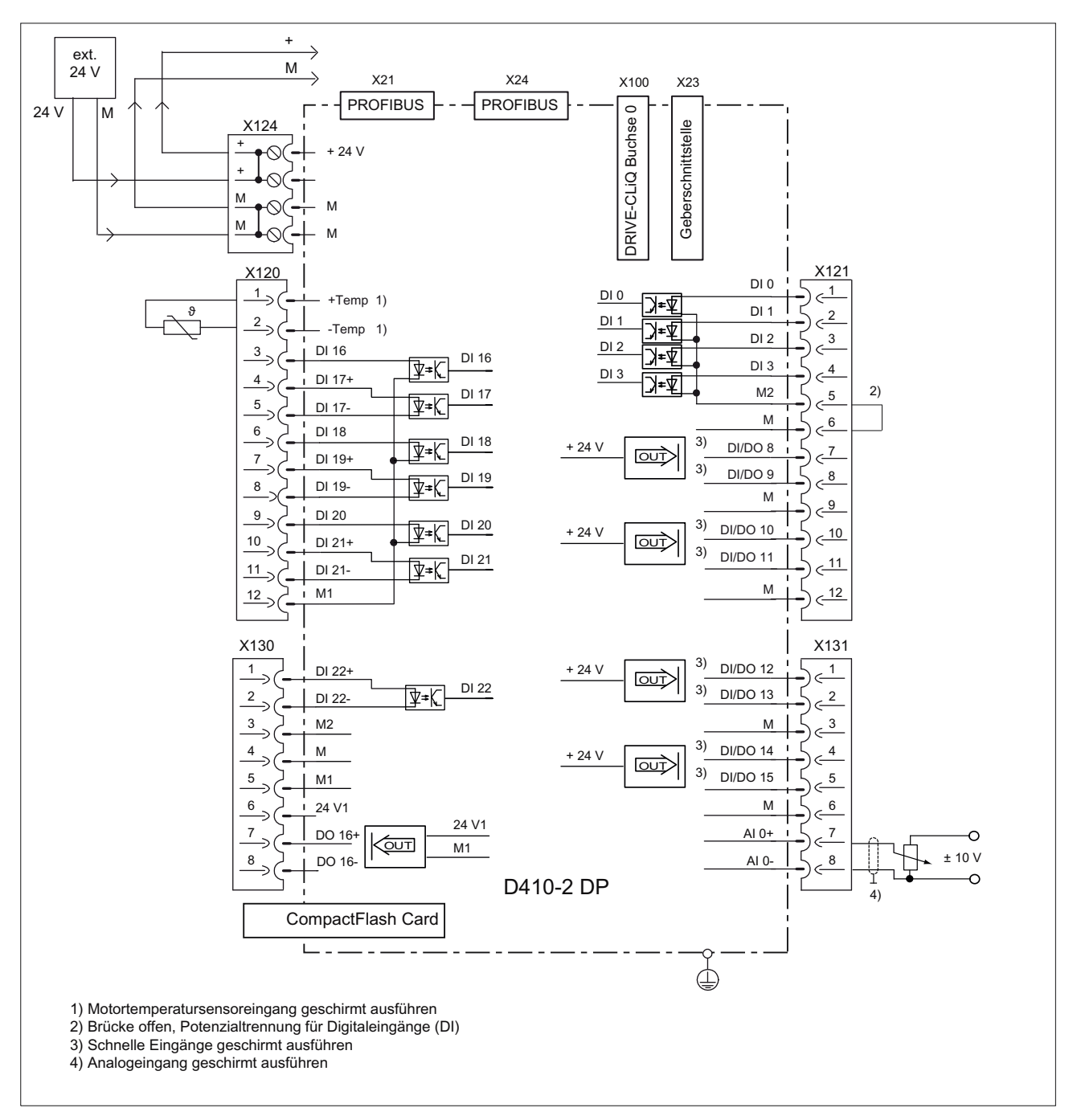

Bild 3-3 Innenschaltung der SIMOTION D410-2 DP ohne Safety-Funktion

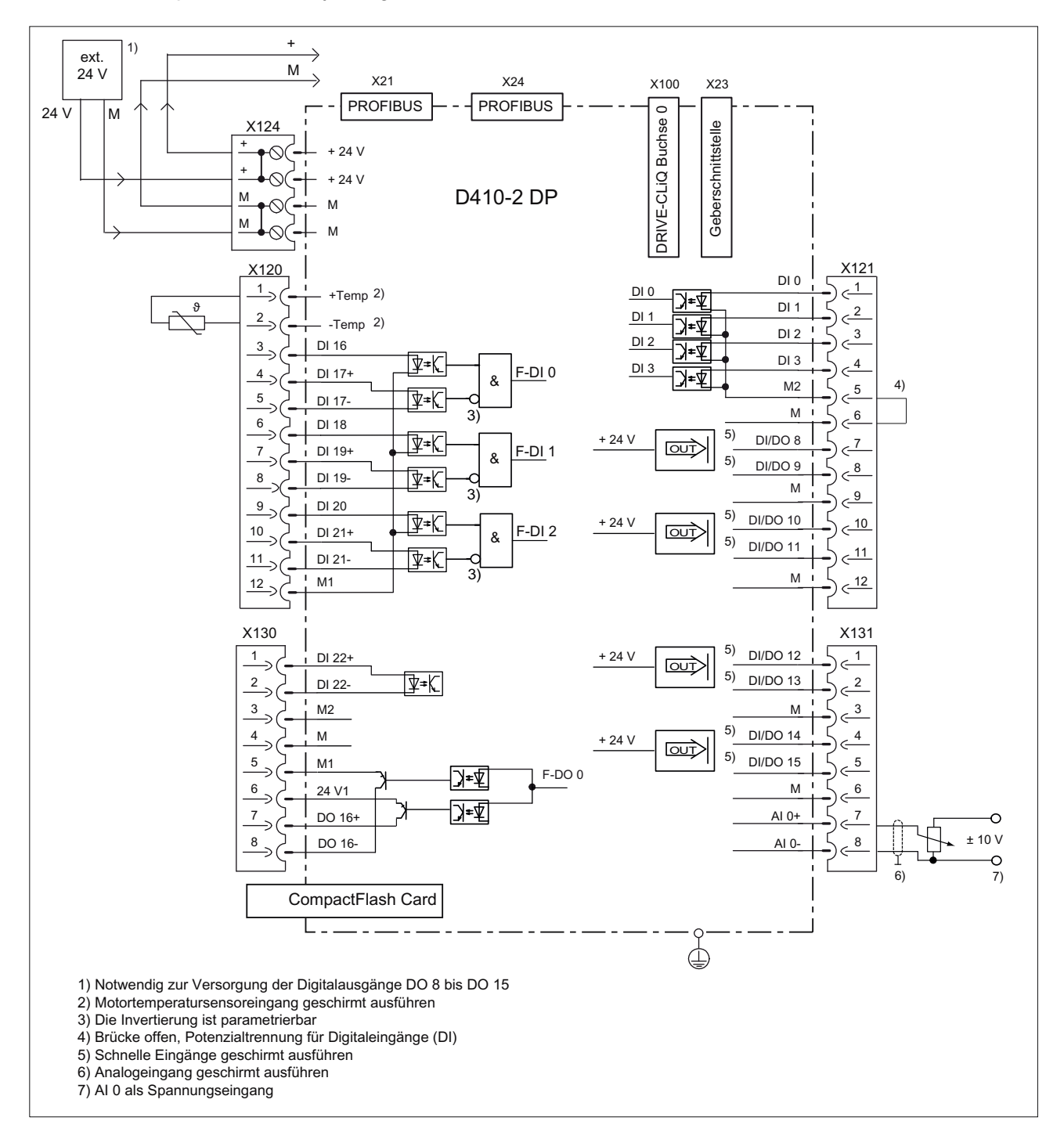

#### Anschlussbeispiele mit Safety Integrated Extended Functions

Bild 3-4 Innenschaltung der SIMOTION D410-2 DP mit Safety-Funktion

**Schnittstellen** 

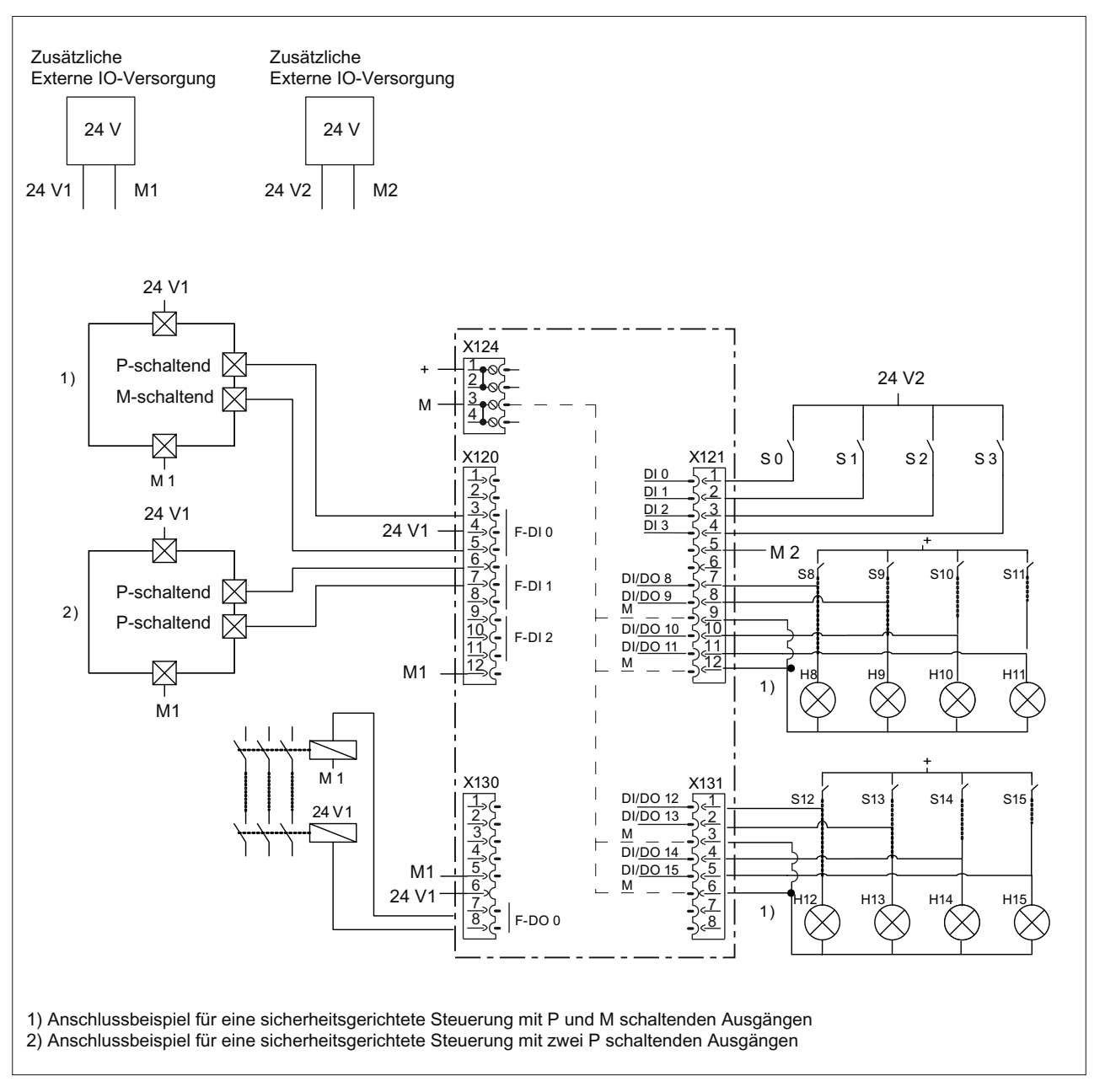

Bild 3-5 Beschaltungsbeispiel der F-DI und F-DO mit Safety Funktion

3.6 Stromversorgung

## 3.6 Stromversorgung

Die Schnittstelle X124 ist zum Anschluss der externen Stromversorgung vorgesehen.

#### Hinweis

Bei Verwendung von externen Stromversorgungen (z. B. SITOP) muss das Massepotenzial mit dem Schutzleiter-Anschluss verbunden werden (PELV).

#### **Schnittstellenmerkmale**

Tabelle 3- 19 Schnittstelle X124

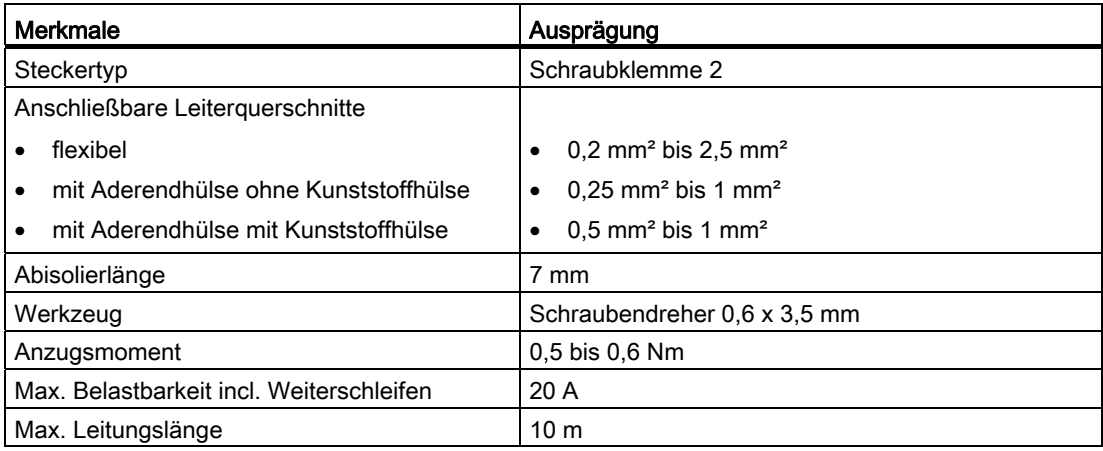

#### **Schnittstellenbelegung**

Tabelle 3- 20 Stromversorgung X124

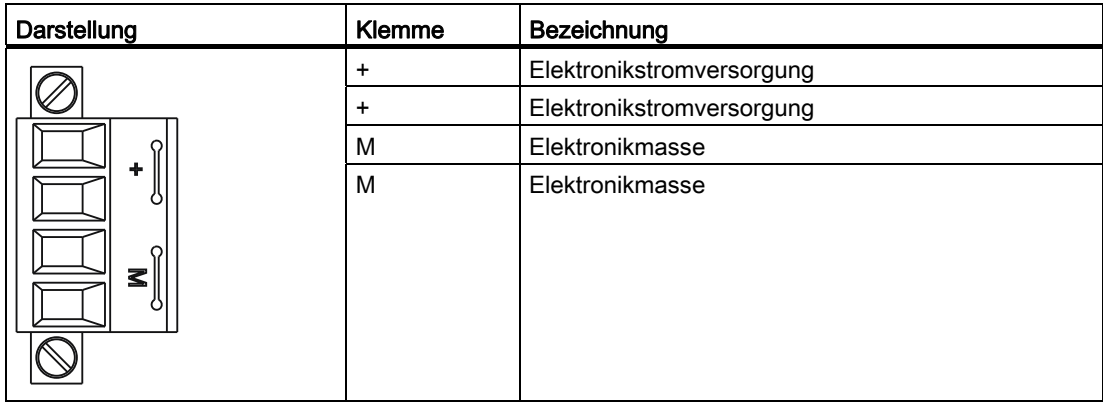

#### Hinweis

Die Stromversorgungs-Klemmleiste ist mit einem Schlitzschraubenzieher festzuziehen.

#### Hinweis

Das Weiterschleifen der 24 V erfolgt über den 24 V-Stecker. Hier sind Pin 1 mit Pin 2 und Pin 3 mit Pin 4 im Stecker gebrückt. Der maximale Strom kann durch die Stromtragfähigkeit des Kabels begrenzt werden. Die Stromtragfähigkeit des Kabels hängt z. B. von der Art der Verlegung ab (Kabelkanal, Verlegung auf Kabelpritsche, ...).

## 3.7 Ethernet-Schnittstelle

#### **Eigenschaften**

SIMOTION D410-2 besitzt eine Schnittstelle X127 zum Anschluss an Industrial Ethernet. Industrial Ethernet ist ein Kommunikationsnetz mit einer Übertragungsgeschwindigkeit von 10/100 MBit/s.

Über die Ethernet-Schnittstelle bietet SIMOTION D410-2 folgende Funktionen:

● PROFINET-Basisdienste (z. B. DCP, LLDP, SNMP)

Diese PROFINET-Basisdienste stellen einheitliche Funktionen für Adressvergabe und Diagnose zur Verfügung, sie ermöglichen aber keine PROFINET IO-Kommunikation zum Anschluss von z. B. Antrieben oder Peripheriebaugruppen.

- Kommunikation mit STEP 7 und SIMOTION SCOUT
- Kommunikation zwischen SIMOTION und SIMATIC NET OPC

Für diese Funktion muss auf dem PG/PC die Software "SIMATIC NET SOFTNET-S7 (S7-OPC-Server)" installiert sein.

- Anschluss von HMI-Systemen
- Kommunikation zu anderen Geräten über TCP/IP- oder UDP-Kommunikation
- IT-Kommunikation (über SIMOTION IT DIAG, SIMOTION IT OPC XML-DA, SIMOTION IT Virtual Machine)

Weitere Informationen zu den Softwarepaketen siehe Katalog PM 21, Bestellnummer siehe Literaturverzeichnis (separates Dokument).

3.8 Messbuchsen

#### **Schnittstellenmerkmale**

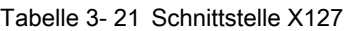

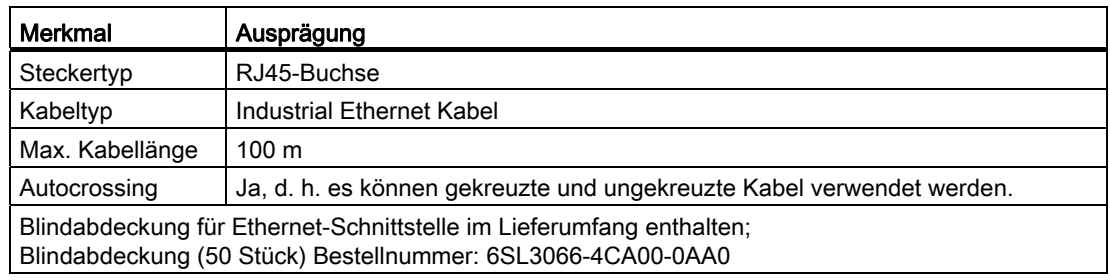

#### Schnittstellenbelegung

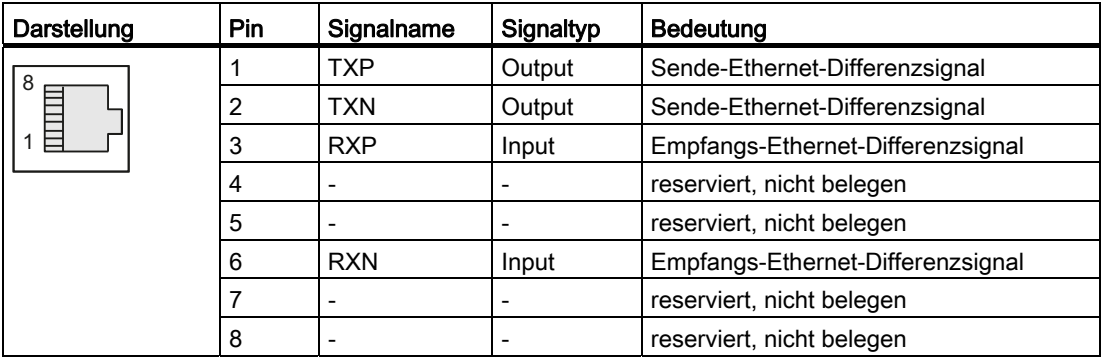

Tabelle 3- 22 Schnittstellenbelegung X127

#### Hinweis

Die MAC-Adresse ist auf einem von vorn sichtbaren Aufkleber aufgedruckt.

## 3.8 Messbuchsen

#### **Eigenschaften**

Die Messbuchsen T0 - T2 dienen zur Ausgabe von analogen Signalen. Auf jede Messbuchse der Control Unit kann ein beliebiges über SINAMICS frei verschaltbares Signal ausgegeben werden.

#### Hinweis

Die Messbuchsen sind nur für Büschelstecker mit einem Durchmesser von 2 mm geeignet.

3.8 Messbuchsen

## **Schnittstellenmerkmale**

Tabelle 3- 23 Schnittstellen T0, T1 und T2

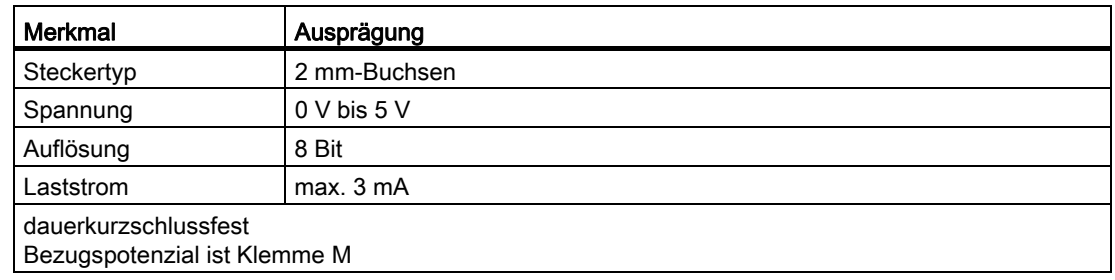

#### Schnittstellenbelegung

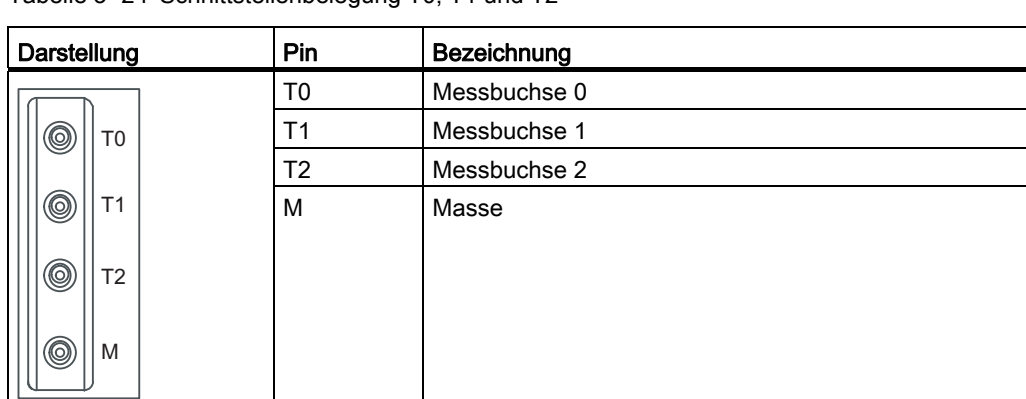

Tabelle 3- 24 Schnittstellenbelegung T0, T1 und T2

#### Hinweis

Die Messbuchsen dienen der Unterstützung bei Inbetriebnahme und der Diagnose, ein betriebsmäßiger Anschluss ist nicht zulässig.

## 3.9 Power Module Interface

SIMOTION D410-2 kann über das Power Module Interface auf ein SINAMICS S120 Power Module PM340 der Bauform Blocksize aufgesteckt werden.

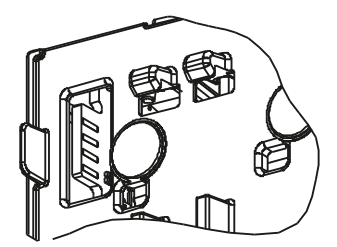

Bild 3-6 SIMOTION D410-2 Schnittstelle zum Power Module Interface (PM-IF)

#### Hinweis

SIMOTION D410-2 kann über das Power Module Interface nur auf ein SINAMICS S120 Power Module PM340 der Bauform Blocksize aufgesteckt werden. Ein Power Module der Bauform Chassis müssen Sie über die DRIVE-CLiQ-Schnittstelle anschließen (siehe Inbetriebnahme- und Montagehandbuch SIMOTION D410-2).

SIMOTION D410-2 kann nicht mit Power Modules von SINAMICS G120 (PM2x0) betrieben werden. Ein Anschluss von Booksize Motor Modules ist ebenfalls nicht möglich.

# Technische Daten 1988 (1989) auch der Manuel (1989) auch 1989 auch 1989 auch 1989 auch 1989 auch 1989 auch 198<br>1989 auch 1989 auch 1989 auch 1989 auch 1989 auch 1989 auch 1989 auch 1989 auch 1989 auch 1989 auch 1989 auch<br>1

## 4.1 Transport- und Lagerbedingungen

Die folgenden Angaben gelten für Baugruppen, die in der Transportverpackung befördert werden oder die sich in der Transportverpackung in einer Langzeitlagerung befinden.

| Art der Bedingung                                            | Zulässiger Bereich/Klasse                                                                       |                                                                                             |  |
|--------------------------------------------------------------|-------------------------------------------------------------------------------------------------|---------------------------------------------------------------------------------------------|--|
|                                                              | Transport                                                                                       | Langzeitlagerung                                                                            |  |
| Klimaklasse                                                  | 2K4 gemäß EN 60721-3-2                                                                          | 1K4 gemäß EN 60721-3-1                                                                      |  |
| Schwing- und Schockbeanspruchung<br>(in Transportverpackung) | EN 60721-3-2, Klasse 2M3                                                                        | EN 60721-3-1, Klasse 1M2                                                                    |  |
| zulässige Umgebungstemperatur                                | -40 °C bis +70 °C                                                                               | -25 °C bis +55 °C                                                                           |  |
| Relative Luftfeuchte                                         | $5 - 95%$                                                                                       | $10 - 100 %$                                                                                |  |
| Höhe                                                         | Max. 4000 m über NN                                                                             |                                                                                             |  |
| Luftdruck                                                    | 620 hPa bis 1060 hPa<br>Die angegebenen Werte<br>entsprechen einer<br>Transporthöhe bis 4000 m. | 620 hPa bis 1060 hPa<br>Die angegebenen Werte<br>entsprechen einer<br>Lagerhöhe bis 4000 m. |  |
| Biologische Umweltbedingungen                                | Klasse 2B1 gemäß<br>EN 60721-3-2                                                                | Klasse 1B1 gemäß<br>EN 60721-3-1                                                            |  |
| Chemisch-aktive Umweltbedingungen                            | Klasse 2C2 gemäß<br>EN 60721-3-2                                                                | Klasse 1C2 gemäß<br>EN 60721-3-1                                                            |  |

Tabelle 4- 1 Transport- und Lagerbedingungen

## 4.2 Mechanische und klimatische Umgebungsbedingungen

#### Einsatzbedingungen

SIMOTION D410-2 ist für den wettergeschützten, ortsfesten Einsatz vorgesehen.

SIMOTION D410-2 erfüllt die Einsatzbedingungen der Klasse 3C3 nach DIN EN 60721-3-3 (Einsatzorte mit hoher Verkehrsdichte und in unmittelbarer Nachbarschaft von industriellen Anlagen mit chemischen Emissionen).

4.2 Mechanische und klimatische Umgebungsbedingungen

#### **Einsatzverbot**

SIMOTION D410-2 darf ohne Zusatzmaßnahmen nicht eingesetzt werden

- an Orten mit hohem Anteil ionisierender Strahlung
- an Orten mit erschwerten Betriebsbedingungen, z. B. durch
	- Staubentwicklung
	- ätzende Dämpfe oder Gase
- in Anlagen, die einer besonderen Überwachung bedürfen, wie z. B.
	- Aufzugsanlagen
	- Elektrische Anlagen in besonders gefährdeten Räumen

Eine Zusatzmaßnahme für den Einsatz der SIMOTION D410-2 kann z. B. der Einbau in Schränke sein.

#### Umgebungsbedingungen für den Betrieb

SIMOTION D410-2 darf unter folgenden Umgebungsbedingungen eingesetzt werden.

| Umgebungsbedingungen                                              | Einsatzbereiche                            | Bemerkungen                                                                                                    |  |  |  |  |
|-------------------------------------------------------------------|--------------------------------------------|----------------------------------------------------------------------------------------------------|--|--|--|--|
| Klimatische Umgebungsbedingungen                                  |                                            |                                                                                                    |  |  |  |  |
| Klimaklasse                                                       | 3K <sub>3</sub>                            | Nach EN 60721-3                                                                                                    |  |  |  |  |
| zulässige Umgebungstemperatur                                     | 0 bis +55 $^{\circ}$ C, bis 2000 m über NN | Ab einer Höhe von 2000 m reduziert sich die                                                                        |  |  |  |  |
| maximale Aufstellhöhe                                             | 2000 m bis max. 4000 m über NN             | maximale Umgebungstemperatur um 7 °C pro<br>1000 m Höhenzunahme.                                                   |  |  |  |  |
| Relative Luftfeuchte                                              | 5 bis 95 %                                 |                                                                                                    |  |  |  |  |
| Betauung, Eisbildung, Tropf-,<br>Sprüh-, Spritz- und Strahlwasser | nicht zulässig                             |                                                                                                    |  |  |  |  |
| Luftdruck                                                         | 620 bis 1060 hPa                           | entsprechend Höhenbereich 4000 m - 0 m über<br><b>NN</b>                                                           |  |  |  |  |
| Mechanische Umgebungsbedingungen                                  |                                            |                                                                                                    |  |  |  |  |
| Verschmutzungsgrad                                                | 2 nach EN 60664-1                          |                                                                                                    |  |  |  |  |
| Biologische Umweltbedingungen                                     | Klasse 3B1 nach EN 60 721-3-3;             | Schimmel, Schimmelwachstum, Schwamm,<br>Nagetiere, Termiten und andere tierische<br>Schädlinge sind nicht zulässig |  |  |  |  |
| Chemisch aktive<br>Umweltbedingungen                              | Klasse 3C1 nach EN 60721-3-3               |                                                                                                    |  |  |  |  |
| Mechanisch aktive<br>Umweltbedingungen                            | Klasse 3S1 nach EN 60721-3-3.              | leitende Stäube sind nicht zulässig                                                                                |  |  |  |  |

Tabelle 4- 2 Anforderungen an die Umgebung

#### Hinweis

Beachten Sie die Einsatzbereiche der Power Modules PM340 sowie deren Derating. Siehe Gerätehandbuch SINAMICS S120 AC Drive.

4.3 Systemdaten, Anschlusswerte, Maße und Gewicht

#### Reduzierung der Schwingungen

Wenn SIMOTION D410-2 größeren Stößen bzw. Schwingungen ausgesetzt ist, müssen Sie durch geeignete Maßnahmen die Beschleunigung bzw. die Amplitude reduzieren.

Wir empfehlen Ihnen die Montage auf dämpfendem Material (z. B. Schwingmetalle).

#### Weitere Daten

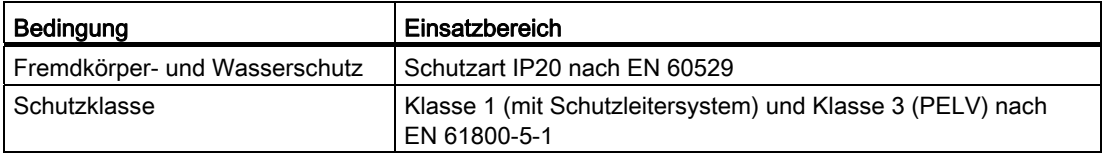

## 4.3 Systemdaten, Anschlusswerte, Maße und Gewicht

#### Allgemeine technische Daten

SIMOTION D410-2 hat einen integrierten Lüfter.

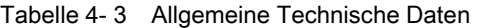

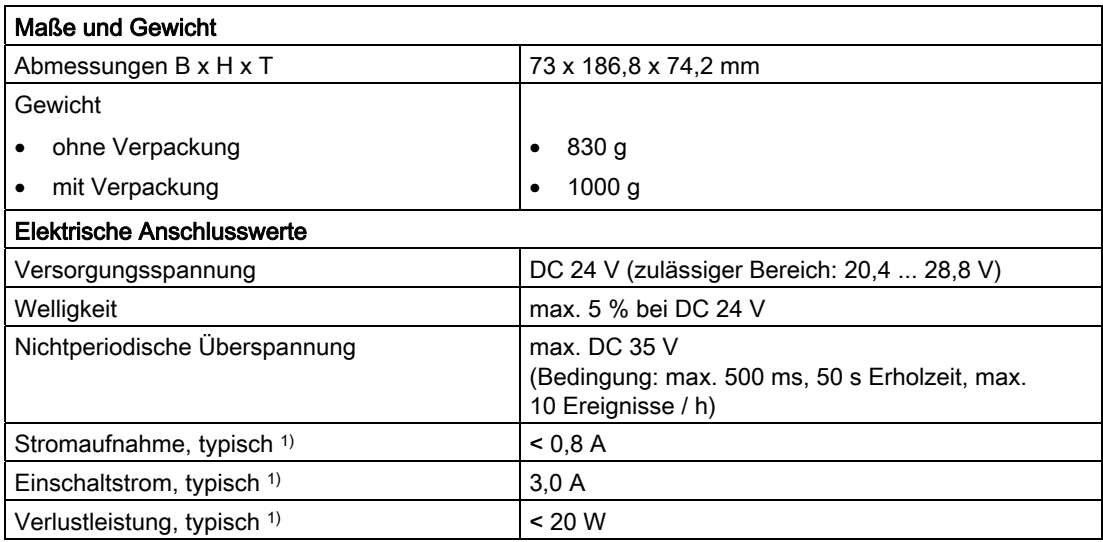

1) ohne Last an Ein-/Ausgängen und keine 24 V-Versorgung über DRIVE-CLiQ- und PROFIBUS-Schnittstelle.

#### Technische Daten

4.3 Systemdaten, Anschlusswerte, Maße und Gewicht

#### Speicher

Tabelle 4- 4 Technische Daten Speicherangaben

![](_page_63_Picture_135.jpeg)

#### CompactFlash Card

Tabelle 4- 5 CF Card

![](_page_63_Picture_136.jpeg)

#### Montageplatte

Tabelle 4- 6 Daten Montageplatte

![](_page_63_Picture_137.jpeg)

#### Weitere technische Daten

Weitere technische Daten wie z. B. die max. Anzahl an Online-Verbindungen, einsetzbare HMI-Geräte sowie eine Aufführung der im Ablaufsystem verfügbaren Tasks siehe Funktionsübersicht im Katalog PM 21, Motion Control SIMOTION, SINAMICS S120 und Motoren für Produktionsmaschinen.

## 4.4.1 PLC- und Motion Control Performance

#### Achsanzahl und Takte

Tabelle 4- 7 Maximale Achsanzahl und minimale Takte für SIMOTION D410-2

![](_page_64_Picture_123.jpeg)

1) Bahninterpolation wird zu V4.3 nicht unterstützt.

#### Integrierte Antriebsregelung

Tabelle 4- 8 Regelungen für integrierte Antriebe

![](_page_64_Picture_124.jpeg)

## 4.4.2 Kommunikation

#### **Schnittstellen**

#### Tabelle 4- 9 Schnittstellen

![](_page_64_Picture_125.jpeg)

#### Adressraum

![](_page_65_Picture_160.jpeg)

![](_page_65_Picture_161.jpeg)

## 4.4.3 Onboard Ein-/Ausgänge

#### Digitale Eingänge

Tabelle 4- 11 Technische Daten der digitalen Eingänge

![](_page_65_Picture_162.jpeg)

1) Bezugspotenzial für DI 0 ... DI 3 ist Klemme M2 (X121, X130), Bezugspotenzial für DI 22+ ist Klemme DI 22- (X130)

2) Die Digitaleingänge sind verpolsicher bis -30 V ausgeführt.

## Digitale Ein-/Ausgänge

![](_page_66_Picture_215.jpeg)

Tabelle 4- 12 Technische Daten der parametrierbaren digitalen Ein-/Ausgänge

<sup>1)</sup> Angabe für: V<sub>cc</sub>= 24 V; Last 48 Ω; High ("1") = 90 % V<sub>out</sub>; Low ("0") = 10 % V<sub>out</sub>

2) Die Digitaleingänge sind verpolsicher bis -30 V ausgeführt.

3) Zum Redaktionsschluss dieser Dokumentation lag die Information noch nicht vor. Aktuelle Informationen finden Sie unter (http://support.automation.siemens.com/WW/view/de/27585482).

#### Fehlersichere Digitalein-/Digitalausgänge

![](_page_67_Picture_159.jpeg)

Tabelle 4- 13 Technische Daten fehlersichere Digitaleingänge (F-DI)

1) Die Digitaleingänge sind verpolsicher bis -30 V ausgeführt.

2) Bezugspotenzial für DI 16, DI 18, DI 20 und DO 16 ist Klemme M1 (X120, X130)

Tabelle 4- 14 Technische Daten fehlersicherer Digitalausgang (F-DO)

![](_page_67_Picture_160.jpeg)

#### Analogeingang

Tabelle 4- 15 Technische Daten des Analogeingangs

![](_page_68_Picture_171.jpeg)

### 4.4.4 Onboard Geberschnittstelle

Tabelle 4- 16 Technische Daten der Geberschnittstelle

![](_page_68_Picture_172.jpeg)

1) Signalleitungen paarweise verdrillt und geschirmt. Aufgrund der robusteren Übertragungstechnik ist grundsätzlich der bipolare Anschluss zu bevorzugen. Nur wenn der eingesetzte Gebertyp keine Gegentaktsignale zur Verfügung stellt, sollte der unipolare Anschluss verwendet werden.

- <sup>2)</sup> Ab einer Leitungslänge von 200 m ist ein Kabel für die Stromversorgung mit einem Leitungsquerschnitt ≥ 0,75 mm² zu verwenden!
- 3) 100 m bei Remote Sense

#### 4.5 Uhr

#### Hinweis

Der Control Unit Adapter CUA32 bietet zusätzlich eine Geberschnittstelle für einen HTL-, TTL- oder SSI-Geber.

Die Technischen Daten der Adapterbaugruppe CUA32 finden sie im Gerätehandbuch SINAMICS S120 AC Drive.

## 4.5 Uhr

#### Eigenschaften der Echtzeituhr

Die folgende Tabelle enthält die Eigenschaften und Funktionen der Uhr der Control Unit.

![](_page_69_Picture_101.jpeg)

Tabelle 4- 17 Eigenschaften der Uhr

#### Im Netz-Aus

Die Uhr der Control Unit läuft im NETZ-AUS weiter, solange gepuffert wird (außer Software-Uhr). Im NETZ-EIN wird der Puffer wieder geladen. Wird die Pufferzeit bei der Echtzeituhr überschritten, wird die Uhrzeit zurückgesetzt. Wird die SIMOTION D410-2 auf Werkseinstellung gesetzt, so wird die Uhr ebenfalls auf "Defaulteinstellung bei Auslieferung" zurückgesetzt.

# Maßbilder **5**

## 5.1 Maßbild SIMOTION D410-2 DP

![](_page_70_Figure_3.jpeg)

![](_page_70_Figure_4.jpeg)

Bild 5-1 Maßbild SIMOTION D410-2 DP

5.2 Maßbild Montageplatte

## 5.2 Maßbild Montageplatte

![](_page_71_Figure_3.jpeg)

## 5.3 CAD-Daten, Maßblätter und Schaltplanmakros

#### Maßblätter und CAD-Daten

Maßblätter sowie 2D und 3D CAD-Daten finden Sie:

- Im CAD-Creator unter folgender Internet-Adresse [\(http://support.automation.siemens.com/WW/view/de/30559271](http://support.automation.siemens.com/WW/view/de/30559271)).
- Im DT Konfigurator der Industry Mall [\(http://www.siemens.de/dt-konfigurator\)](http://www.siemens.de/dt-konfigurator).
5.3 CAD-Daten, Maßblätter und Schaltplanmakros

### <span id="page-72-0"></span>**Schaltplanmakros**

Für SIMOTION D410-2 stehen EPLAN Schaltplanmakros zur Verfügung. Die Makros unterstützen Sie bei der Erstellung von Schaltplänen. Siehe dazu folgende Internet-Adresse [\(http://support.automation.siemens.com/WW/view/de/31622426](http://support.automation.siemens.com/WW/view/de/31622426)).

#### **Maßbilder**

5.3 CAD-Daten, Maßblätter und Schaltplanmakros

# Ersatzteile/Zubehör 6 auch 1988 bis 1989 bis 1989 bis 1989 bis 1989 bis 1989 bis 1989 bis 1989 bis 1989 bis 19

# 6.1 Bestellbare Ersatzteile und Zubehör

<span id="page-74-0"></span>Tabelle 6- 1 Ersatzteile und Zubehör

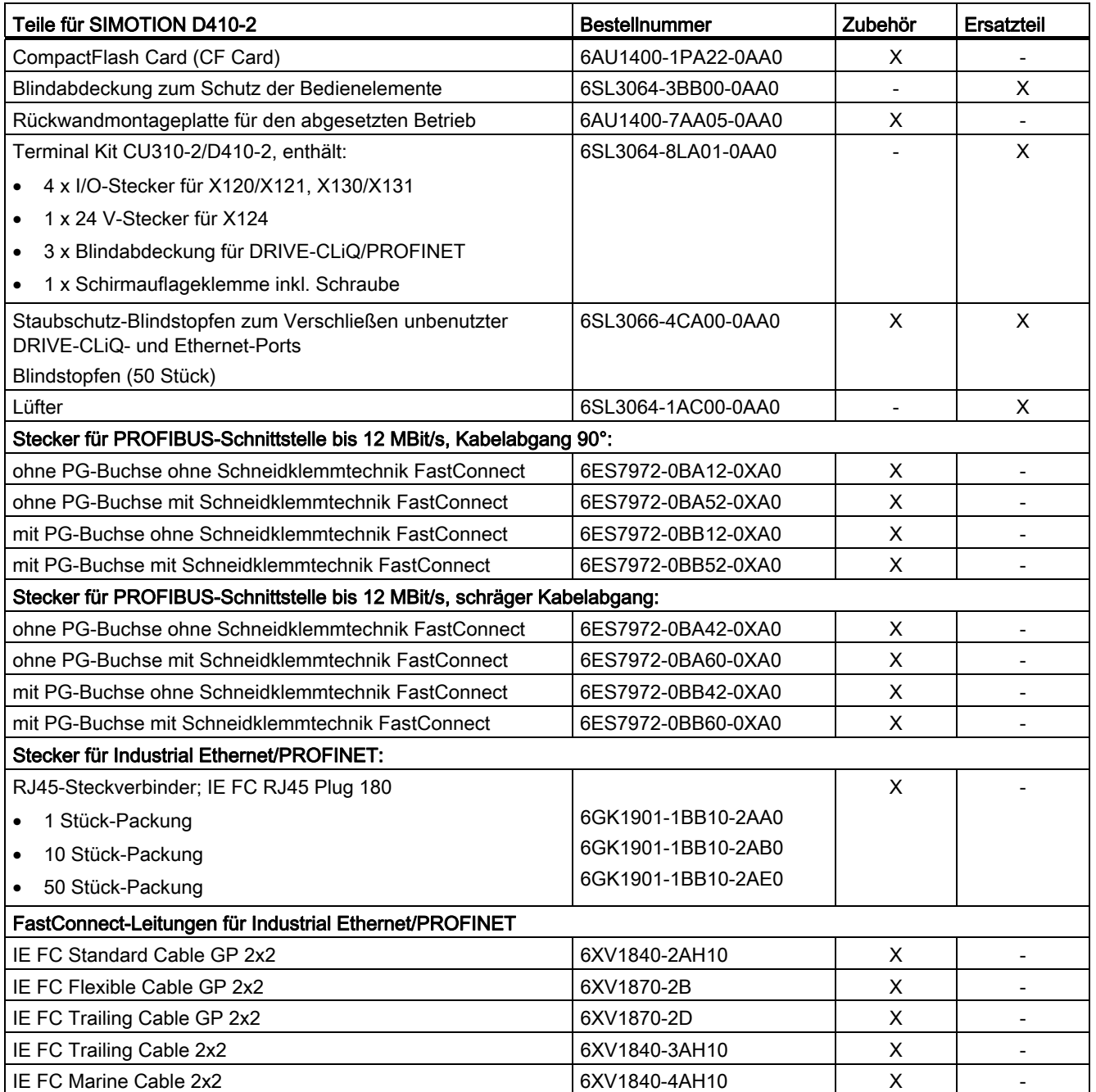

Ersatzteile/Zubehör

6.1 Bestellbare Ersatzteile und Zubehör

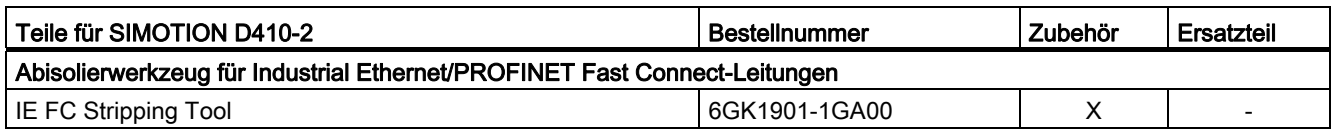

#### **Literatur**

Informationen zu Bestelldaten weiterer SINAMICS Antriebskomponenten wie Line Modules, Motor Modules, DRIVE-CLiQ-Leitungen usw. finden Sie im Katalog PM21.

#### Hinweis

Der Lüftertausch der SIMOTION D410-2 ist beschrieben im Inbetriebnahme- und Montagehandbuch SIMOTION D410-2.

#### Spares on Web

Spares On Web ist ein Auskunftssystem, mit dem Sie recherchieren können, welche Ersatzteile für Ihr Gerät verfügbar sind. Siehe dazu folgende Internet-Adresse ([https://b2b](https://b2b-extern.automation.siemens.com/spares_on_web)[extern.automation.siemens.com/spares\\_on\\_web\)](https://b2b-extern.automation.siemens.com/spares_on_web).

Um sich die Ersatzteile anzeigen zu lassen, benötigen Sie die Bestellnummer und die Seriennummer der Baugruppe.

Beide Angaben können Sie dem Typenschild auf der Baugruppe oder dem Verpackungsaufkleber entnehmen.

# 6.2 Terminal Module TM31

#### **Eigenschaften**

Mit dem Terminal Module TM31 lässt sich die Anzahl der vorhandenen Digitalein-/Digitalausgänge, sowie die Anzahl der Analogein-/Analogausgänge innerhalb eines Antriebssystems erweitern. Das TM31 wird über DRIVE-CLiQ angeschlossen. Es verfügt dazu über 2 DRIVE-CLiQ-Schnittstellen.

#### <span id="page-76-0"></span>**Schnittstellen**

Folgende Klemmen befinden sich auf dem TM31:

Tabelle 6- 2 Schnittstellenübersicht des TM31

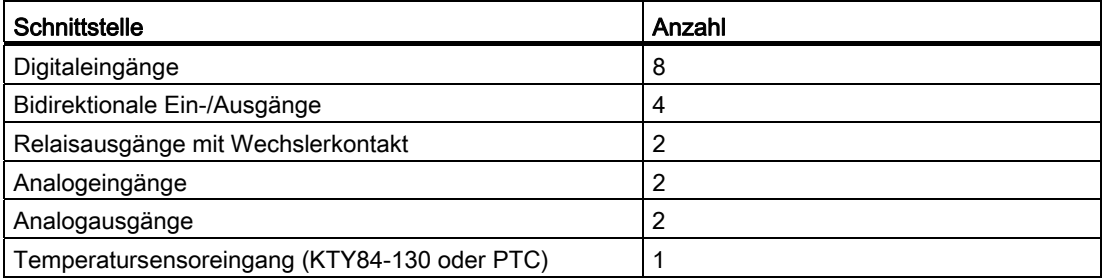

#### VORSICHT

Die Lüftungsfreiräume von 50 mm oberhalb und unterhalb der Komponente müssen eingehalten werden.

#### Weitere Literatur

Weitere Informationen zum Terminal Module TM31 finden Sie im Inbetriebnahme- und Montagehandbuch SIMOTION D410-2.

# 6.3 Terminal Module TM41

#### <span id="page-76-1"></span>**Eigenschaften**

Mit dem Terminal Module TM41 lässt sich die Anzahl der vorhandenen Digitalein-/Digitalausgänge, sowie die Anzahl der Analogeingänge innerhalb eines Antriebssystems erweitern. Zusätzlich lässt sich der TTL-Ausgang zur Encoder-Nachbildung nutzen. Das TM41 wird über DRIVE-CLiQ angeschlossen.

6.3 Terminal Module TM41

#### **Schnittstellen**

Folgende Klemmen befinden sich auf dem TM41:

Tabelle 6- 3 Schnittstellenübersicht TM41

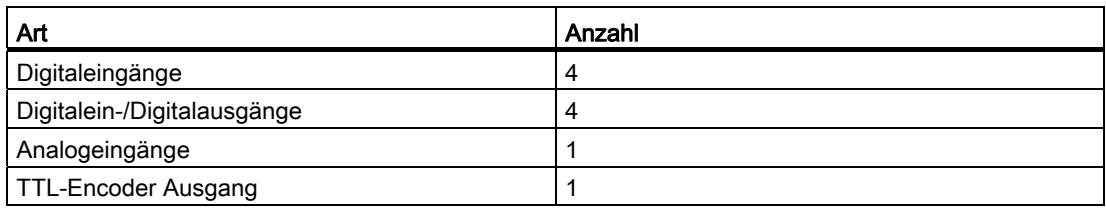

#### VORSICHT Ί

Die Lüftungsfreiräume von 50 mm oberhalb und unterhalb der Komponente müssen eingehalten werden!

#### Weitere Literatur

Weiterführende Informationen zum Terminal Module TM41 finden Sie im Inbetriebnahmeund Montagehandbuch SIMOTION D410-2.

# 6.4 Terminal Module TM54F

#### <span id="page-78-0"></span>**Eigenschaften**

Das Terminal Module TM54F ist eine Klemmenerweiterungsbaugruppe zum Aufschnappen auf eine Hutschiene nach DIN EN 60715. Das TM54F bietet sichere Digitalein- und Digitalausgänge für die Ansteuerung der Safety Integrated Funktionen von SINAMICS.

Einer SIMOTION D410-2 kann genau ein TM54F zugeordnet werden, das über DRIVE-CLiQ angeschlossen wird.

Das Terminal Module TM54F ist eine Alternative zur Verwendung der Safety Integrated Funktionen über die Onboard Klemmen (F-DI, F-DO) oder über PROFIsafe.

#### **Schnittstellen**

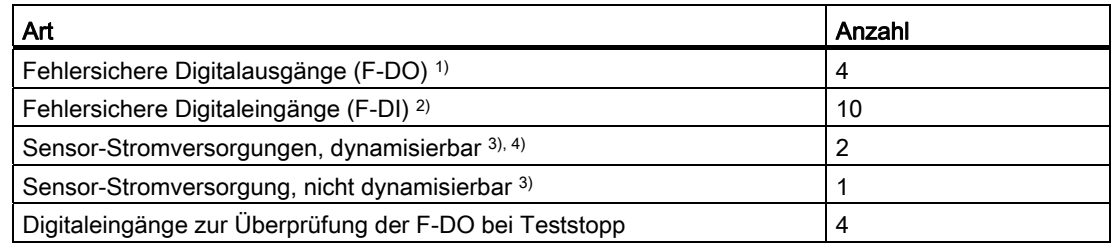

Tabelle 6- 4 Auf dem TM54F befinden sich folgende Klemmen:

- 1) Ein fehlersicherer Digitalausgang besteht aus einem P/M-schaltendem Ausgang sowie einem Digitaleingang zum Rücklesen des Schaltzustands.
- 2) Ein fehlersicherer Digitaleingang besteht aus zwei Digitaleingängen.
- 3) Sensoren: Fehlersichere Geräte zum Befehlen und Erfassen, wie zum Beispiel Not-Halt Taster und Sicherheitsschlösser sowie Positionsschalter und Lichtgitter / Lichtvorhänge.
- 4) Dynamisierung: Die Sensor-Stromversorgung wird beim Teststopp zur Überprüfung der Sensoren, der Leitungsführung und der Auswerteelektronik von TM54F ein- und ausgeschaltet.

#### VORSICHT

Die Lüftungsfreiräume von 50 mm oberhalb und unterhalb der Komponente müssen eingehalten werden!

#### Weitere Literatur

Weiterführende Informationen zum Terminal Module TM54F finden Sie im Funktionshandbuch SINAMICS S120 Safety Integrated.

#### Siehe auch

[DRIVE-CLiQ-Schnittstelle](#page-35-0) (Seite [36\)](#page-35-0)

SIMOTION D410-2 Gerätehandbuch, 02/2012 79 6.5 Terminal Modules TM15 und TM17 High Feature

# 6.5 Terminal Modules TM15 und TM17 High Feature

#### **Eigenschaften**

Mit den Terminal Modules TM15 und TM17 High Feature können Messtastereingänge und Nockenausgänge für SIMOTION D realisiert werden. Darüber hinaus stellen die Terminal Modules antriebsnahe Digitalein- und Digitalausgänge mit geringen Signalverzögerungszeiten zur Verfügung. TM15 und TM17 High Feature werden über DRIVE-CLiQ angeschlossen.

#### <span id="page-79-0"></span>TM15

Jeder der 24 potenzialgetrennten DI/DO ist kanalweise als Digitaleingang (DI), Digitalausgang (DO), Messeingang oder Nockenausgang parametrierbar.

#### TM15 DI/DO

Jeder der 24 potenzialgetrennten DI/DO ist kanalweise als Digitaleingang (DI) oder Digitalausgang (DO) parametrierbar. Die DI/DO sind BICO verschaltbar und können somit auch von der Antriebsseite genutzt werden. Messeingänge und Nockenausgänge wie bei TM15 stehen bei TM15 DI/DO nicht zur Verfügung.

#### Hinweis

Die Baugruppen-Hardware von TM15 und TM15 DI/DO ist identisch. Die Unterscheidung erfolgt erst beim Einfügen der Komponente im Projektnavigator des SIMOTION SCOUT über "Ein-/Ausgabekomponente einfügen".

#### TM17 High Feature

Jeder der 16 DI/DO ist kanalweise als Digitaleingang (DI), Digitalausgang (DO), Messeingang oder Nockenausgang parametrierbar.

TM17 High Feature verfügt gegenüber TM15 über weniger I/O-Kanäle – dafür aber mit höherer Funktionalität. TM17 High Feature zeichnet sich insbesondere durch eine sehr hohe Auflösung und Genauigkeit sowie durch einen parametrierbaren Eingangsfilter und Freigabeeingänge (max. 6 Stück) aus. Parametrierte Freigabeeingänge können Messeingänge bzw. Nockenausgänge freischalten (Tor-Funktion). Aufgrund der hohen Genauigkeit sind die DI/DO Kanäle der TM17 High Feature potenzialgebunden ausgeführt.

#### **Hinweis**

#### VORSICHT

Die Lüftungsfreiräume von 50 mm oberhalb und unterhalb der Komponente müssen eingehalten werden.

#### 6.6 Control Unit Adapter CUA31/CUA32

#### Weitere Literatur

Weiterführende Informationen zu TM15 und TM17 High Feature finden Sie im Inbetriebnahmehandbuch SIMOTION Terminal Modules TM15 / TM17 High Feature.

# 6.6 Control Unit Adapter CUA31/CUA32

#### **Eigenschaften**

Über die Adapterbaugruppe CUA31 können Sie ein Power Module der Bauform Blocksize an die DRIVE-CLiQ-Schnittstelle anschließen. Die Adapterbaugruppe CUA32 bietet zusätzlich eine Geberschnittstelle für einen HTL-, TTL- oder SSI-Geber.

#### <span id="page-80-0"></span>Schnittstellen

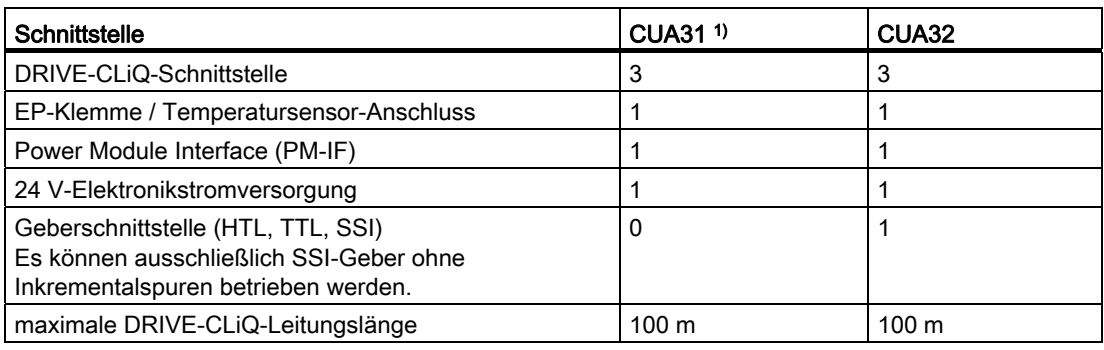

Tabelle 6- 5 Schnittstellenübersicht der Adapterbaugruppen

1) CUA31 mit Bestellnummer 6SL3040-0PA00-0AAx (x ≥ 1 erforderlich)

### VORSICHT

Die Lüftungsfreiräume von 50 mm oberhalb und unterhalb der Komponente müssen eingehalten werden. Die Lüftungsöffnungen dürfen nicht durch Anschlussleitungen abgedeckt werden.

#### Weitere Literatur

Weiterführende Informationen zum Control Unit Adapter CUA31/CUA32 finden Sie im Gerätehandbuch SINAMICS S120 AC Drive.

6.7 DMC20/DME20 DRIVE-CLiQ Hub

# 6.7 DMC20/DME20 DRIVE-CLiQ Hub

#### <span id="page-81-0"></span>**Eigenschaften**

Die DRIVE-CLiQ Hub Modules DMC20 und DME20 dienen der sternförmigen Verteilung eines DRIVE-CLiQ Stranges.

- DMC20 ist der Hub für den Schaltschrankaufbau
- DME20 ist der Hub für den schaltschranklosen Einsatz (Schutzart IP67).

Die Module sind speziell für Anwendungen geeignet, die es erfordern, gruppenweise DRIVE-CLiQ Link-Teilnehmer entfernen zu können, ohne den DRIVE-CLiQ Link-Strang und damit den Datenaustausch zu unterbrechen.

Weiterhin wird das DMC20/DME20 bei einer SIMOTION D410-2 DP eingesetzt, wenn ein 2. Geber angeschlossen werden soll. Da ein Sensor Module SMx und ein Motor mit DRIVE-CLiQ-Schnittstelle nur über eine DRIVE-CLiQ-Schnittstelle verfügen, muss bei einem zweiten Geber über DRIVE-CLiQ ein DMC20/DME20 eingesetzt werden. Wenn ein CUA31/CUA32 verwendet wird, dann ist das DMC20/DME20 nicht notwendig. Alternativ kann ein zweiter Geber auch über die Schnittstelle X23 der SIMOTION D410-2 DP angeschlossen werden.

### VORSICHT

Die Lüftungsfreiräume von 50 mm oberhalb und unterhalb der Komponente müssen eingehalten werden!

#### Weitere Literatur

Weiterführende Informationen zum DMC20/DME20 finden Sie im Gerätehandbuch SINAMICS S120 Control Units und ergänzende Systemkomponenten.

# Normen und Zulassungen

# A.1 Allgemeine Regeln

#### CE-Kennzeichnung

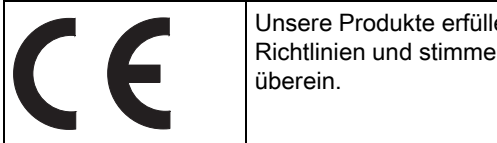

Unsere Produkte erfüllen die Anforderungen und Schutzziele der EG-Richtlinien und stimmen mit den harmonisierten europäischen Normen (EN)

#### <span id="page-82-2"></span><span id="page-82-0"></span>Elektromagnetische Verträglichkeit

Normen zur EMV werden erfüllt, wenn die EMV-Aufbaurichtline eingehalten wird.

SIMOTION Produkte sind ausgelegt für den Einsatz im Industriebereich nach Produktnorm DIN EN 61800-3, Kategorie C2.

#### <span id="page-82-3"></span>cULus-Zulassung

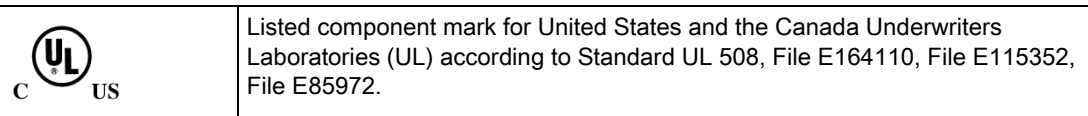

#### <span id="page-82-1"></span>EMV

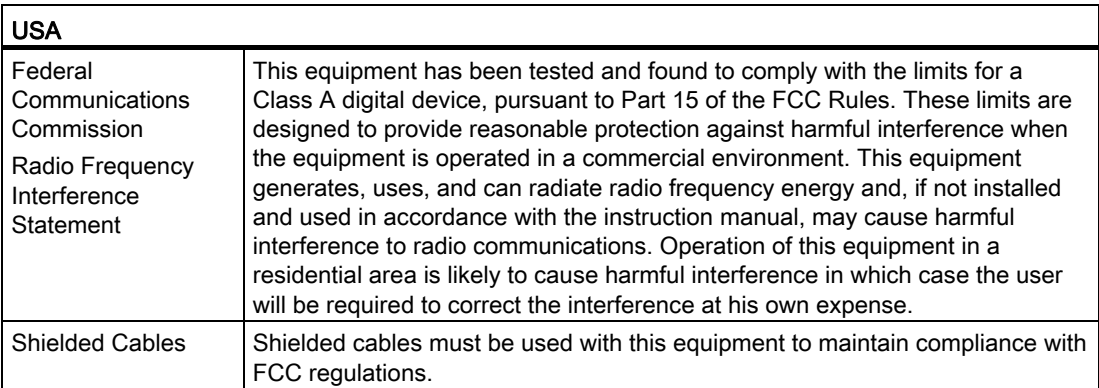

#### A.1 Allgemeine Regeln

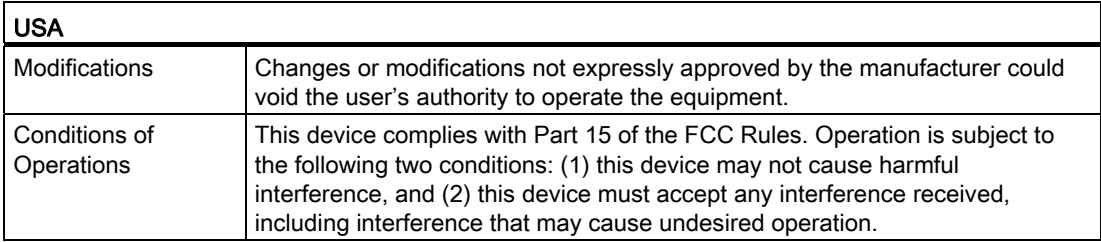

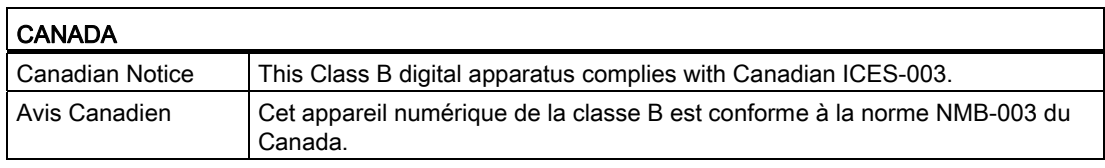

#### **SÜDKOREA**

이 기기는 업무용(A급) 전자파적합기기로서 판매자 또는 사용자는 이 점을 주의하시기 바라며, 가정외의 지역에서 사용하는 것을 목적으로 합니다.

For sellers or other user, please keep in mind that this device in an A-grade electromagnetic wave device. This device is intended to be used in areas other than home.

Die für Korea einzuhaltenden EMV-Grenzwerte entsprechen den Grenzwerten der EMV-Produktnorm für drehzahlveränderbare elektrische Antriebe EN 61800-3 der Kategorie C2 bzw. der Grenzwertklasse A, Gruppe 1 nach EN55011. Mit geeigneten Zusatzmaßnahmen werden die Grenzwerte nach Kategorie C2 bzw. nach Grenzwertklasse A, Gruppe 1 eingehalten. Dazu können zusätzliche Maßnahmen wie z.B. der Einsatz eines zusätzlichen Funk-Entstörfilters (EMV-Filters) notwendig sein. Darüber hinaus sind Maßnahmen für einen ordnungsgemäßen EMV-gerechten Aufbau der Anlage ausführlich in diesem Handbuch bzw. im Projektierungshandbuch EMV-Aufbaurichtlinie beschrieben. Es ist zu beachten, dass letztendlich immer das am Gerät vorhandene Label ausschlaggebend für eine Aussage zur Normeneinhaltung ist.

#### Konformitätserklärung

Die aktuelle Konformitätserklärung finden Sie im Internet unter Konformitätserklärung (<http://support.automation.siemens.com/WW/view/de/10805446/134200>).

#### <span id="page-83-0"></span>Allgemeine Warnhinweise

#### VORSICHT

Es kann Personen- und Sachschaden eintreten. In explosionsgefährdeten Bereichen kann Personen- und Sachschaden eintreten, wenn Sie bei laufendem Betrieb Steckverbindungen trennen. Stellen Sie sicher, dass in explosionsgefährdeten Bereichen vor dem Trennen von Steckverbindungen Ihre Anlage immer stromlos ist.

# A.2 Gerätespezifische Hinweise

#### Hinweis zu SIMOTION D

#### Hinweis

Die Produktnorm EN 61800-3 beschreibt die EMV-Anforderungen an "Drehzahlveränderbare Antriebssysteme". Sie definiert dabei unterschiedliche Grenzwerte abhängig vom Aufstellort des Antriebssystems.

Die SINAMICS S120 Leistungsteile sind für den Einsatz in der zweiten Umgebung konzipiert. Unter zweiter Umgebung versteht man alle Standorte außerhalb des Wohnbereichs. Das sind im Wesentlichen Industriegebiete, die über eigene Transformatoren aus dem Mittelspannungsnetz versorgt werden.

Zur Einhaltung der Störaussendungs- und Störfestigkeitswerte sind die Installationshinweise in den SINAMICS S120 Gerätehandbüchern zu beachten.

Für die Control Unit SIMOTION D410-2 gelten bzgl. EMV die gleichen Installationshinweise wie für die SINAMICS S120 Control Unit CU310-2.

Weitere Informationen zu diesem Thema finden Sie auch im Katalog PM21 sowie den SINAMICS Funktionshandbüchern.

# A.3 Sicherheit elektronischer Steuerungen

#### **Einleitung**

Die folgenden Ausführungen sind vorwiegend grundsätzlicher Natur und gelten unabhängig von der Art der elektronischen Steuerung und deren Hersteller.

#### <span id="page-84-0"></span>Das Risiko

Überall dort, wo auftretende Fehler Personen- oder Materialschäden verursachen können, müssen besondere Maßstäbe an die Sicherheit der Anlage - und damit auch an die Situation - angelegt werden. Für diese Anwendungen existieren spezielle, anlagenspezifische Vorschriften, die beim Aufbau der Steuerung berücksichtigt werden müssen (z. B. VDE 0116 für Feuerungsanlagen).

<span id="page-84-1"></span>Für elektronische Steuerungen mit Sicherheitsverantwortung richten sich die Maßnahmen, die man zur Vermeidung bzw. zur Beherrschung von Fehlern ergreifen muss, nach dem Risiko, das von der Anlage ausgeht. Hierbei reichen die oben aufgeführten Basismaßnahmen ab einem bestimmten Gefährdungspotenzial nicht mehr aus. Es müssen zusätzliche Maßnahmen (z. B. Zweikanaligkeit, Tests, Prüfsummen, usw.) für die Steuerung realisiert und bescheinigt werden (DIN VDE 0801).

A.3 Sicherheit elektronischer Steuerungen

#### <span id="page-85-0"></span>Das Restrisiko

Der Maschinenhersteller muss bei der gemäß EG-Maschinenrichtlinie durchzuführenden Beurteilung des Risikos seiner Maschine folgende von den Komponenten für Steuerung und Antrieb ausgehende Restrisiken berücksichtigen:

- 1. Ungewollte Bewegungen angetriebener Maschinenteile bei Inbetriebnahme, Betrieb, Instandhaltung und Reparatur z. B. durch
	- HW- und/oder SW-Fehler in Sensorik, Steuerung, Aktorik und Verbindungstechnik
	- Reaktionszeiten der Steuerung und des Antriebs
	- Betrieb und/oder Umgebungsbedingungen außerhalb der Spezifikation
	- Fehler bei der Parametrierung, Programmierung, Verdrahtung und Montage
	- Benutzung von Funkgeräten/Mobiltelefonen in unmittelbarer Nähe der Steuerung
	- Fremdeinwirkungen/Beschädigungen
- 2. Außergewöhnliche Temperaturen sowie Emissionen von Licht, Geräuschen, Partikeln und Gasen z. B. durch
	- Bauelementeversagen
	- Software-Fehler
	- Betrieb und/oder Umgebungsbedingungen außerhalb der Spezifikation
	- Fremdeinwirkungen/Beschädigungen
- 3. Gefährliche Berührspannungen z. B. durch
	- Bauelementeversagen
	- Influenz bei elektrostatischen Aufladungen
	- Induktion von Spannungen bei bewegten Motoren
	- Betrieb und/oder Umgebungsbedingungen außerhalb der Spezifikation
	- Betauung/leitfähige Verschmutzung
	- Fremdeinwirkungen/Beschädigungen
- 4. Betriebsmäßige elektrische, magnetische und elektromagnetische Felder, die z. B. für Träger von Herzschrittmachern, Implantaten oder metallischen Gegenständen bei unzureichendem Abstand gefährlich sein können
- 5. Freisetzung umweltbelastender Stoffe und Emissionen bei unsachgemäßem Betrieb und/oder bei unsachgemäßer Entsorgung von Komponenten

# **EGB-Richtlinien**

# B.1 Definition EGB

#### <span id="page-86-0"></span>Was bedeutet EGB?

Alle elektronischen Baugruppen sind mit hochintegrierten Bausteinen oder Bauelementen bestückt. Diese elektronischen Bauteile sind technologisch bedingt sehr empfindlich gegen Überspannungen und damit auch gegen Entladungen statischer Elektrizität.

Für diese Elektrostatisch Gefährdeten Bauteile/Baugruppen hat sich die Kurzbezeichnung EGB eingebürgert. Daneben finden Sie die international gebräuchliche Bezeichnung ESD für electrostatic sensitive device.

Elektrostatisch gefährdete Baugruppen werden gekennzeichnet mit dem folgenden Symbol:

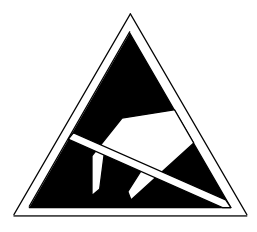

Bild B-1 Symbol zur Kennzeichnung elektrostatisch gefährdeter Baugruppen

# VORSICHT

Elektrostatisch gefährdete Baugruppen können durch Spannungen zerstört werden, die weit unterhalb der Wahrnehmungsgrenze des Menschen liegen. Diese Spannungen treten bereits auf, wenn Sie ein Bauelement oder elektrische Anschlüsse einer Baugruppe berühren, ohne elektrostatisch entladen zu sein. Der Schaden, der an einer Baugruppe aufgrund einer Überspannung eintritt, kann meist nicht sofort erkannt werden, sondern macht sich erst nach längerer Betriebszeit bemerkbar.

# B.2 Elektrostatische Aufladung von Personen

Jede Person, die nicht leitend mit dem elektrischen Potenzial ihrer Umgebung verbunden ist, kann elektrostatisch aufgeladen sein.

Im Bild sehen Sie die Maximalwerte der elektrostatischen Spannungen, auf die eine Bedienungsperson aufgeladen werden kann, wenn Sie mit den im folgenden Bild angegebenen Materialien in Kontakt kommt. Diese Werte entsprechen den Angaben der IEC 801-2.

B.3 Grundsätzliche Schutzmaßnahmen gegen Entladungen statischer Elektrizität

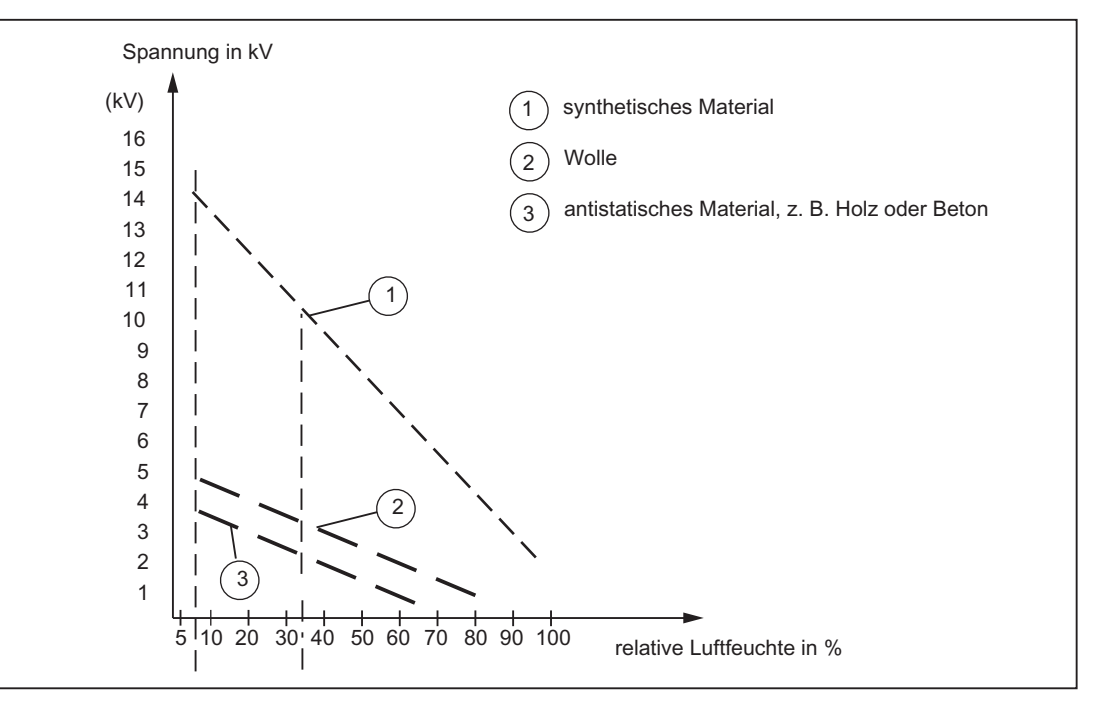

Bild B-2 Elektrostatische Spannungen, auf die eine Bedienungsperson aufgeladen werden kann

# B.3 Grundsätzliche Schutzmaßnahmen gegen Entladungen statischer Elektrizität

#### Auf gute Erdung achten

Achten Sie beim Umgang mit elektrostatisch gefährdeten Baugruppen auf gute Erdung von Mensch, Arbeitsplatz und Verpackung. Auf diese Weise vermeiden Sie statische Aufladung.

#### Direkte Berührung vermeiden

Berühren Sie elektrostatisch gefährdete Baugruppen grundsätzlich nur dann, wenn dies unvermeidbar ist (z. B. bei Wartungsarbeiten). Fassen Sie die Baugruppen so an, dass Sie weder Baustein-Pins noch Leiterbahnen berühren. Auf diese Weise kann die Energie der Entladungen empfindliche Bauteile nicht erreichen und schädigen.

Wenn Sie an einer Baugruppe Messungen durchführen müssen, dann entladen Sie Ihren Körper vor den durchzuführenden Tätigkeiten. Berühren Sie dazu geerdete metallische Gegenstände. Verwenden Sie nur geerdete Messgeräte.

# Index

# A

Adressraum, [66](#page-65-0) Analogeingang, [43](#page-42-0) Anschlussbeispiele mit Safety Integrated Extended Functions, [54](#page-53-0) ohne Safety-Funktion, [51](#page-50-0)  Anzeigelemente, [25](#page-24-0)

# B

Bedienelemente, [25](#page-24-0)  Betriebsartenschalter, [28](#page-27-0) DIAG-Taster, [29](#page-28-0)  RESET-Taster, [30](#page-29-0)  Schalter S5.0, [31](#page-30-0)  Service-Wahlschalter, [26](#page-25-0) Betriebsartenschalter, [28](#page-27-0) 

# C

CAD-Daten, [72](#page-71-0)  CE-Kennzeichnung, [83](#page-82-0)  CF Card, [21](#page-20-0) Data Matrix Code, [22](#page-21-0) Eigenschaften, [20](#page-19-0) Lizenzen, [21](#page-20-1)  Steckplatz, [32](#page-31-0)  Technische Daten, Typenschild, [21](#page-20-0)  cULus-Zulassung, [83](#page-82-1)

# D

Diagnosepuffer, [64](#page-63-0) DIAG-Taster, [29](#page-28-0)  Digitalein-/Digitalausgänge, [42](#page-41-0) Anschlussbeispiele, [51](#page-50-0)  bidirektionale, [50](#page-49-0)  fehlersichere, [49](#page-48-0)  Technische Daten, [66](#page-65-1) DMC20 Eigenschaften, [82](#page-81-0) DME20

Eigenschaften, [82](#page-81-0)  DRIVE-CLiQ anschließbare Geräte, [37](#page-36-0)  Schnittstelle, [36](#page-35-1) Schnittstellenbelegung, [36](#page-35-2) Schnittstellenmerkmale, [36](#page-35-3) 

# E

Echtzeituhr, [70](#page-69-0) EGB-Richtlinie, [87](#page-86-0) Einsatzbedingungen, [61](#page-60-0)  Elektrische Anschlusswerte, [63](#page-62-0)  Elektromagnetische Verträglichkeit, [83](#page-82-2) EMV-Richtlinien, [83](#page-82-3) Ersatzteile, [75](#page-74-0)  Ethernet anschließbare Geräte, [57](#page-56-0)  Schnittstelle, [57](#page-56-0)

# G

Geberschnittstelle, [40](#page-39-0) Schnittstellenbelegung, [40](#page-39-1) Schnittstellenmerkmale, [40](#page-39-2)  Gewicht, [63](#page-62-1)

# H

Hub DMC20 Eigenschaften, [82](#page-81-0)  Hub DME20 Eigenschaften, [82](#page-81-0) 

# K

Komponente an DRIVE-CLiQ, [17](#page-16-0) Konformitätserklärung, [84](#page-83-0)

# L

Lagerbedingungen, [61](#page-60-1)  LED-Anzeigen, [32](#page-31-1)  Literaturhinweis, [4](#page-3-0)  Lizenzen

Runtime, [21](#page-20-1)  Lizenzierung, [23](#page-22-0) 

### M

MAC-Adresse, [20](#page-19-1) Maßbild Montageplatte, [72](#page-71-1)  SIMOTION D410-2 DP, [71](#page-70-0) Maßblatt, [72](#page-71-0) Maße, [63](#page-62-1)  Messbuchse, [58](#page-57-0) Montageplatte Daten, [64](#page-63-1)

# P

Performance Motion Control, [65](#page-64-0) PLC, [65](#page-64-0)  PLC- und Motion Control Performance SIMOTION D410-2 DP, [65](#page-64-0) PROFIBUS DP-Schnittstelle Belegung, [38](#page-37-0)  Pufferung Netz-Aus-feste Daten, [64](#page-63-2) 

# R

RESET-Taster, [30](#page-29-0) Restrisiko, [86](#page-85-0) **Richtlinie** EGB-, [87](#page-86-0)  Runtime-Lizenzen, [21](#page-20-1) 

# S

Schaltplanmakro, [73](#page-72-0)  **Schnittstellen** Analogeingang (X131), [43](#page-42-0)  Digitalein-/Digitalausgänge, [42](#page-41-1) DRIVE-CLiQ (X100), [36](#page-35-1)  Ethernet (X127), [57](#page-56-0)  Geberschnittstelle (X23), [40](#page-39-0)  Messbuchse, [58](#page-57-0)  Power Module Interface, [60](#page-59-0) PROFIBUS DP, [38](#page-37-1) SIMOTION D410-2 DP, [35](#page-34-0) Stromversorgung, [56](#page-55-0) Temperatursensor-Anschluss (X120), [45](#page-44-0)  Schnittstellenbelegung X120, [44](#page-43-0)  X121, [46](#page-45-0)  X130, [47](#page-46-0)  X131, [48](#page-47-0)  Service-Wahlschalter, [26](#page-25-0)  Sicherheit elektronischer Steuerungen, [85](#page-84-0)  Sicherheitshinweise, [24](#page-23-0) SIMOTION D410-2 Einsatzmöglichkeiten, [12](#page-11-0) Hardware-Komponenten, [13](#page-12-0) Software-Komponenten, [13](#page-12-1) SIMOTION D410-2 DP Schnittstellen, [35](#page-34-0)  Speicher SIMOTION D410-2, [64](#page-63-3)

# T

Technische Daten Adressraum, [66](#page-65-0) Analogeingang, [69](#page-68-0)  CF Card, [64](#page-63-4) Digitalein-/Digitalausgänge, [66](#page-65-1) Geberschnittstelle, [69](#page-68-1) Kommunikation, [65](#page-64-1) Montageplatte, [64](#page-63-5)  Speicher SIMOTION D410-2, [64](#page-63-6) Uhr, [70](#page-69-0) Temperatursensor-Anschluss, [45](#page-44-0)  Terminal Module TM15, [80](#page-79-0)  TM15 DI/DO, [80](#page-79-0) TM17 High Feature, [80](#page-79-0) TM31, [77](#page-76-0)  TM41, [77](#page-76-1)  TM54F, [79](#page-78-0)  Transportbedingungen, [61](#page-60-1)  Typenschild CF Card, [21](#page-20-0) SIMOTION D410-2, [19](#page-18-0)

# U

Uhr, [70](#page-69-0) UL-Zulassung, [83](#page-82-1) Umgebungsbedingungen klimatische, [62](#page-61-0)  mechanische, [62](#page-61-0)

# Z

Zubehör, [75](#page-74-0)  CUA31/CUA32, [81](#page-80-0)  DRIVE-CLiQ Hub Module DMC20, [82](#page-81-0)  DRIVE-CLiQ Hub Module DME20, [82](#page-81-0) TM15, [80](#page-79-0) TM15 DI/DO, [80](#page-79-0)  TM17 High Feature, [80](#page-79-0)  TM31, [77](#page-76-0) TM41, [77](#page-76-1) TM54F, [79](#page-78-0) Zuverlässigkeit Risiko, [85](#page-84-1) 

**Index**